# FNWO

# МОНИТОР С DVD-ПРИЁМНИКОМ **KVT-827DVD ИHCTPУKCИЯ ПO ЭKCПЛУATAЦИИ**

Kenwood Corporation

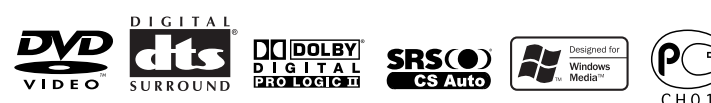

Сделано в Китае Russian/00 (KEE)

## **Содержание**

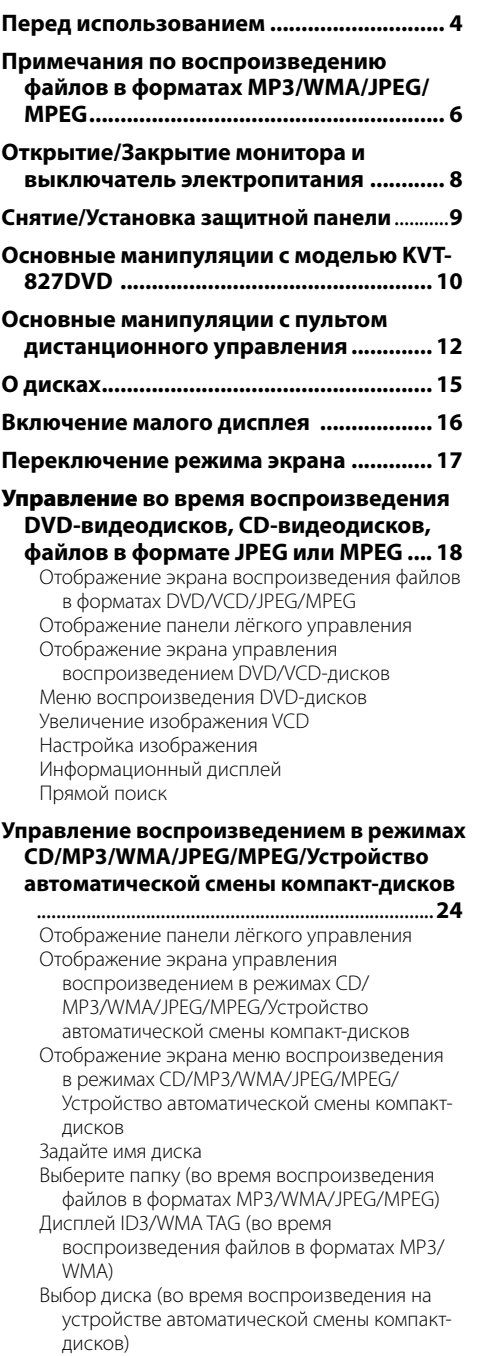

**Управление тюнером .............................. 32** Отображение панели лёгкого управления Отображение экрана управления тюнером Отображение экрана меню тюнера Режим поиска Автоматическое сохранение в памяти Ручное сохранение в памяти Выбор фиксированных настроек Прямой поиск Дорожная информация Поиск типа программы Радиотекст

#### **Управление режимами TV / VIDEO ........ 38**

Отображение экрана настройки телевизионного изображения Отображение панели лёгкого управления Отображение экрана управления телевизором Отображение экрана меню телевизора Режим поиска Автоматическое сохранение в памяти Ручное сохранение в памяти Выбор фиксированных настроек Ввод имени станции

#### **Управление тюнером DAB ...................... 44**

Отображение панели лёгкого управления Отображение экрана управления тюнером DAB Отображение экрана меню тюнера DAB Режим поиска Автоматический ввод ансамбля в память Память фиксированной настройки служб Выбор службы Фильтр языков Поиск типа программы Информация DAB Сообщение DAB

#### **Ввод знаков .............................................. 50** Использование экрана ввода знаков

#### **Выбор источника ..................................... 51** Отображение экрана управления Отображение экрана выбора источника

#### **Настройка положения дисплея монитора**

**и качества изображения ..................... 52** Отображение экрана настройки дисплея Отображение экрана настройки ракурса

#### **Меню настройки ...................................... 53**

#### **Меню настройки ..................................................53** Отображение экрана управления Отображение экрана меню настройки

#### **Настройка параметров звучания ...................54**

- Отображение экрана настройки типа автомобиля
- Отображение экрана настройки акустической системы

Прямой поиск

Отображение экрана уровня громкости каналов Настройка акустической системы Уровень громкости каналов Настройка DTA Настройка разделительного фильтра **Настройка DVD ....................................................60** Отображение экрана DVD SETUP 1 Отображение экрана DVD SETUP 2 Отображение экрана DVD SETUP 3 Настройка языка Настройка исходного уровня **Настройка системы ............................................64** Отображение экрана системы 1 Отображение экрана системы 2 **Аудиовизуальный интерфейс .........................66** Отображение экрана аудиовизуального интерфейса 1 Отображение экрана аудиовизуального интерфейса 2 Отображение экрана аудиовизуального интерфейса 3 **Интерфейс пользователя .................................68** Отображение экрана интерфейса пользователя 1 Отображение экрана интерфейса пользователя 2 Отображение экрана интерфейса пользователя 3 Настройка сенсорной панели Часы Настройка кода доступа Память настроек **Настройка телевизора .......................................76** Отображение экрана настройки зоны приёма телевизионного сигнала 1 Отображение экрана настройки зоны приёма телевизионного сигнала 2 **Настройка RDS .....................................................77** Отображение экрана настройки функции RDS 1 Отображение экрана настройки функции RDS 2 **Настройка функции DAB ...................................78** Отображение экрана настройки функции DAB Выбор сообщения **Настройка усилителя мощности .....................80** Отображение экрана настройки усилителя мощности **Приглушение громкости звука при приёме телефонного вызова ............. 81** Приглушение громкости звука при приёме телефонного вызова

**Меню звуковых эффектов ...................... 82 Меню звуковых эффектов ...............................82** Отображение экрана управления Отображение экрана меню звуковых эффектов **Настройка параметров звучания ..................83** Отображение экрана настройки параметров звучания **Эквалайзер ...........................................................84** Отображение экрана эквалайзера Параметрический эквалайзер **Параметры объёмного звучания ...................86** Отображение экрана параметров объёмного звучания Настройка параметров объёмного звучания **Настройка функции SRS WOW ........................88** Отображение экрана настройки функции SRS WOW Пользовательская настройка функции SRS WOW **Местоположение ................................................90** Отображение экрана местоположения Подстройка местоположения Сохраняет в памяти фиксированную настройку параметров Вызывает фиксированную настройку параметров **Разделение на зоны ...........................................92** Отображение экрана разделения на зоны **Словарь терминов ................................... 93 Поиск и устранение неисправностей ... 94 Технические параметры ......................... 99**

## 2 **ПРEДУПРEЖДEНИE**

#### **Bо избежание травмы и/или пожара соблюдайте следующие меры предосторожности:**

- Bо избежание коротких замыканий никогда не оставляйте металлическиe предметы (напр. монеты или металлические инструменты) внутри аппарата.
- В случае повреждения жидкокристаллического дисплея вследствие удара не прикасайтесь к жидкокристаллическому материалу. Жидкокристаллический материал может нанести ущерб Вашему здоровью и даже привести к смертельному исходу.

 При попадании жидкокристаллического материала дисплея на кожу или одежду сразу же смойте его водой с мылом.

## 2 **ВHИMAHИE**

### **Bо избежание повреждения аппарата соблюдайте следующие меры**

#### **предосторожности:**

- Следует соединить заземление аппарата с отрицательным полюсом источника электропитания 12 B постоянного тока.
- Не устанавливайте устройство в местах, подвергающихся воздействию прямых солнечных лучей, и в местах с повышенной температурой или влажностью. Также избегайте сильно запылённых мест и попадания воды.
- Не оставляйте снятую с аппарата переднюю панель или футляр передней панели в местах, подвергающихся воздействию прямых солнечных лучей, и в местах с повышенной температурой или влажностью. Также избегайте сильно запылённых мест и попадания воды.
- Во избежание ухудшения рабочих характеристик старайтесь не дотрагиваться руками выводов аппарата или передней панели.
- Переднюю панель следует предохранять от сильных сотрясений, поскольку это очень точное устройство.
- При замене предохранителя используйте только новый предохранитель с предписанным номинальным значением. Применение предохранителя с неправильным номинальным значением может привести к повреждению устройства.
- Не используйте Ваши собственные болты. Используйте только приложенные болты. Применение других винтов может привести к повреждению устройства.
- Нельзя смотреть на экран телевизора во время движения автомобиля. Для просмотра телевизионных или видеопрограмм найдите безопасное место для парковки и задействуйте стояночный тормоз.

## **ПРИМЕЧАНИЕ**

- При любых проблемах во время установки обращайтесь к вашему дилеру изделий фирмы Kenwood.
- Если устройство не работает должным образом, нажмите кнопку сброса, чтобы восстановит заводские настройки.

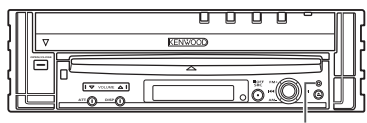

Кнопка сброса

#### **Яркость экрана при низких температурах**

При низких температурах, например, в зимнее время, экран жидкокристаллической панели будет более тёмным, чем обычно. Нормальная яркость восстанавливается по истечении некоторого времени с начала работы монитора.

#### **Звуковоспроизводящие устройства, которыми Вы можете управлять посредством приёмника модели KVT-827DVD (по данным на июнь 2005 года):**

KTC-V500E, KTC-9090DAB, KHD-C710, KDC-CPS89, KDC-CPS87, KDC-CPS85, KDC-CPS82, KDC-C719, KDC-C717, KDC-C715, KDC-C712, KDC-C669, KDC-C667, KDC-C665, KDC-C662, KDC-C469, KDC-C467, KDC-C465, KDC-C462, KDV-C820, KDC-C719MP, KDC-D301, KDC-D300, KMC-D400, KMD-D401 (Установите переключатель "O-N" в положение "N", если такое предусмотрено.)

#### **Устройства навигации, которыми Вы можете управлять посредством приёмника модели KVT-827DVD (по данным на июнь 2005 года):**

KNA-DV3200, KNA-DV2200

#### **Установка и замена батареек**

- 1. Используйте две батарейки типа "R03"/"AAA". Снимите крышку, надавив не нее и сдвинув в сторону, как показано на рисунке.
- 2. Вставляйте батарейки, соблюдая полярность  $\oplus$  и  $\ominus$ , в соответствии с рисунком, находящимся внутри.

#### **А ПРЕДУПРЕЖДЕНИЕ**

Храните неиспользуемые батарейки подальше от детей. Незамедлительно вызовите врача, если дети случайно проглотили батарейку.

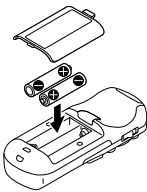

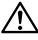

• Не устанавливайте пульт дистанционного управления в местах с высокой температурой, например, на панель приборов.

{:::'

- Установленные батарейки предназначены для выполнения операций, и срок их службы может быть коротким.
- Если дальность действия дистанционного управления уменьшается, замените обе батарейки новыми.

#### **Чистка панели и монитора**

При загрязнении операционной панели и монитора очистите их, используя мягкую ткань (например, поступающую в продажу ткань, покрытую силиконом). В случае сильного загрязнения сначала очистите их с помощью ткани, смоченной нейтральным детергентом, а затем насухо протрите сухой тканью.

Не используйте грубую ткань и летучие химикаты (такие как спирт). Их использование может привести к образованию царапин на панели или повреждению надписей.

#### **Чистка паза дисковода**

Так как в пазу дисковода может скапливаться пыль, периодически очищайте его. Вкладывая Ваши диски в запылённый паз дисковода, Вы можете поцарапать их.

#### **Запотевание оптического стекла**

При включении в холодную погоду автомобильного обогревателя на оптическом стекле проигрывателя дисков возможна конденсация влаги. Вследствие его запотевания диски могут не воспроизводиться. В подобной ситуации выньте диск и подождите, пока влага не испарится. Если и после этого устройство не будет работать нормально, обратитесь к дилеру компании Kenwood.

#### **Региональные коды**

Проигрывателям DVD-дисков присваиваются региональные коды в зависимости от страны или региона, где они продаются, как показано на следующей карте.

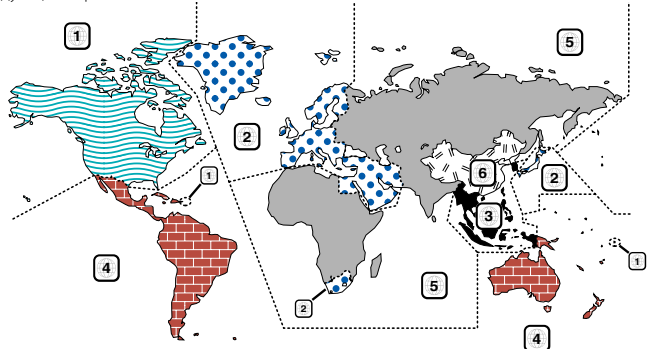

#### **Символы на DVD-дисках**

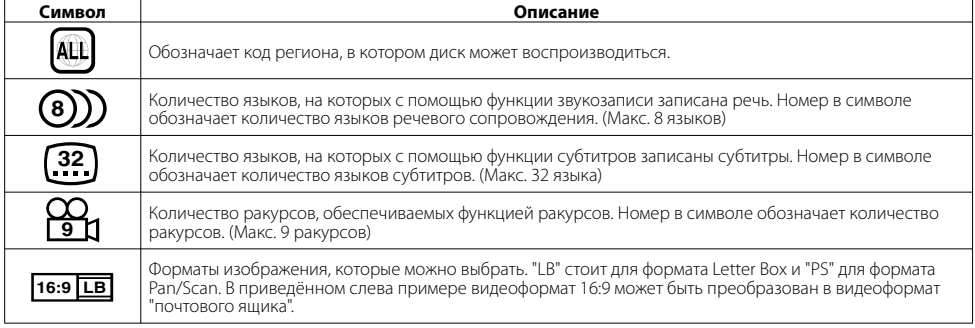

#### **Испорченные диски**

Этот проигрыватель не может воспроизводить следующие диски:

- диски в формате DVD-ROM/DVD-RAM диски в формате HQ-VCD/SVCD • диски в формате CDV (воспроизводиться может
- только звуковая часть)
- 
- 
- диски в формате CD-G/CD-EG/CD-EXTRA (воспроизводиться может только звуковая часть)

**Значение символов, используемых в** 

• диски в формате DVD-Audio

Вы также не сможете проигрывать диски DVD-R/RW и DVD+R/RW, если они не записаны в формате DVD-Video.

#### **Ограничения, обусловленные отличием дисков** Символ запрета Некоторые DVD- и VCD-диски могут проигрываться только в определённых режимах воспроизведения в зависимости от замысла поставщика программного обеспечения. Так как этот проигрыватель воспроизводит диски в соответствии с его замыслом, некоторые выбранные Вами функции могут не работать. Внимательно прочтите инструкцию, прилагаемую к каждому диску. Если на мониторе отображается символ запрета, это означает, что на вставленный в дисковод диск распространяется одно из описанных выше ограничений.

#### **данном руководстве** Обозначает операцию, закреплённую за клавишей приёмника. Обозначает кнопку, которую Вам нужно нажать. Обозначает операцию, закреплённую за клавишей или джойстиком пульта дистанционного управления.

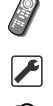

Показывается начальное значение каждой настройки.

Выводит дополнительную информацию или оперативную справку.

Иллюстрации дисплея и панели, показанные в настоящем руководств по эксплуатации, являются примерами, объясняющими функции элементов управления. Поэтому информация дисплея, представленная на этих иллюстрациях, может отличаться от информации, появляющейся на настоящем дисплее конкретного прибора, и некоторые иллюстрации на дисплее могут представлять что-либо невозможное во время фактической эксплуатации.

## **Примечания по воспроизведению файлов в форматах MP3/**

Это устройство может воспроизводить файлы в форматах MP3 (MPEG1 Audio Layer 3)/WMA/ JPEG/MPEG (MPEG 1/MPEG 2). Однако заметьте, что приемлемые носители для записи и форматы MP3/WMA/JPEG/MPEG ограничены. При записи файлов в форматах MP3/WMA/ JPEG/MPEG обращайте внимание на следующие ограничения.

#### **Пригодные носители**

Пригодными носителями для записи файлов в форматах MP3/WMA/JPEG/MPEG для этого устройства являются CD-ROM, CD-R, CD-RW,DVD-R/RW и DVD+R/RW. При записи на диски CD-RW во избежание сбоев используйте полное, а не быстрое форматирование.

#### **Пригодные форматы носителей**

Для носителей, используемых в данном устройстве, пригодны указанные ниже форматы. Максимальное количество знаков, используемых для имён файлов, включая знак-разделитель (".") и три знака расширения, указаны в скобках.

- ISO 9660 уровень 1 (12 знаков)
- ISO 9660 уровень 2 (31 знак)
- Joliet (64 знака)
- Romeo (128 знаков)

В формате длинного имени файла могут отображаться до 200 знаков. Список допустимых знаков приводится в инструкции к предназначенному для записи программному обеспечению и ниже в секции "Ввод имени файлов и папок".

Носители, воспроизводимые на этом устройстве, имеют следующие ограничения:

- Максимальное количество уровней каталогов: 8
- Максимальное количество файлов в папке: 255
- Максимальное количество знаков для имени папки: 200 • Максимальное количество папок: 254

Файлы MP3/WMA/JPEG/MPEG, записанные в иных, чем указано выше форматах, могут не воспроизводиться, а их имена не отображаются правильно.

#### **Настройки Вашего кодирующего устройства MP3/WMA/JPEG/MPEG и устройства для записи CD/DVD-дисков**

Сжимая звуковые файлы в формат MP3/WMA с помощью кодирующего устройства MP3/WMA, используйте следующие настройки:

#### MP3/WMA

• Скорость передачи данных: MP3: 32 — 320 кбит/сек WMA: 48 — 192 кбит/сек

• Частота дискретизации: MP3: 32/ 44,1/ 48 кГц WMA: 32/ 44,1/ 48 кГц

Сжимая звуковые или видеофайлы в формат JPEG/MPEG с помощью кодирующего устройства JPEG/MPEG, используйте следующие настройки: JPEG

#### • Размер изображения: Базовый формат: 5 120 (Ш) x 3 840 (В)

пикселей (максимальный размер)\*1 Прогрессивный формат: 2 048 (Ш) x 1 536 (В) пикселей (максимальный размер)\*2

#### MPEG

- Видеоформат: MPEG1, MPEG2
- Размер изображения: MPEG1: 320x240, 352x240 (NTSC), 352x288 (PAL)

MPEG2: 640x480, 704x480 (NTSC), 704x576 (PAL)

- Звуковой формат: MPEG1 Audio Layer2
- Скорость передачи данных: 32 384 кбит/сек., компьютерная запись
- Частота дискретизации: 32, 44.1, 48 кГц

Используя Ваше записывающее устройство CD/DVDдисков для записи файлов MP3/WMA/JPEG/MPEG с использованием ёмкости диска вплоть до максимальной, отключите функцию дозаписи. Для записи на пустой диск с использованием максимальной ёмкости диска за один раз, выберите функцию Disc at Once.

{≡⊧}

- Режим воспроизведения может быть невозможным, если используются блоки функций Windows Media Player версии 9 или более высокой.
- \*1 Часть изображения может не отображаться на дисплее, если размер изображения превышает максимальный.
- \*2 Изображение может не отображаться на дисплее, если размер изображения превышает максимальный.
- При записи данных в формате MPEG 2 убедитесь в том, что запись выполняется на DVD-диск.
- При записи данных на DVD-диск убедитесь в том, что в настройках устройства для записи DVD-дисков выбрана функция "Disc at once".

#### **Ввод тега ID3**

Воспроизводимым на экране дисплея тегом ID3 является тег ID3 версии 1.x.

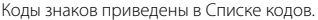

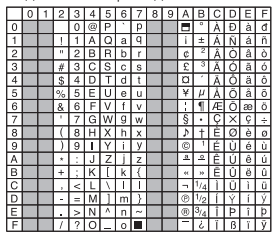

#### **Ввод имён файлов и папок**

Для ввода имён файлов и папок Вы можете использовать только знаки, указанные в таблице кодов.

При использовании для ввода других знаков имена файлов и папок не будут правильно отображаться на дисплее. Используемое устройство для записи CD/DVD-дисков также может оказывать влияние на правильность их отображения на дисплее.

Файлы MP3/WMA/JPEG/MPEG должны иметь расширение MP3/WMA/JPEG/MPEG (.mp3/.wma/.jpg/.mpg).

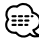

• Файл, в имени которого используются знаки, не содержащиеся в списке кодов, может воспроизводиться неправильно.

## **WMA/JPEG/MPEG**

#### **Запись файлов на носитель**

При вкладывании в дисковод носителя, содержащего данные в форматах MP3/WMA/JPEG/MPEG, устройство проводит проверку всех записанных на носитель данных. Если носитель содержит много папок или файлы, записанные в других форматах, чем MP3/WMA/JPEG/MPEG, то для начала воспроизведения устройством файлов MP3/ WMA/JPEG/MPEG требуется более длительное время. Кроме того, может потребоваться время для перехода устройства к следующему файлу MP3/WMA/JPEG/MPEG, либо поиск файлов или папок может не выполняться плавно.

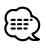

Вкладывание в дисковод такого носителя может создавать сильный шум, который может повредить динамики.

• Не пытайтесь проигрывать носители, содержащие файлы, записанные в иных форматах, чем MP3/WMA/JPEG/MPEG, с расширением MP3/WMA/JPEG/MPEG.

Устройство ошибочно считает файлы, записанные в иных форматах, чем MP3/WMA/JPEG/MPEG, файлами MP3/WMA/ JPEG/MPEG, если им задано расширение MP3/WMA/JPEG/ MPEG.

• Не пытайтесь проигрывать носитель, не содержащий файлов в форматах MP3/WMA/JPEG/MPEG.

#### **Порядок воспроизведения файлов MP3/WMA/ JPEG/MPEG**

При выборе режима воспроизведения, поиска папки, поиска файла или выбора папки доступ к файлам и папкам осуществляется в том порядке, в каком они записывались устройством для записи CD/DVD-дисков. Поэтому ожидаемый порядок воспроизведения может не совпадать с порядком, в котором они фактически воспроизводятся. В зависимости от Вашего устройства для записи CD/DVD-дисков Вы можете иметь возможность задать порядок, в котором должны воспроизводиться файлы MP3/WMA/JPEG/MPEG, записав из на носитель, такой как диск CD-R, с именами, начинающимися с номеров, определяющих последовательность воспроизведения, например, от "01" до "99".

#### **JPEG**

-----------------------------JPEG - это стандартизированный механизм сжатия изображения. Название JPEG образовано от "Joint Photographic Experts Group" оригинального названия комитета, создавшего этот стандарт. JPEG предназначено для сжатия полноцветного изображения или изображения в серых полутонах.

### **MPEG 1**

Наиболее распространённое воплощение стандарта MPEG 1 предусматривает разрешение видеоизображения 352-на-240 при 30 кадрах в секунду (кадр/сек.). Это обеспечивает несколько более низкое качество видеозаписи, чем обычные видеомагнитофоны.

#### **MPEG 2**

---------------------------MPEG 2 предлагает разрешение 720x480 и 1280x720 при 60 кадрах в секунду (NTSC), с качеством записи звука, как и CD-диски. Этого достаточно для всех основных телевизионных стандартов, включая NTSC и даже PAL. Формат MPEG 2 используется в устройствах DVD-ROM. MPEG-2 может сжимать 2-часовый видеофильм до размера нескольких гигабайт.

## **Открытие/Закрытие монитора и выключатель электропитания**

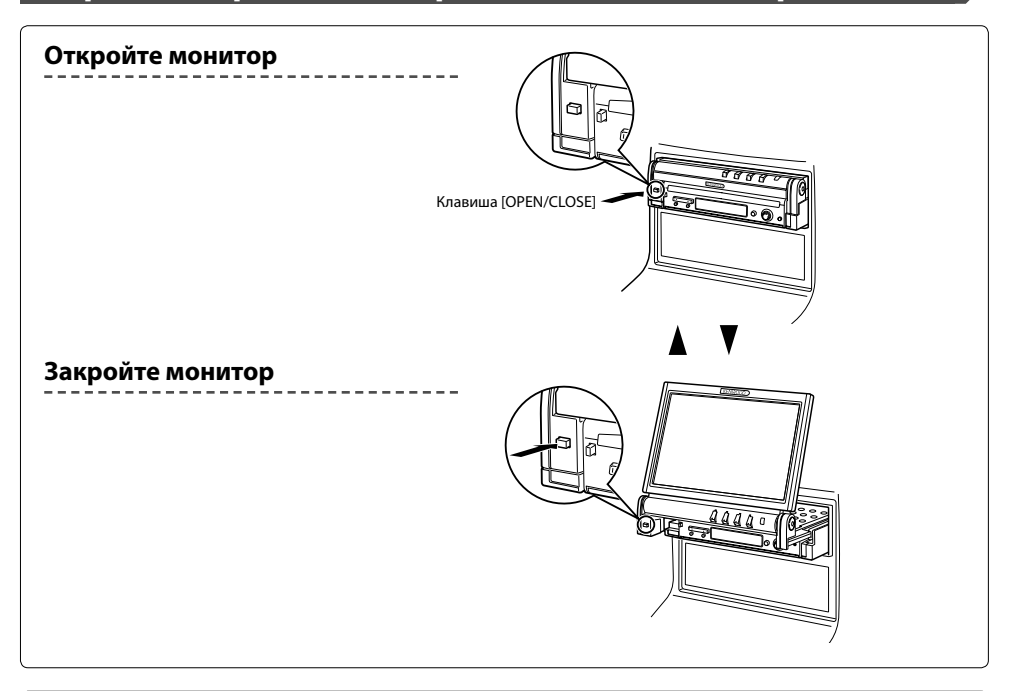

#### **Включите питание**

Чтобы выключить питание, нажмите клавишу [SRC]

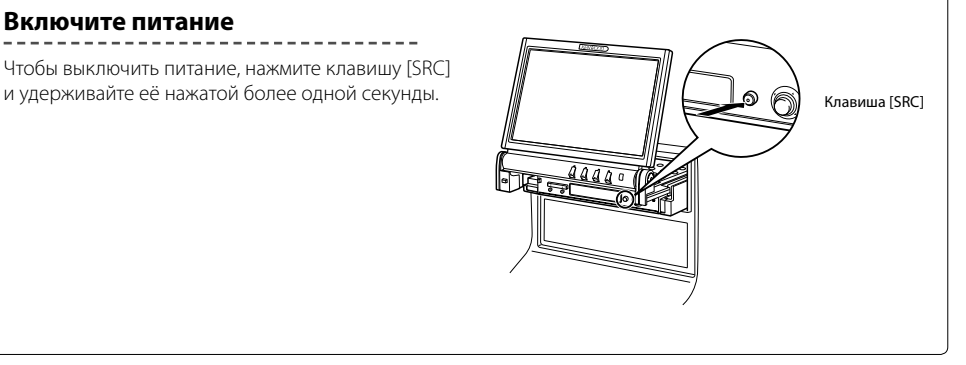

- Открывая или закрывая монитор, не прикасайтесь к подвижным компонентам. Прикасаясь к подвижным компонентам, Вы можете порезаться или повредить устройство.
- Не пытайтесь открывать или закрывать монитор рукой.

## {:∷`

- Вы можете автоматически открывать или закрывать монитор, включая или выключая зажигание (страница 52).
- Если во время открытия монитора его движению мешает рычаг переключения передач или другое препятствие, его движение прекращается защитной функцией. Если на пути движения монитора возникает препятствие, когда он закрывается, движение монитора также прекращается защитной функцией. Если это произошло, устраните препятствие и повторно нажмите клавишу [OPEN/CLOSE].

## **Снятие/Установка защитной панели**

#### **Снимите защитную панель**

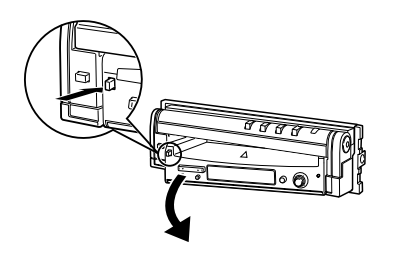

#### **Установите защитную панель**

Установите правый конец защитной панели на крючки и нажмите её до щелчка, пока она не зафиксируется. Затем нажмите левый конец панели, чтобы зафиксировать её.

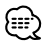

- Сначала закройте монитор, а затем снимайте или устанавливайте защитную панель.
- После удаления защитной панели Вы не сможете пользоваться приёмником.
- После удаления защитной панели Вы можете включить мигающую лампу охранной сигнализации (страница 72).

Два крючка

## **Основные манипуляции с моделью KVT-827DVD**

#### ■ **При открытом мониторе**

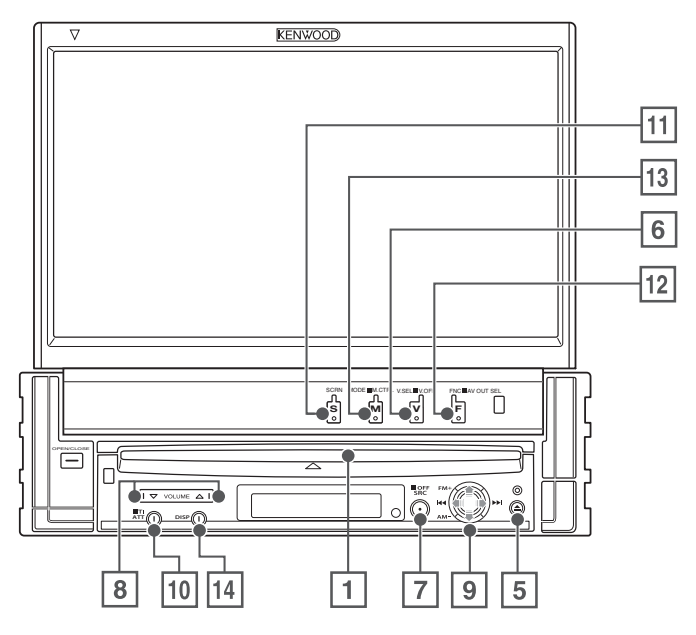

#### ■ **При закрытом мониторе**

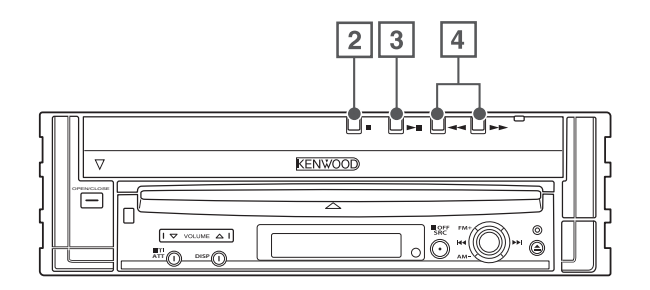

#### 1 **Воспроизведение диска [Паз дисковода]**

Когда Вы вставите диск, начнётся его воспроизведение.

#### 2 **Клавиша остановки воспроизведения [**7]

Останавливает воспроизведение.

#### 3 **Клавиша воспроизведения / паузы [**38]

Приостанавливает и возобновляет воспроизведение диска.

#### 4 **Клавиша выбора режима поиска [**22**]/[**33**]**

Осуществляет поиск на диске назад или вперёд.

5 **Клавиша извлечения диска [Eject]**

Диск извлекается.

#### 6 **Клавиша выбора источника видеопрограммы / V.OFF [V.SEL]**

Выбранный источник видеопрограммы изменяется при каждом нажатии клавиши в следующем порядке.

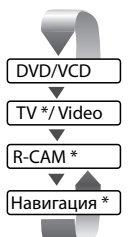

\* Дополнительный аксессуар

Вы также можете выключить видеодисплей, нажав клавишу и удерживая её нажатой более 1 секунды. При повторном нажатии клавиши

восстанавливается прежний видеодисплей.

#### 7 **Клавиша выбора источника аудиопрограммы / включения питания [SRC]**

Выбранный источник аудиопрограммы изменяется при каждом нажатии клавиши в следующем порядке:

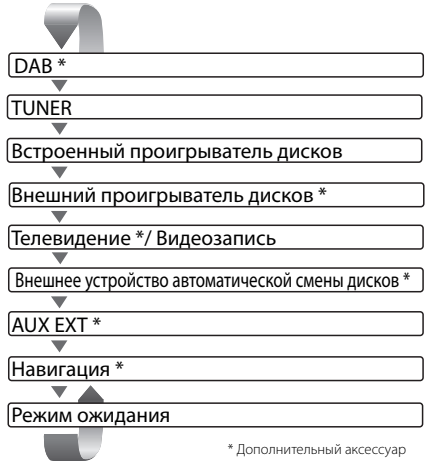

Вы также можете выключить питание, нажав клавишу и удерживая её нажатой более 1 секунды. При повторном нажатии клавиши питание включается.

#### 8 **Клавиша регуляторов громкости [**5**]/[**∞**]**

Регулирует громкость.

#### 9 **Джойстик**

#### **Клавиша выбора дорожки/станции [**4**]/[**¢**]**

Осуществляет выбор музыки, главы, дорожки или частоты.

#### **Клавиша выбора диапазона/папки [FM]/[AM]**

Клавиша [FM] переключает диапазоны FM1/2/3 или включает следующую папку/диск.

Клавиша [AM] переключает диапазоны AM или включает предыдущую папку/диск.

#### p **Клавиша аттенюатора [ATT]**

Приглушает громкость. Для отмены приглушения звука нажмите её повторно.

#### **[TI]**

Для включения или выключения функции "Дорожная информация" нажмите эту клавишу и удерживайте её нажатой более 1 секунды. (страница 36)

#### q **Клавиша настройки экрана [SCREEN]**

Отображает экран настройки дисплея и ракурса. (страница 52)

#### w **Клавиша функции / AV OUT SEL [FNC]**

Функция источника видеопрограммы изменяется при каждом нажатии клавиши в следующем порядке.

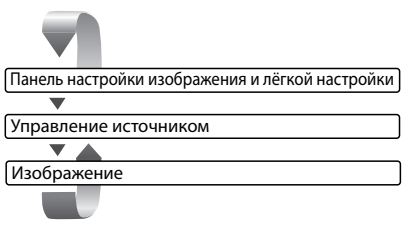

Включает источник, подключённый к гнезду AV OUTPUT, если она нажимается и удерживается нажатой более 1 секунды.

#### e **Клавиша выбора режима экрана/M.CTRL [MODE]**

Переключает режим экрана. (страница 17) При нажатии клавиши и удерживании её нажатой более 1 секунды появляется экран меню воспроизведения DVD-дисков. (страница 22)

æ

• Меню воспроизведения DVD-дисков недоступно, если показывается меню самого высокого уровня.

#### r **Клавиша включения малого дисплея [DISP]**

Включает малый дисплей. (страница 16)

{≕

- За исключением системы навигации дисплей включается, если задействуется стояночный тормоз.
- Чтобы добавить функцию навигации в виде источника звукового сигнала, который может выбираться с помощью клавиши [SRC], необходимо выбрать для функции "Источник навигации" меню <Аудиовизуальный интерфейс> параметр "On". (страница 67)
- Чтобы включить дисплей камеры заднего вида, рычаг переключения передач автомобиля необходимо перевести в положение "Reverse".

#### **Основные манипуляции с пультом дистанционного управления**

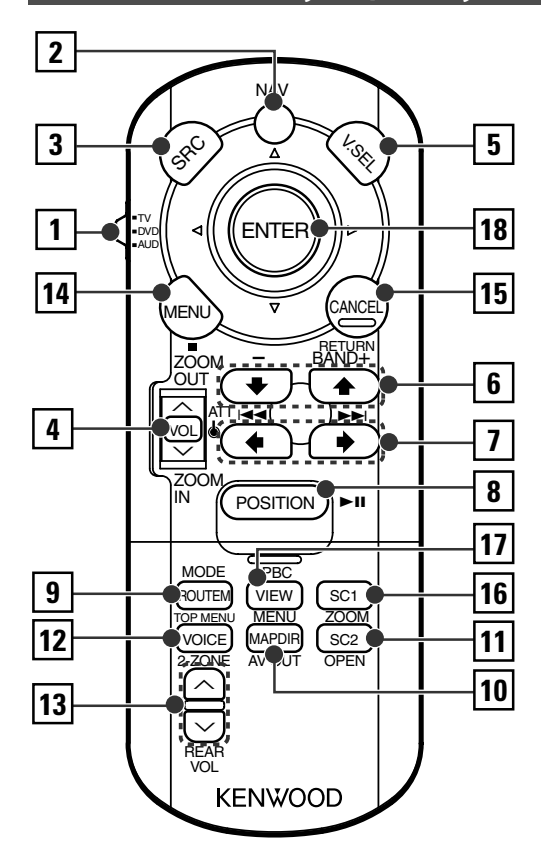

#### 1 **Селекторный переключатель режима дистанционного управления**

При включении в режим управления аудиовизуальными устройствами с помощью выключателя [NAV] выбирает один из следующих режимов дистанционного управления. Телевидение: Источник телевизионной программы

- DVD: Встроенный проигрыватель файлов DVD/ VCD/CD/MP3/WMA/JPEG/MPEG
- AUD: Тюнер или подключённое устройство автоматической смены дисков

#### 2 **Выключатель [NAV]**

Нажатие выключателя до его фиксации включает режим управления системой навигации. Повторное нажатие выключателя возвращает в режим управления аудиовизуальными устройствами.

#### 3 **Клавиша [SRC]**

При каждом нажатии клавиши изменяется источник аудиопрограммы.

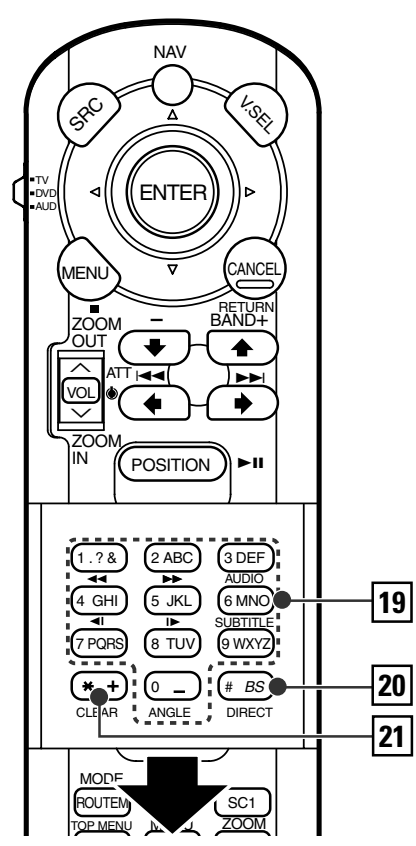

#### 4 **Клавиша [VOL]**

#### **DISC TV TUNER**

Регулирует громкость. При нажатии клавиши громкость звука приглушается. При повторном нажатии клавиши восстанавливается прежний уровень громкости.

#### **NAV**

Увеличивает или уменьшает масштаб изображения н**DVD/VCD** ной карты.

#### 5 **Клавиша [V.SEL]**

Выбранный источник видеопрограммы изменяется при каждом нажатии клавиши в следующем порядке.

## **12** |Pyccкий

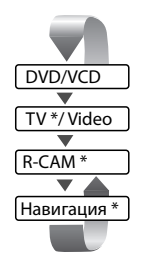

\* Дополнительный аксессуар

## :::

• Чтобы включить дисплей камеры заднего вида (R-CAM), рычаг переключения скоростей автомобиля необходимо перевести в положение "Reverse".

#### 6 **Клавиша [BAND]**

**DISC** (Если <sup>1</sup> установлено на "DVD" или "AUD") Выбирает диск или папку.

 $\blacksquare$  **TV** (Если  $\blacksquare$  установлено на "TV" или "AUD")

BAND: Включает режим TV1, TV2, VIDEO1 или VIDEO2.

**TUNER** (Если 1 установлено на "AUD")

+: Включает диапазон FM1, FM2 или FM3. –: Включает диапазон AM.

#### **NAV**

Выбирает символ.

#### 7 **Клавиша [**4**]/[**¢**]**

**DISC** (Если <sup>1</sup> установлено на "DVD" или "AUD") Выбирает песню.

**TV** (Если 1 установлено на "TV" или "AUD") Выбирает канал.

**TUNER** (Если 1 установлено на "AUD") Выбирает станцию.

#### **NAV**

Осуществляет выбор символа или горизонтальную прокрутку.

#### 8 **Клавиша [**38]

**DISC** (Если 1 установлено на "DVD" или "AUD") Включает или приостанавливает воспроизведение. **TV** (Если  $\boxed{1}$  установлено на "TV" или "AUD") **TUNER** (Если 1 установлено на "AUD")

Выбирает режим поиска.

(см. главу <Режим поиска> на стр. 34/41/46) **NAV**

Отображает текущее положение.

#### 9 **Клавиша [TOP MENU]**

**DVD** (Если 1 установлено на "DVD") Открывает меню самого верхнего уровня в меню воспроизведения DVD-дисков.

#### **DISC TV TUNER**

Переключает режим экрана. (страница 17) (Если 1 установлено на "TV" или "AUD")

#### **NAV**

Отображает меню выбора маршрута.

#### p **Клавиша [AV OUT]**

#### **DISC TV TUNER**

Выбирает аудиовизуальный источник для подключения к выходу порта AV OUTPUT.

#### **NAV**

Осуществляет переключение между отображением шапки или северного края навигационной карты.

#### q **Клавиша [OPEN]**

#### **DISC TV TUNER**

Каждое нажатие этой клавиши открывает или закрывает монитор.

#### **NAV**

Осуществляет переход к функции, закреплённой за сокращённым набором 2.

#### w **Клавиша [2-ZONE]**

#### **DISC TV TUNER**

Каждое нажатие этой клавиши включает или выключает функцию разделения на зоны. (см. главу <Разделение на зоны> на стр. 92)

#### **NAV**

Воспроизводит речевую навигацию.

#### **13 Клавиша [REAR VOL]**

**DISC TV TUNER**

При включённой функции разделения на зоны можно регулировать громкость заднего канала.

#### r **Клавиша [MENU]**

**DVD** (Если 1 установлено на "DVD") Останавливает воспроизведение диска во встроенном проигрывателе.

#### **NAV**

Отображает главное меню.

#### **15 Клавиша [CANCEL]**

**DVD VCD** (Если 1 установлено на "DVD") Если отображается меню DVD/VCD-диска, возвращает к предыдущему экрану.

#### **NAV**

Отображает предыдущий экран (так же, как кнопка [Return] на экране навигации).

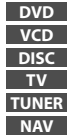

**DVD** : Манипуляция во время воспроизведения DVD-диска

**VCD** : Манипуляция во время воспроизведения VCD-диска

- **DISC** : Манипуляция во время воспроизведения DVD, VCD, CD, MP3/WMA/JPEG/MPEG или MD-дисков
- **TV** : Манипуляция во время приёма телевизионной программы
	- **TUNER** : Манипуляция во время приёма радиопрограмм в диапазонах FM/AM
- **NAV** : Манипуляция в режиме навигации (KNA-DV2100,KNA-DV2200,KNA-DV3200)

#### **16 Клавиша [ZOOM]**

**DVD VCD** (Если 1 установлено на "DVD") Каждое нажатии этой кнопки изменяет коэффициент увеличения изображения.

#### **NAV**

Осуществляет переход к функции, закреплённой за сокращённым набором 1.

#### **17 Клавиша [MENU]**

**DVD** (Если <sup>1</sup> установлено на "DVD") Открывает меню воспроизведения DVD-дисков. **VCD** (Если 1 установлено на "DVD") Включает или выключает функцию PBC (Управление воспроизведением).

#### **NAV**

Осуществляет переключение между двухмерным и трёхмерным изображением карты.

#### i **Джойстик**

#### **DVD**

Вводит Ваш выбор из меню воспроизведения DVDдисков.

#### **NAV**

Прокручивает карту или перемещает курсор. А также при нажатии кнопки вниз выполняет выбранную функцию.

#### o **Кнопки [0] – [9]**

**TV** (Если 1 установлено на "TV") **TUNER** (Если 1 установлено на "AUD")  $\overline{11.28}$  —  $\overline{6mm}$ : Вызов станций из памяти. **NAV**

Вы можете вводить знак/число.

#### **Клавиша [SUBTITLE]**

**DVD** (Если 1 установлено на "DVD") **6 MNO**: Переключает язык субтитров.

#### **Клавиша [AUDIO]**

**DVD VCD** (Если 1 установлено на "DVD") 3 DEF : Переключает язык речевого сопровождения.

#### **Клавиша** [<1/[►►]

**DVD VCD CD** (Если 1 установлено на "DVD")

- 1: Быстрая перемотка назад. Скорость изменяется при каждом нажатии клавиши.
- ¡: Быстрая перемотка вперёд. Скорость изменяется при каждом нажатии клавиши.

#### **Клавиша [ ]/[ ]**

**DVD VCD** (Если 1 установлено на "DVD")

- : Медленная перемотка назад.
- : Медленная перемотка вперёд.

#### Клавиша **[ANGLE]**

**DVD** (Если 1 установлено на "DVD") <sup>0</sup> : Переключает ракурс.

#### ; **Клавиша [DIRECT]**

 Выбирает режим прямого поиска. (см. главу <Прямой поиск> на стр. 23/31/36)

#### **[21] Клавиша [CLEAR]**

**DVD** (Если <sup>1</sup> установлено на "DVD") Удаляет числовое значение, введённое Вами на встроенном проигрывателе дисков во время прямого поиска.

## **О дисках**

#### **Обращение с дисками**

• Не касайтесь записанной поверхности диска.

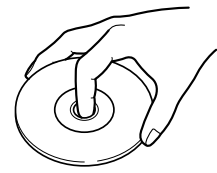

- Диски CD-R/RW, DVD-R/RW и DVD+R/RW легче повредить, чем обычный музыкальный компакт-диск. Перед использованием дисков CD-R/RW, DVD-R/RW или DVD+R/ RW прочтите приведённую на упаковке информацию.
- Не наклеивайте на диск ленту, наклейки и т.п. А также не пользуйтесь диском с приклеенными к нему этими материалами.

#### **При использовании нового диска**

Если в центральном отверстии диска или на его внешнем крае имеются неровности, используйте его только после их удаления с помощью шариковой авторучки и т.п.

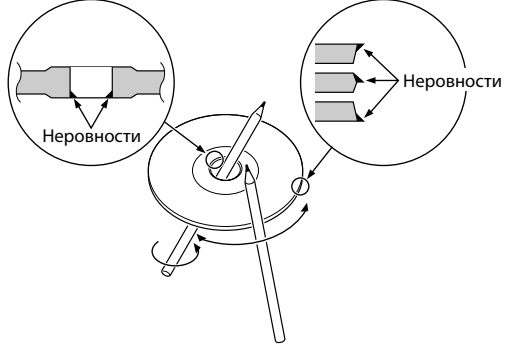

#### **Приспособление для правки дисков**

Не вкладывайте приспособление для правки дисков в устройство.

#### **Чистка диска**

Проводите чистку по направлению от центра диска к его краю.

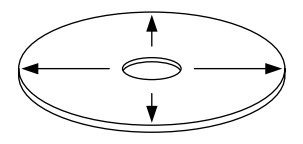

#### **Извлечение дисков**

Извлекая диски из устройства, вытаскивайте их горизонтально.

#### **Диски, которые нельзя использовать**

• Диски, не имеющие круглую форму, использовать нельзя.

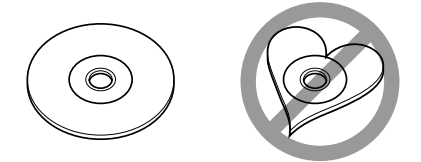

- Диски, имеющие на записанной поверхности следы краски или загрязнения, использовать нельзя.
- Это устройство может воспроизводить только компактдиски, имеющие одно из следующих обозначений: die 0156 0156

 Диски, не имеющие такого обозначения, проигрывать на устройстве нельзя.

• Компакт-диски типа CD-R или CD-RW с незавершённой записью проигрывать нельзя. (Информацию о завершении записи Вы найдёте в руководстве к Вашей программе записи на диски CD-R/CD-RW и руководстве по эксплуатации Вашего записывающего устройства CD-R/CD-RW.)

#### **Хранение диска**

- Не оставляйте диски в местах, подвергаемых воздействию прямых солнечных лучей (на сидении, передней панели и т. п.), и в местах с высокой температурой.
- Храните диски в футлярах.

## **Включение малого дисплея**

Режим экрана малого дисплея изменяется при каждом нажатии клавиши [DISP].

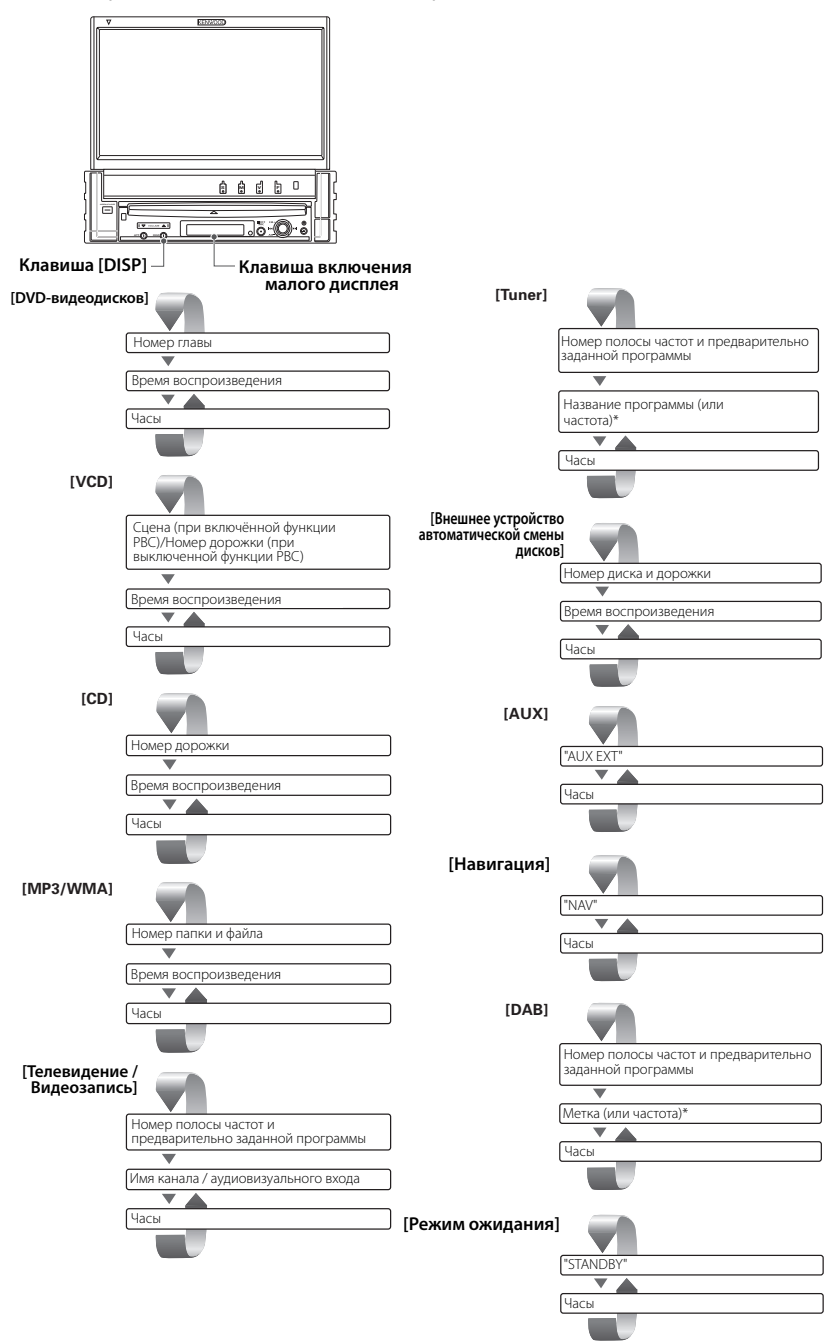

\* Чтобы включить дисплей частоты, удерживайте нажатой клавишу [DISP] более 1 секунды.

## **Переключение режима экрана**

Режим экрана монитора изменяется при каждом нажатии клавиши [MODE].

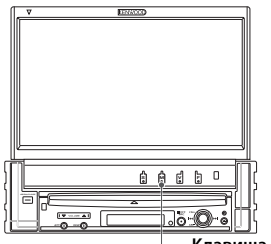

 **Клавиша [MODE]**

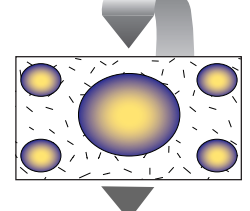

Режим полного изображения (FULL)

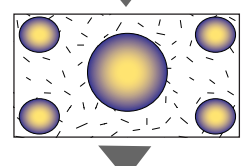

Режим ограниченного изображения (JUST)

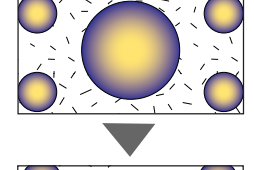

Режим широкоформатного изображения (CINEMA)

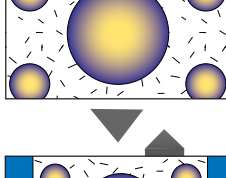

Режим увеличенного изображения (ZOOM)

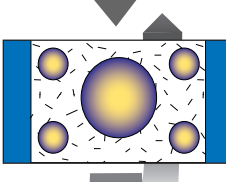

Режим нормального изображения (NORMAL)

## ≕≣}

- Если выбирается меню, экран лёгкого управления или режим навигации, дисплей автоматически отображается в полноразмерном режиме. Режим экрана этих дисплеев изменить нельзя.
- Вы можете настроить режим экрана для каждого из DVD/VCD, телевизионного и видеоизображения.

## **Управление во время воспроизведения DVD-видеодисков,**

Во время воспроизведения DVD-видеодисков (DVD), CD-видеодисков (VCD), файлов в форматах JPEG или MPEG появляются различные экраны управления.

#### **Отображение экрана воспроизведения файлов в форматах DVD/VCD/JPEG/MPEG**

При выводе на экран изображения в форматах DVD/VCD/JPEG/MPEG Вы можете использовать следующие операции.

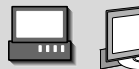

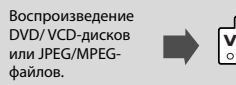

#### Экран воспроизведения DVD-дисков

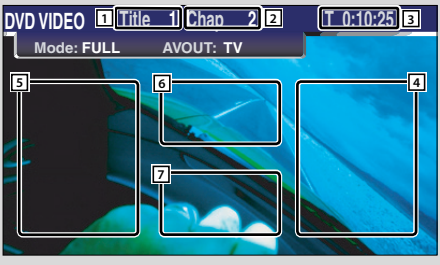

#### Экран воспроизведения VCD-дисков

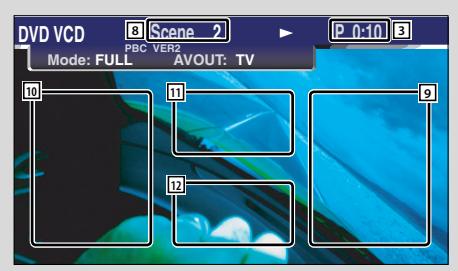

- 1 Дисплей номера заголовка
- 2 Дисплей номера главы
- 3 Дисплей времени воспроизведения
- 4 Зона прямого поиска главы Выбирает следующую главу.
- 5 Зона обратного поиска главы (страница 22) Выбирает предыдущую главу.
- 6 Зона кнопок управления меню воспроизведения DVD-дисков (страница 22)

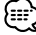

- Если Вы коснётесь её во время воспроизведения меню DVD-диска, она преобразится в подсвечивающийся экран. (страница 22)
- 7 Зона кнопок информационного дисплея (страница 23)
- 8 Дисплей номера сцены/дорожки
- 9 Зона прямого поиска сцены/дорожки Выбирает следующую сцену (если функция PBC включена) или дорожку (если функция PBC выключена).
- 10 Зона обратного поиска сцены/дорожки Выбирает предыдущую сцену (если функция PBC включена) или дорожку (если функция PBC выключена).
- [1] Зона кнопок изменения масштаба изображения

Отображает кнопки изменения масштаба изображения (страница 23).

12 Зона кнопок информационного дисплея (страница 23)

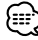

- Информация о воспроизведении DVD/VCD-дисков, выборе DVD/VCD-изображения или работе с клавишами управления приведена в главе <Основные манипуляции с моделью KVT-827DVD> (страница 10).
- Информационный дисплей автоматически очищается приблизительно через 5 секунд. При обновлении информация также может отображаться автоматически (страница 68).

## Экран воспроизведения файлов в формате

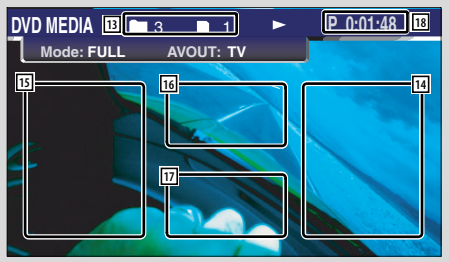

- 13 Дисплей номера папки/файла
- 14 Зона прямого поиска файлов Выбирает следующую папку или файл.
- 15 Зона обратного поиска файлов Выбирает предыдущую папку или файл.
- 16 Зона кнопок настройки изображения (страница 23) Только для воспроизведения файлов в формате JPEG.
- 17 Зона кнопок информационного дисплея (страница 23)
- 18 Дисплей времени воспроизведения

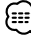

• Функции панели лёгкого управления описаны на странице 24.

#### **Отображение панели лёгкого управления**

Панель управления отображается на экране воспроизведения DVD/VCD-дисков в "плавающей" позиции.

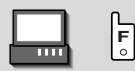

#### Отображение панели лёгкого управления

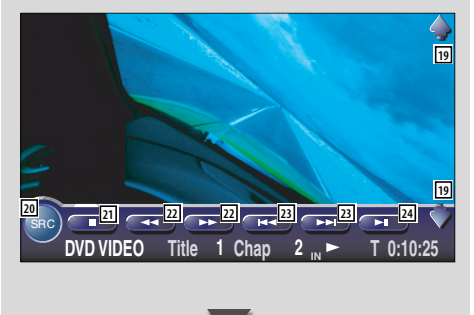

- 19 Регулирует громкость.
- 20 Переключает источник.
- 21 Останавливает воспроизведение. При двойном нажатии диск следующий раз будет воспроизводиться с самого начала.
- 22 Быстрая перемотка вперёд или назад.
- d Поиск главы **DVD**

Осуществляет поиск главы.

#### Поиск сцены/дорожки **VCD**

Выбирает сцену (если функция PBC включена) или дорожку (если функция PBC выключена).

24 Включает или приостанавливает воспроизведение.

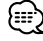

• Если Вы коснётесь центральной зоны монитора, панель лёгкого управления спрячется.

#### **Отображение экрана управления воспроизведением DVD/VCDдисков**

Используя различные функции, воспроизводит DVD/VCD-диски.

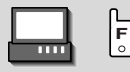

Экран управления воспроизведением DVD/ VCD-дисков

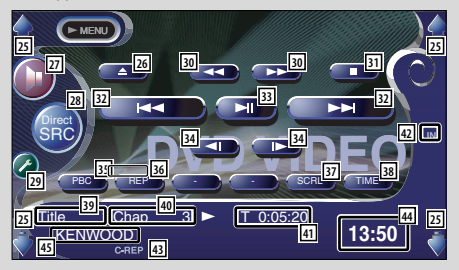

- 25 Регулирует громкость.
- 26 Извлекает диск из встроенного проигрывателя дисков.
- 27 Открывает меню звуковых эффектов. (страница 82)
- 28 Отображает экран выбора источника (страница 51)
- 29 Открывает меню настройки. (страница 53)
- / Быстрая перемотка вперёд или назад.
- 31 Останавливает воспроизведение. При двойном нажатии диск следующий раз будет воспроизводиться с самого начала.
- 32 Выбирает главу, сцену или дорожку. Во время паузы при воспроизведении DVD/ VCD-диска нажмите эту кнопку, чтобы начать пошаговый просмотр отдельных кадров.
- 33 Включает или приостанавливает воспроизведение.
- **34 Медленная перемотка вперёд или назад.** DVD
- **35** Включает или выключает функцию PBC диска VCD. (VCD, версия 2.0)
- 36 Включает операции повторного воспроизведения в следующей последовательности: DVD: Повтор заголовка, повтор главы, повтор выключен
	- VCD: Повтор дорожки, повтор выключен (доступно при выключенной функции PBC)
- 37 Прокручивает текст дисплея.
- , Включает дисплей времени воспроизведения в следующей последовательности:
	- DVD: Заголовок, глава, оставшиеся заголовки
	- VCD: Дорожка, диск, оставшиеся диски (доступно при выключенной функции PBC)
- 89 Дисплей номера заголовка **DVD**
- 40 Дисплей номера главы/сцены/дорожки
- Q Дисплей времени воспроизведения
- 42 Появляется при вставленном диске.
- E Индикатор функции

#### 44 Отображение часов При каждом нажатии поочерёдно изображается дисплей "Часы 1", "Часы 2" и "Часы 3".

**45** Дисплей метки тома

#### **Меню воспроизведения DVD-дисков**

Выбирает опцию меню воспроизведения DVDдисков.

#### **1 Откройте экран управления меню диска**

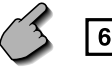

Зона кнопок управления меню воспроизведения DVD-дисков (страница 18)

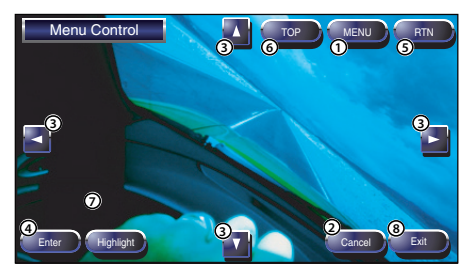

- 1 Открывает меню.
- 2 Возвращает к экрану управления меню диска.
- 3 Выбирает опцию меню.
- 4 Вводит Ваш выбор меню.
- 5 Возвращает к предыдущему экрану меню.
- 6 Отображает самый верхний уровень меню.
- 7 Управление выделением.
- 8 Очищает экран управления меню диска.

#### **Управление выделением**

Вы можете выбрать главу и заголовок для экрана меню DVD-диска. Если Вы коснётесь главы или заголовка, начнётся её/его воспроизведение.

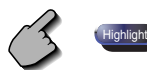

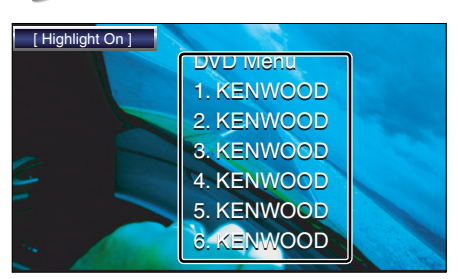

• Для отмены выделения нажмите клавишу "MODE". (страница 11)

#### **2 Выберите опции меню диска**

 **Меню диска**

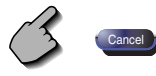

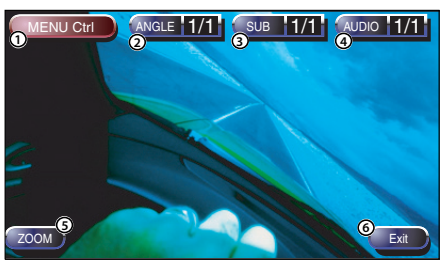

- 1 Открывает управление меню.
- 2 Переключает ракурс. (только во время воспроизведения программы)
- 3 Переключает язык субтитров (только во время воспроизведения программы).
- 4 Переключает язык голосового сопровождения (только во время воспроизведения программы)
- 5 Отображает экран изменения масштаба изображения
- 6 Очищает экран управления меню диска.

#### **Изменение масштаба**

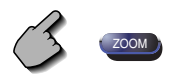

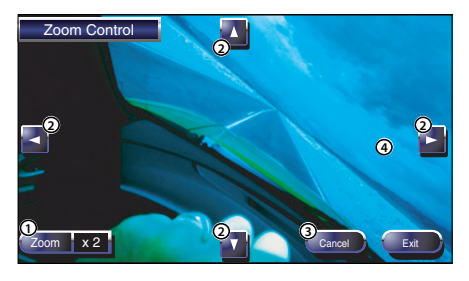

- 1 Каждое нажатие осуществляет переключение коэффициента увеличения между 4 уровнями (в 2 раза, в 3 раза, в 4 раза, выключено).
- 2 Прокручивает экран в направлении вашего касания.
- 3 Возвращает к экрану управления меню диска.
- 4 Очищает экран управления меню изменения масштаба изображения.

#### **Увеличение изображения VCD**

Отображает увеличенный экран VCD.

#### **1 Откройте экран изменения масштаба изображения**

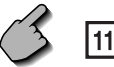

Зона кнопок изменения масштаба изображения (страница 18)

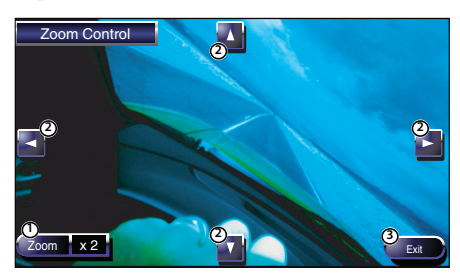

- 1 Каждое нажатие осуществляет переключение коэффициента увеличения между 4 уровнями (в 2 раза, в 3 раза, в 4 раза, выключено).
- 2 Прокручивает экран в направлении вашего касания.
- 3 Отключает кнопку изменения масштаба изображения

#### **Настройка изображения**

Поворачивает изображение файлов JPEG.

#### **1 Откройте экран настройки изображения**

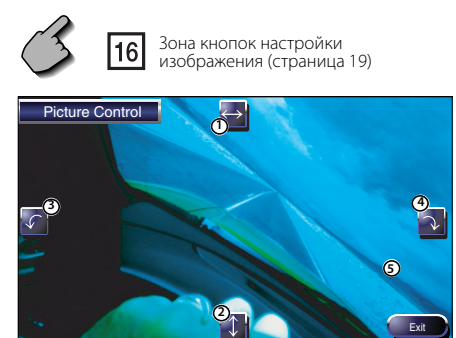

- 1 Включает переворот в горизонтальное положение.
- 2 Включает переворот в вертикальное положение.
- 3 Поворачивает изображение против часовой стрелки.
- 4 Поворачивает изображение по часовой стрелке.
- 5 Отключает кнопку настройки изображения.

#### **Информационный дисплей**

Отображает DVD и аудиовизуальную информацию.

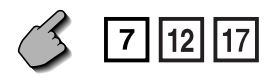

Зона кнопок информационного дисплея (страница 18,19)

Информация отображается на протяжении 5 секунд.

#### **Прямой поиск**

Вы можете осуществлять поиск главы, сцены или дорожки DVD/VCD-диска, задав её номер.

#### **1 Выберите режим прямого поиска**

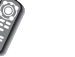

**DIRECT**  $BS$ 

 При каждом нажатии кнопки может осуществляться прямой поиск следующих позиций:

DVD: Заголовок, глава, время, прямой номер VCD (при включённой функции PBC):

 Сцена, прямой номер VCD (при выключенной функции PBC):

 Дорожка, время Однако некоторые диски могут не

#### **2 Введите номер или время**

поддерживать прямой поиск.

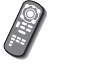

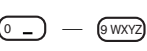

 Во время воспроизведения VCD-диска введите номер экрана функции PBC (если функция PBC включена) или номер дорожки (если функция PBC выключена).

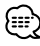

• Для отмены неправильного ввода нажмите  $\bigoplus$ (CLEAR).

#### **3 Поиск**

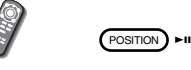

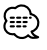

• Операция автоматически заканчивается, если на протяжении 10 секунд Вы не подаёте команду:

## **Управление воспроизведением в режимах CD/MP3/WMA/JPEG/**

Во время воспроизведения в режимах CD/MP3/WMA/JPEG/MPEG/Устройство автоматической смены компакт-дисков Вы можете открывать различные экраны управления.

#### **Отображение панели лёгкого управления**

Панель управления воспроизведением в режимах CD/MP3/WMA/JPEG/MPEG/Устройство автоматической смены компакт-дисков отображается в плавающей позиции на экране выбранного изображения.

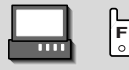

#### Отображение панели лёгкого управления Во время воспроизведения CD-дисков

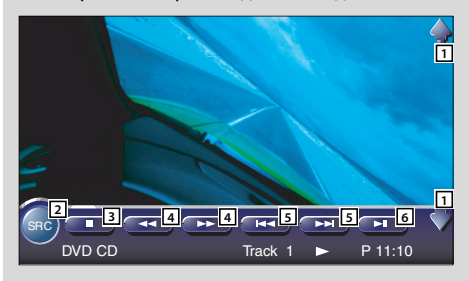

Во время воспроизведения файлов в форматах MP3/WMA/JPEG/MPEG

 $SRC$  )  $\longrightarrow$  F  $\longrightarrow$  F + DVD MEDIA  $\begin{array}{ccc} 3 & 1 & \rightarrow & 1:48 \end{array}$ **3 7 7 5 5 6**

Во время воспроизведения на устройстве автоматической смены компакт-дисков

SRC D - D + CD-CH D 3 T 1 P 00:04 **8 8 5 5 6**

- 1 Регулирует громкость.
- 2 Переключает источник.
- 3 Останавливает воспроизведение диска во встроенном проигрывателе.
- 4 Быстрая перемотка вперёд или назад (только если компакт-диск воспроизводится на встроенном проигрывателе дисков)
- 5 Выбирает песню или данные. Если Вы продолжаете нажимать кнопку: Включает быструю перемотку вперёд или назад. (Во время воспроизведения файлов в формате JPEG эта функция отключена.)
- 6 Включает или приостанавливает воспроизведение.
- 7 Выбирает папку. (только если файл в формате MP3/WMA/JPEG/MPEG воспроизводится на встроенном проигрывателе дисков)
- 8 Выбирает диск. (только если диск воспроизводится на устройстве автоматической смены компакт-дисков)

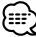

- Информация о воспроизведении в режимах CD/MP3/ WMA/JPEG/MPEG/Устройство автоматической смены компакт-дисков и о работе с клавишами управления приёмника приведена в главе <Основные манипуляции с моделью KVT-827DVD> (страница 10).
- Если Вы коснётесь центральной зоны монитора, панель лёгкого управления спрячется.

#### **Отображение экрана управления режимами CD/MP3/WMA/ JPEG/ MPEG/Устройство автоматической смены компакт-дисков**

Во время воспроизведения в режимах CD/MP3/ WMA/JPEG/MPEG/Устройство автоматической смены компакт-дисков Вы можете использовать различные функции.

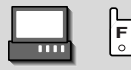

#### Экран управления воспроизведением CDдисков

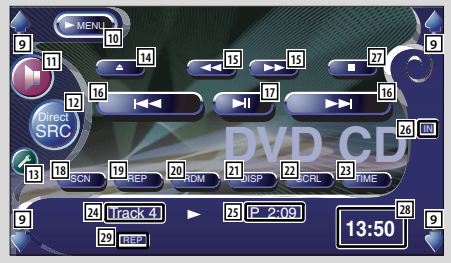

#### Во время воспроизведения CD-дисков

- 9 Регулирует громкость.
- **10 Открывает меню CD-лиска.**
- 11 Открывает меню звуковых эффектов. (страница 82)
- 12 Переключает источник. Отображает экран выбора источника (страница 51)
- 13 Открывает меню настройки. (страница 53)
- 14 Извлекает диск из встроенного проигрывателя дисков.
- 15 Быстрая перемотка вперёд или назад
- 16 Выбирает дорожку.
- 17 Включает или приостанавливает воспроизведение.
- 18 Начинает или останавливает сканирующее воспроизведение (поочерёдно воспроизводится начало каждой песни).
- 19 Повторяет воспроизведение (текущей дорожки).
- 20 Начинает или останавливает бессистемное воспроизведение (песни воспроизводятся в случайном порядке).
- 21 Выбирает режим отображения имени диска (см. главу <Ввод имени диска>, страница 29), текста диска или текста дорожки для следующего дисплея.
- 22 Прокручивает текст дисплея.
- 23 Переключает режимы дисплея отображения времени воспроизведения: текущее время воспроизведения дорожки, диска и время, оставшееся до конца диска.
- 24 Дисплей номера дорожки
- 25 Дисплей времени воспроизведения
- 26 Появляется, когда вставляется диск.
- 27 Останавливает воспроизведение диска во встроенном проигрывателе. При двойном нажатии диск следующий раз будет воспроизводиться с самого начала.
- 28 Отображение часов

При каждом нажатии поочерёдно изображается дисплей "Часы 1", "Часы 2" и "Часы 3".

29 Индикатор функции

#### Экран управления воспроизведением файлов в форматах MP3/WMA/JPEG/MPEG

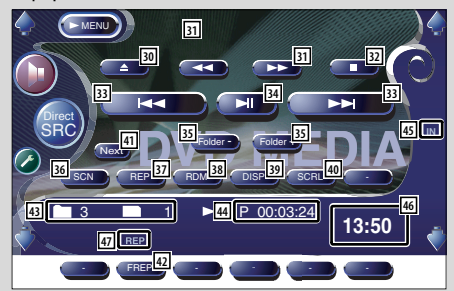

#### Во время воспроизведения файлов в форматах MP3/WMA/JPEG/MPEG

- 30 Извлекает диск.
- 31 Быстрая перемотка вперёд или назад. (Во время воспроизведения файлов в формате JPEG эта функция отключена.)
- 32 Останавливает воспроизведение. При двойном нажатии диск следующий раз будет воспроизводиться с самого начала.
- 33 Выбирает песню или данные.
- 34 Включает или приостанавливает воспроизведение.
- 35 Выбирает папку.
- 36 Начинает или останавливает сканирующее воспроизведение (поочерёдно воспроизводится начало каждой песни или информации).
- 37 Повторяет воспроизведение (текущей песни или информации).
- 38 Начинает или останавливает бессистемное воспроизведение (воспроизведение песен, содержащихся в текущей папке, в случайном порядке).
- . Выбирает для текстового дисплея имя папки, имя файла, заголовок (тег ID3/WMA), имя исполнителя (тег ID3/WMA) или название альбома (тег ID3).
- P Прокручивает текст дисплея.
- **41** Включает дисплей кнопок.
- 42 Повторяет воспроизведение песни или информации, содержащейся в текущей папке.
- E Дисплей номера папки и файла
- **44 Дисплей времени воспроизведения**
- 45 Появляется, когда вставляется диск.
- 46 Отображение часов При каждом нажатии поочерёдно изображается дисплей "Часы 1", "Часы 2" и "Часы 3".
- U Индикатор функции

#### Экран управления устройством для смены компакт-дисков

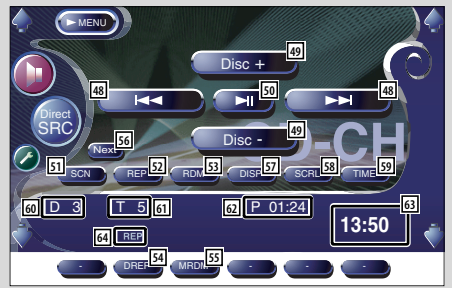

#### Во время воспроизведения с устройства для смены компакт-дисков

- I Выбирает дорожку. При удерживании в нажатом положении начинает быструю перемотку вперёд или назад.
- 49 Выбирает диск.
- : Включает или приостанавливает воспроизведение.
- В1 Начинает или останавливает сканирующее воспроизведение (поочерёдно воспроизводится начало каждой песни).
- Б2 Повторяет воспроизведение (текущей дорожки).
- БЗ Начинает или останавливает бессистемное воспроизведение (песни воспроизводятся в случайном порядке).
- Б4 Повторяет воспроизведение (текущего) диска.
- Б5 Начинает или останавливает магазинное бессистемное воспроизведение (воспроизведение песен устройством автоматической смены компакт-дисков в случайном порядке).
- **56** Включает дисплей кнопок.
- J Выбирает режим отображения имени диска (см. главу <Ввод имени диска>, страница 29), текста диска или текста дорожки для следующего дисплея.
- Б8 Прокручивает текст дисплея.
- Б9 Переключает режимы дисплея отображения времени воспроизведения: текущее время воспроизведения дорожки, диска и время, оставшееся до конца диска.
- Дисплей номера диска
- Дисплей номера дорожки
- Дисплей времени воспроизведения

#### Дисплей часов

При каждом нажатии поочерёдно изображается дисплей "Часы 1", "Часы 2" и "Часы 3".

Индикатор функции

#### **Отображение экрана меню режимов CD/MP3/WMA/ JPEG/ MPEG/Устройство автоматической смены компакт-дисков**

Вы можете выбирать опции меню, используя различные функции.

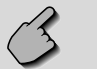

## Экран меню CD-диска

 $-MENU$ 

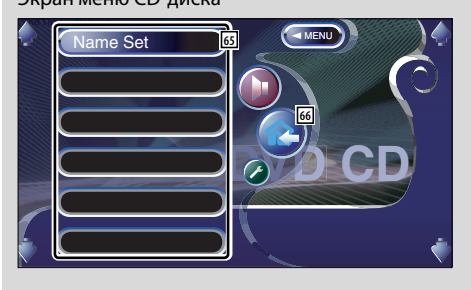

- Выбирает опции из различных меню функций.
- Возвращает к экрану управления режимами CD/MP3/WMA/JPEG/MPEG/Устройство автоматической смены компакт-дисков

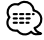

• Доступные функции варьируются в зависимости от используемого источника.

#### **Ввод имени диска**

Присваивает CD-диску имя.

- **1 Вставьте CD-диск, которому Вы хотите присвоить имя**
- **2 Откройте меню CD-диска / Устройства автоматической смены компакт-дисков**

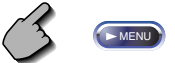

#### **3 Выберите режим ввода имени**

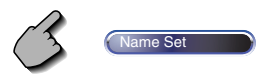

**• Позиция варьируется в зависимости от** проигрываемого диска.

#### **4 Введите имя**

 Подробная информация о вводе знаков приведена в главе <Ввод знаков> (страница 50).

#### **5 Выйдите из режима ввода имени**

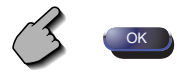

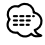

- Вы не можете присвоить имя MD-диску или диску с файлами в формате MP3/WMA/JPEG/MPEG.
- Вы можете сохранять в памяти до 100 имён дисков. Функция приёмника "Ввод имени диска" использует функцию памяти самого приёмника предпочтительнее, чем функцию памяти устройства для смены компакт-дисков или другого устройства. Поэтому Вы можете сохранить в памяти до 100 имён дисков независимо от функции памяти подключённого устройства.
- Вы можете задать имя диска только при задействованном стояночном тормозе.

#### **Выберите папку (во время воспроизведения файлов в форматах MP3/WMA/JPEG/MPEG)**

Перечисляются папки диска с файлами в форматах MP3/WMA/JPEG/MPEG для быстрого поиска.

**1 Откройте меню воспроизведения файлов в форматах MP3/WMA/JPEG/MPEG**

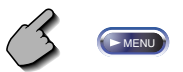

#### **2 Начните выбор папки**

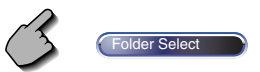

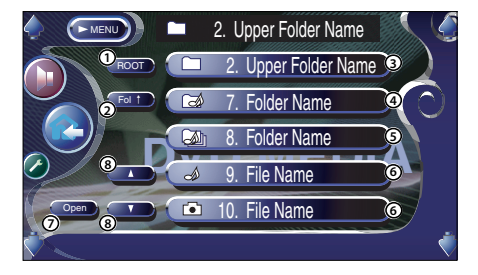

- 1 Возвращает в корневой каталог.
- 2 Отображает следующий, более высокий иерархический уровень.
- 3 Отображает папку, если подкаталог содержит папку без файлов. Если Вы коснётесь папки, она откроется.
- 4 Отображает папку, если подкаталог содержит файлы без папки. Если Вы коснётесь папки, она откроется.
- 5 Отображает папку, если подкаталог содержит и файлы, и папки. Если Вы коснётесь папки, она откроется.
- 6 Отображает файлы в форматах MP3/WMA/ JPEG/MPEG. Если Вы коснётесь файла, начнётся воспроизведение содержащихся в нём данных.
- 7 Воспроизводит выбранную папку.
- 8 Прокручивает список.

#### **3 Выберите песню**

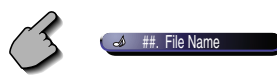

 Отобразите желаемую песню и коснитесь дисплея файлов.

### **Дисплей ID3/WMA TAG (во время воспроизведения файлов в форматах MP3/WMA)**

Открывается информация ID3/WMA TAG о файле в формате MP3/WMA.

**1 Откройте меню воспроизведения файлов в форматах MP3/WMA/JPEG/MPEG**

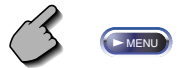

#### **2 Отобразите ID3/WMA TAG**

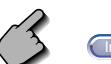

Infomation

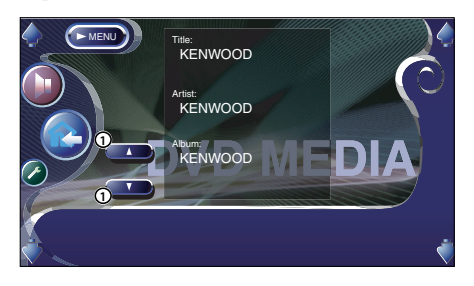

1 Прокручивает список.

#### **Выбор диска (во время воспроизведения на устройстве автоматической смены компактдисков)**

Перечисляются диски, вложенные в устройство автоматической смены компакт-дисков для их быстрого выбора.

**1 Откройте меню устройства автоматической смены компакт-дисков**

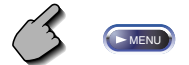

#### **2 Откройте меню выбора дисков**

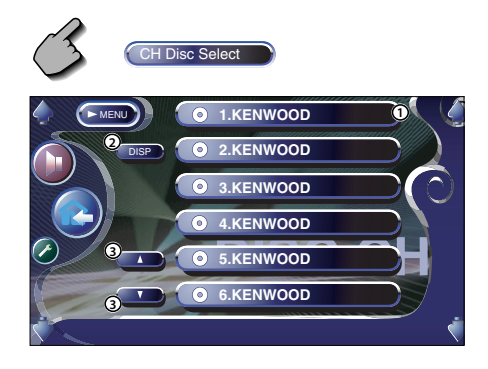

- 1 Проигрывает отображаемый диск.
- 2 Выбирает для текстового дисплея имя диска или текстовый режим диска.
- 3 Прокручивает список (Не отображается, если используется устройство автоматической смены компактдисков, предназначенное для 6 или менее дисков.)

#### **3 Выберите желаемый диск**

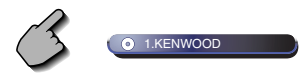

Коснитесь дисплея желаемого диска.

#### **в режимах CD/MP3/WMA/JPEG/MPEG/Устройство автоматической смены компакт-дисков**

#### **Прямой поиск**

Осуществляет поиск диска или дорожки, если вводится его/её номер.

#### **Во время воспроизведения дисков на встроенном проигрывателе**

#### **1 Выберите режим прямого поиска**

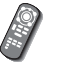

**DIRECT** # BS

 При каждом нажатии кнопки может осуществляться прямой поиск следующих позиций:

CD: Номер дорожки, общее время воспроизведения MP3/WMA/JPEG/MPEG: Папка, файл

#### **2 Введите номер дорожки**

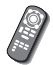

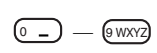

#### **3 Поиск**

Во время поиска дорожки:

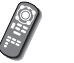

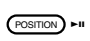

**Во время воспроизведения на внешнем проигрывателе дисков или устройстве автоматической смены компакт-дисков**

#### **1 Введите номер диска или дорожки**

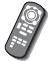

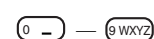

#### **2 Поиск**

Во время поиска дорожки:

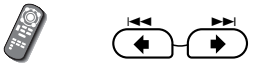

Во время поиска диска:

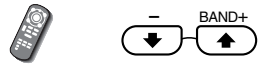

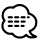

• Операция автоматически заканчивается, если на протяжении 10 секунд Вы не подаёте команду:

В режиме тюнера в качестве источника появляются различные экраны управления.

#### **Отображение панели лёгкого управления**

Панель управления тюнером отображается на выбранном изображении в "плавающей" позиции.

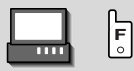

#### Отображение панели лёгкого управления

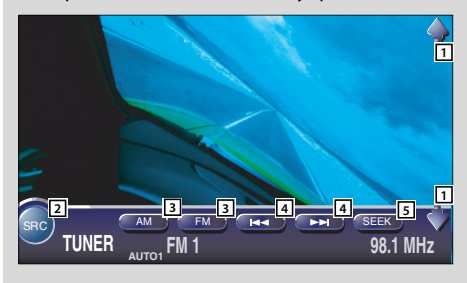

- 1 Регулирует громкость.
- 2 Переключает источник.
- 3 Переключает диапазон частот (AM или FM1/2/3).
- 4 Настраивается на станцию
- 5 Включает режим поиска. (см. главу <Режим поиска> на стр. 34)

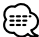

- Описание манипуляций с клавишами приёмника содержится в разделе <Основные манипуляции с моделью KVT-827DVD> (страница 10).
- Если Вы коснётесь центральной зоны монитора, панель лёгкого управления спрячется.

#### **Отображение экрана управления тюнером**

Вы можете настраиваться на станцию, используя различные функции.

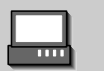

#### Экран управления тюнером

**<sup>F</sup>**

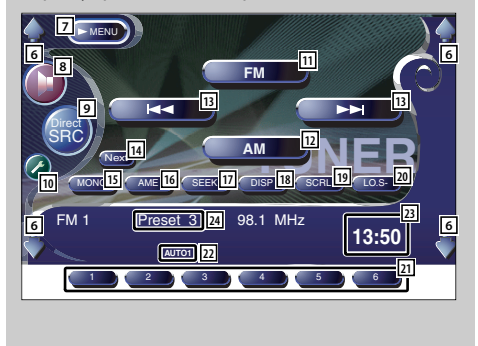

- 6 Регулирует громкость.
- 7 Открывает меню тюнера.
- 8 Открывает меню звуковых эффектов. (страница 82)
- 9 Переключает источник. Отображает экран выбора источника (страница 51)
- 10 Открывает меню настройки. (страница 53)
- [1] Включает диапазон FM1/2/3.
- 12 Включает диапазон АМ.
- 13 Настраивается на станцию. Для изменения частоты используйте <Режим поиска> (страница 34).
- 14 Осуществляет переключение между режимами использования кнопок 1 - 6 и кнопок функций.
- 15 Выберите монофонический режим звучания. (Только при приёме радиопередач в диапазоне FM.)

#### **Отображение экрана меню тюнера**

Вы можете выбирать опции меню, используя различные функции.

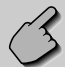

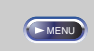

#### Экран меню тюнера

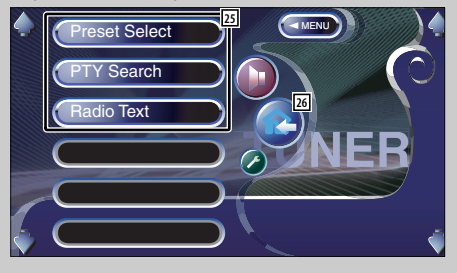

16 Выбирает режим автоматического сохранения в памяти.

(см. главу <Автоматическое сохранение в памяти> на стр. 34)

- 17 Включает режим поиска. (см. главу <Режим поиска> на стр. 34)
- 18 Выбирает для текстового дисплея имя службы программ или режим радиотекста.
- П9 Прокручивает текст дисплея.
- ; Включает или выключает функцию локального поиска.
- **21** При появлении кнопок **1** 6 Вы можете вызывать станции из памяти. Функция сохранения передающих станций в памяти описана в главе <Автоматическое сохранение в памяти> (страница 34) или <Ручное сохранение в памяти> (страница 34).
- 22 Обозначает текущий режим поиска.
- 23 Отображение часов

При каждом нажатии поочерёдно изображается дисплей "Часы 1", "Часы 2" и "Часы 3".

- 24 Дисплей номера памяти
- 25 Выбирает опции из различных меню функций.
- 26 Возвращает к экрану управления тюнером

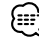

• Доступные функции варьируются в зависимости от используемой модели (технических параметров тюнера и системы радиовещания, которая может приниматься).

#### **Режим поиска**

#### Настраивает выбор станции.

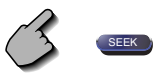

Если кнопка (SEEK) не отображается, нажмите  $KH$ ОПКУ  $N$ ех $t$  .

 Каждое нажатие кнопки переключает режим в следующем порядке.

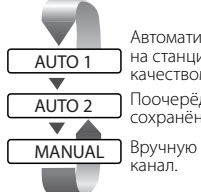

 Автоматически настраивается на станцию с хорошим качеством приёма.

 Поочерёдно настраивается на сохранённые в памяти станции.

Вручную включает следующий

#### **Автоматическое сохранение в памяти**

Автоматически сохраняет памяти станции с хорошим качеством приёма.

**1 Выберите диапазон, который Вы хотите сохранить в памяти**

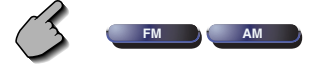

**2 Выберите режим автоматического сохранения в памяти**

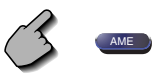

Если кнопка (AME) не отображается, нажмите кнопку Next .

**3 Начните автоматическое сохранение в памяти**

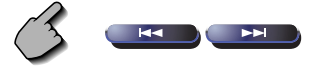

Нажмите кнопку на или ... Автоматическое сохранение в памяти прекратится, когда будут сохранены 6 станций, или когда будут найдены все станции.

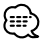

• Операция автоматически заканчивается, если на протяжении 10 секунд Вы не подаёте команду:

#### **Ручное сохранение в памяти**

Сохраняет в памяти текущую принимаемую станцию.

**1 Выберите станцию, которую Вы хотите сохранить в памяти**

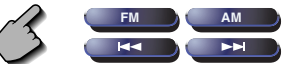

#### **2 Сохраните её в памяти**

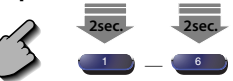

Если кнопки **1 - 6** не отображаются, нажмите кнопку Next

Продолжайте нажимать кнопку, пока не появится номер памяти.

#### **Выбор фиксированных настроек**

Перечисляет и поочерёдно настраивается на сохранённые в памяти станции.

**1 Откройте меню тюнера**

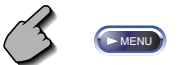

**2 Откройте меню выбора фиксированных настроек**

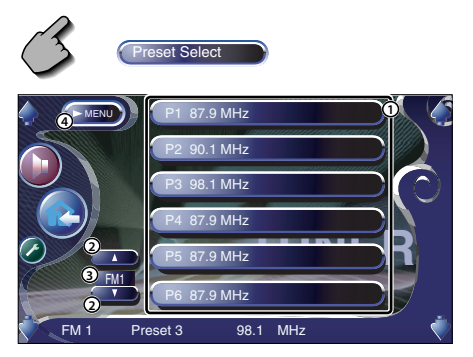

1 Настраивается на показываемую на дисплее станцию.

 Имя станции отображается, если оно было предварительно задано.

- 2 Переключает диапазон отображаемого списка станций.
- 3 Дисплей диапазонов.
- 4 Возвращает в меню тюнера.

#### **Прямой поиск**

Настраивается на станцию, если введена её частота.

#### **1 Выберите диапазон**

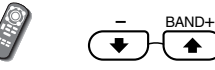

#### **2 Выбирает режим прямого поиска**

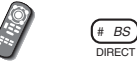

#### **3 Введите частоту**

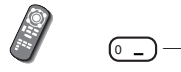

Когда Вы введёте частоту, начнётся приём сигнала.

 $(9$  WXYZ

Пример: Если вы принимаете станцию в диапазоне FM на частоте 92.1 МГц

**0** 9 WXYZ 2 ABC 1.? &

Пример: Если вы принимаете станцию в диапазоне AM на частоте 810 кГц

0 8 TUV 1 . ? & 0

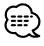

• Операция автоматически заканчивается, если на протяжении 10 секунд Вы не подаёте команду:

#### **Дорожная информация**

Когда начинается приём дорожного бюллетеня, при любых включённых источниках автоматически включается и отображается режим приёма дорожной информации.

#### **Когда начинается приём дорожного бюллетеня...**

Автоматически появляется экран дорожной информации.

#### Экран дорожной информации

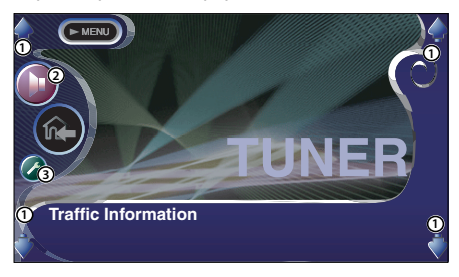

- 1 Регулирует громкость.
- 2 Открывает меню звуковых эффектов. (страница 82)
- 3 Открывает меню настройки. (страница 53)

#### **Если во время передачи дорожного бюллетеня Вы продолжаете слушать радио...**

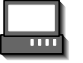

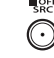

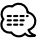

- Для того чтобы экран дорожной информации появлялся автоматически, функции дорожной информации необходимо включить.
- Во время приёма дорожной информации выбранная громкость автоматически запоминается, и в последствии, когда происходит переключение на дорожную информацию, уровень громкости сохраняется.
# **Поиск типа программы**

Если Вы зададите тип программы, будет осуществляться поиск программы.

(Только при приёме радиопередач в диапазоне FM.)

# **1 Откройте меню тюнера**

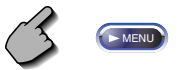

## **2 Откройте меню поиска PTY**

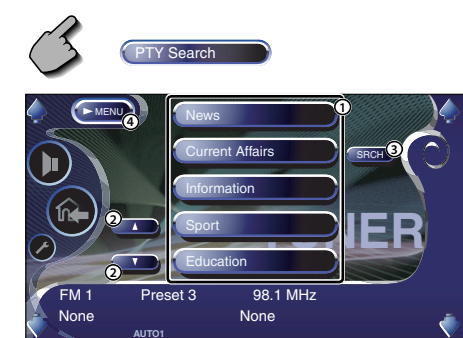

- 1 Выбирает тип программы.
- 2 Прокручивает список типов программ.
- 3 Осуществляет поиск типа программы. Отображается, если выбрана функция типа программы.
- 4 Возвращает в меню тюнера.

## **3 Выберите тип программы**

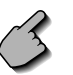

News **News** и т.д.

## **4 Выполните поиск типа программы**

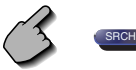

## **Радиотекст**

#### Вы можете отображать на дисплее радиотекст.

(Только при приёме радиопередач в диапазоне FM.)

**1 Откройте меню тюнера**

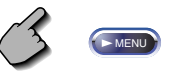

# **2 Отобразите радиотекст**

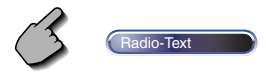

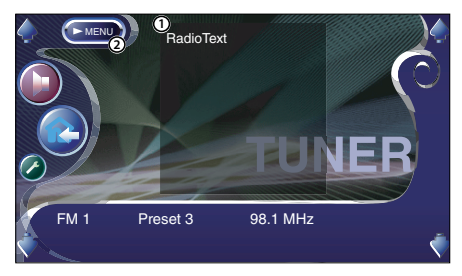

- 1 Отображает радиотекст.
- 2 Возвращает в меню тюнера.

# **Управление режимами TV / VIDEO**

В режиме телевидения/видеопрограммы в качестве источника появляются различные экраны управления. (Вы можете использовать функцию телевидения с подключённым дополнительным телевизионным тюнером.)

# **Отображение экрана настройки телевизионного изображения**

В режиме телевизионного тюнера в качестве источника появляются различные экраны управления.

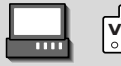

Выберите функцию телевизионного изображения.

#### Экран телевизионного изображения

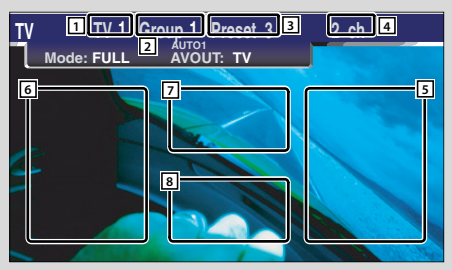

# **Отображение панели лёгкого управления**

Панель управления отображается на выбранном телевизионном изображении в "плавающей" позиции.

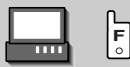

#### Отображение панели лёгкого управления

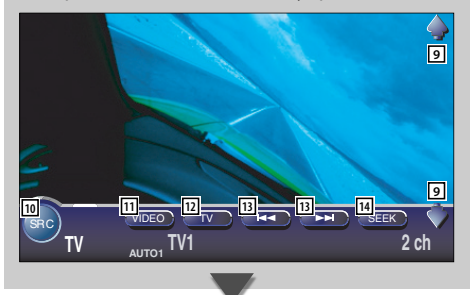

- 1 Дисплей номера диапазона телевещания
- 2 Дисплей группы зон телевещания (страница 76)
- 3 Дисплей номера памяти
- 4 Дисплей номера канала
- 5 Зона увеличения номера канала Увеличивает номер канала.
- 6 Зона уменьшения номера канала Уменьшает номер канала.
- 7 Зона переключения режимов выбора диапазона/видеопрограммы Включает режим TV1, TV2, VIDEO1 или VIDEO2.
- 8 Зона кнопок информационного дисплея

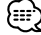

- Описание манипуляций с клавишами приёмника и выбора телевизионного изображения содержится в разделе <Основные манипуляции с моделями KVT-827DVD> (страница 10).
- Информационный дисплей автоматически очищается приблизительно через 5 секунд. При обновлении информация также может отображаться автоматически (страница 68).
- 9 Регулирует громкость.
- 10 Переключает источник.
- [11] Включает режим видео (VIDEO1 или VIDEO2).
- 12 Переключает диапазон телевещания (TV1 или TV2).
- 13 Выберите канал.

Для изменения последовательности настройки каналов используйте <Режим поиска> (страница 41).

14 Включает режим поиска. (см. главу <Режим поиска> на стр. 41)

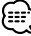

• Если Вы коснётесь центральной зоны монитора, панель лёгкого управления спрячется.

# **Отображение экрана управления телевизором**

Вы можете настраиваться на телевизионную станцию, используя различные функции.

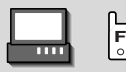

#### Экран управления телевизором

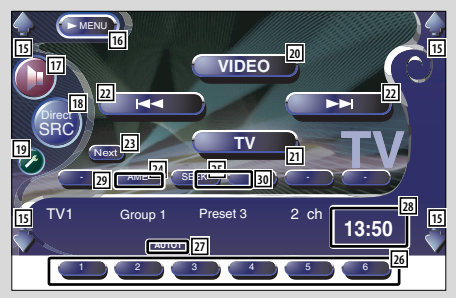

- 15 Регулирует громкость.
- 16 Открывает меню телевизора.
- 17 Открывает меню звуковых эффектов. (страница 82)
- i Отображает экран выбора источника (страница 51)
- 19 Открывает меню настройки. (страница 53)
- **20 Включает режим VIDEO1 или VIDEO2.**
- **21 Включает диапазон TV1 или TV2.**
- 22 Выберите канал. Для изменения последовательности настройки каналов используйте <Режим поиска> (страница 41).
- 23 Осуществляет переключение между режимами использования кнопок 1 - 6 и кнопок функций.
- f Выбирает режим автоматического сохранения в памяти. (см. главу <Автоматическое сохранение в

памяти> на стр. 41)

- 25 Включает режим поиска. (см. главу <Режим поиска> на стр. 41)
- **26 При появлении кнопок 1 6 Вы можете** вызывать каналы из памяти. Функция сохранения передающих станций в памяти описана в главе <Автоматическое сохранение в памяти> (страница 41) или <Ручное сохранение в памяти> (страница 42).
- 27 Обозначает текущий режим поиска.
- 28 Отображение часов

При каждом нажатии поочерёдно изображается дисплей "Часы 1", "Часы 2" и "Часы 3".

- 29 Дисплей группы зон телевещания (страница 76)
- / Дисплей номера памяти

# **Отображение экрана меню телевизора**

Вы можете выбирать опции меню, используя различные функции.

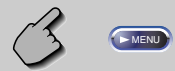

## Экран меню телевизора

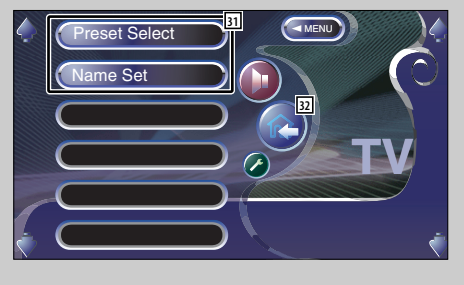

- 31 Выбирает опции из различных меню функций.
- 82 Возвращает к экрану управления телевизором

## **Режим поиска**

Настраивает выбор телевизионной станции.

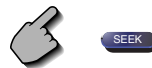

Если кнопка (SEEK) не отображается, нажмите кнопку  $N$ ext .

 Каждое нажатие кнопки переключает режим в следующем порядке.

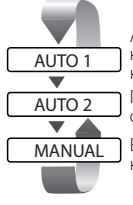

 Автоматически настраивается на станцию с хорошим качеством приёма.

 Поочерёдно настраивается на сохранённые в памяти станции.

Вручную включает следующий канал.

# **Автоматическое сохранение в памяти**

Автоматически сохраняет памяти станции с хорошим качеством приёма.

**1 Выберите диапазон, который Вы хотите сохранить в памяти**

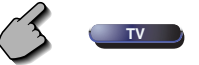

**2 Выберите режим автоматического сохранения в памяти**

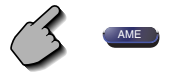

Если кнопка (АМЕ ) не отображается, нажмите кнопку Next .

**3 Начните автоматическое сохранение в памяти**

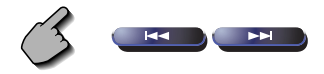

Нажмите кнопку **или .**  Автоматическое сохранение в памяти прекратится, когда будут сохранены 6 станций, или когда будут найдены все станции.

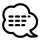

• Операция автоматически заканчивается, если на протяжении 10 секунд Вы не подаёте команду:

## **Ручное сохранение в памяти**

Сохраняет в памяти текущий принимаемый канал.

**1 Выберите канал, который Вы хотите сохранить в памяти**

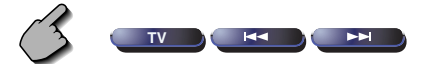

**2 Сохраните её в памяти**

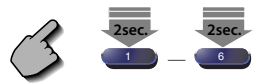

Если отображается **1 - 6 , продолжайте** нажимать кнопку Next, до тех пор, пока не появится номер памяти.

# **Выбор фиксированных настроек**

Перечисляет и поочерёдно настраивается на сохранённые в памяти станции.

## **1 Откройте меню телевизора**

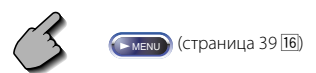

**2 Откройте меню выбора фиксированных настроек**

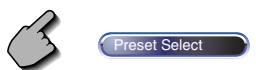

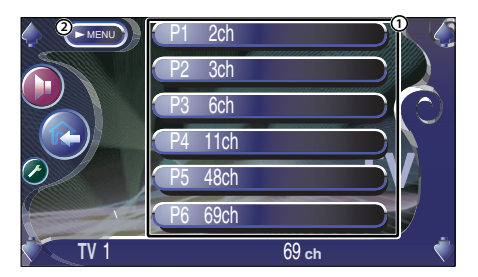

1 Настраивается на показываемую на дисплее станцию.

Имя станции отображается, если оно было задано.

2 Возвращает в меню телевизора.

#### **Ввод имени станции**

Присваивает станции имя.

**1 Выберите станцию, которой Вы хотите присвоить имя**

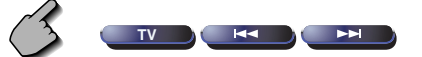

# **2 Откройте меню телевизора**

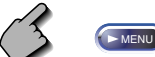

 $\left($  (страница 39 $\overline{16}$ )

# **3 Выберите режим ввода имени**

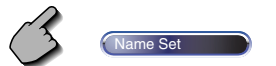

## **4 Введите имя**

Подробная информация о вводе знаков приведена в главе <Ввод знаков> (страница 50).

## **5 Выйдите из режима ввода имени**

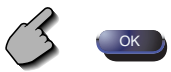

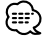

- Вы можете сохранять в памяти до 20 станций.
- Вы можете задать имя станции только при задействованном стояночном тормозе.

# **Управление тюнером DAB**

В режиме тюнера DAB в качестве источника появляются различные экраны управления. (только с дополнительно подключённым тюнером DAB)

# **Отображение панели лёгкого управления**

Панель управления тюнером DAB отображается на выбранном изображении в "плавающей" позиции.

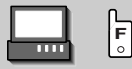

#### Отображение панели лёгкого управления

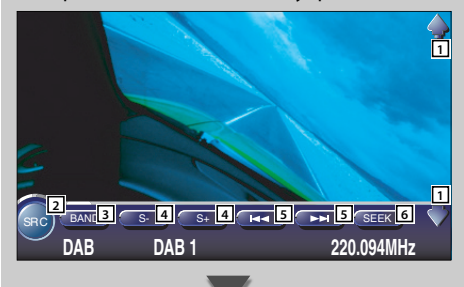

- 1 Регулирует громкость.
- 2 Переключает источник.
- 3 Переключает диапазон частот (DAB1/2/3).
- 4 Выбирает службу.
- 5 Выбирает ансамбль.
- 6 Включает режим поиска. (см. главу <Режим поиска> на стр. 46)

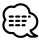

- Описание манипуляций с клавишами системы содержится в разделе <Основные манипуляции с моделью KVT-827DVD> (страница 10).
- Если Вы коснётесь центральной зоны монитора, панель лёгкого управления спрячется.

# **Отображение экрана управления тюнером DAB**

Используя различные функции, Вы можете выбрать ансамбль и службы.

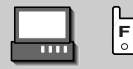

#### Экран управления тюнером DAB

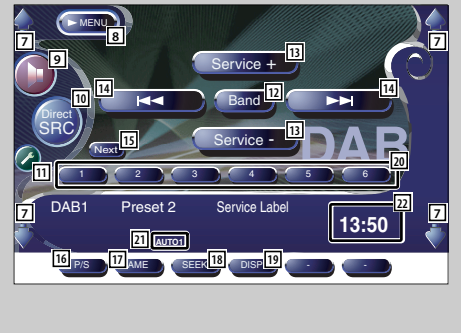

- 7 Регулирует громкость.
- 8 Открывает меню тюнера DAB.
- 9 Открывает меню звуковых эффектов. (страница 82)
- p Отображает экран выбора источника (страница 51)
- 11 Открывает меню настройки. (страница 53)
- П2 Переключает диапазон частот (DAB1/2/3).
- 13 Выбирает службу.
- 14 Выбирает ансамбль.
- 15 Осуществляет переключение между режимами использования кнопок  $\begin{array}{|c|c|c|c|c|}\n\hline\n\end{array}$ и кнопки функций.
- 16 Выбирает первичную или вторичную операцию.
- 17 Выбирает режим автоматического сохранения в памяти.

(см. главу <Автоматический ввод ансамбля в память> на стр. 46)

18 Включает режим поиска. (см. главу <Режим поиска> на стр. 46)

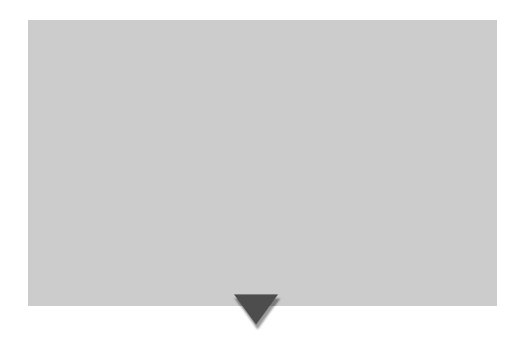

**Отображение экрана меню тюнера DAB**

Вы можете выбирать опции меню, используя различные функции.

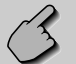

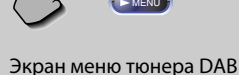

**Prvice Select** nguage Filter Search Information **24 23**

- 19 Осуществляет переключение между следующими режимами дисплея: метка ансамбля, метка PTY, метка компонента, метка региона и качество звучания.
- **20 При появлении кнопок 1 6 Вы можете** вызывать службы из памяти.
- 21 Обозначает текущий режим поиска.
- 22 Отображение часов
	- При каждом нажатии поочерёдно изображается дисплей "Часы 1", "Часы 2" и "Часы 3".
- 23 Выбирает опции из различных меню функций.
- **24** Возвращает к экрану управления тюнером DAB.

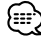

• Подробности о функции тюнера DAB Вы найдёте в инструкции к тюнеру DAB (дополнительный аксессуар).

## **Режим поиска**

#### Можно задать метод выбора службы.

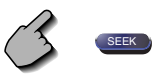

Если кнопка (SEEK) не отображается, нажмите  $KH$ ОПКУ  $N$ ех $t$  .

 Каждое нажатие кнопки переключает режим в следующем порядке.

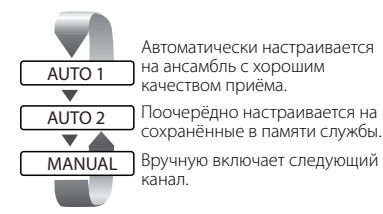

# **Автоматический ввод ансамбля в память**

Ансамбль с хорошим приёмом сохраняется в памяти автоматически.

**1 Выберите диапазон, который Вы хотите сохранить в памяти**

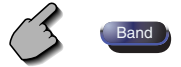

**2 Выберите режим автоматического сохранения в памяти**

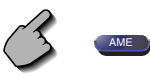

Если кнопка (AME) не отображается, нажмите кнопку  $N$ ext).

**3 Начните автоматическое сохранение в памяти**

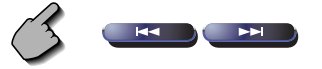

Нажмите кнопку **Вър** или **.......**  Автоматическое сохранение в памяти прекратится, когда будут сохранены 6 станций, или когда будут найдены все станции.

# **Память фиксированной настройки служб**

Сохраняет в памяти текущую принимаемую службу.

**1 Выберите службу, которую Вы хотите сохранить в памяти**

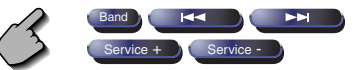

**2 Сохраните её в памяти**

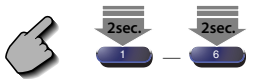

Если кнопки **1** - 6 не отображаются, нажмите кнопку Next

Продолжайте нажимать кнопку, пока не появится номер памяти.

# **Выбор службы**

Для выбора предлагается список служб текущего принимаемого ансамбля.

# **1 Откройте меню тюнера DAB**

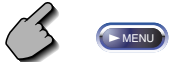

## **2 Откройте меню выбора службы**

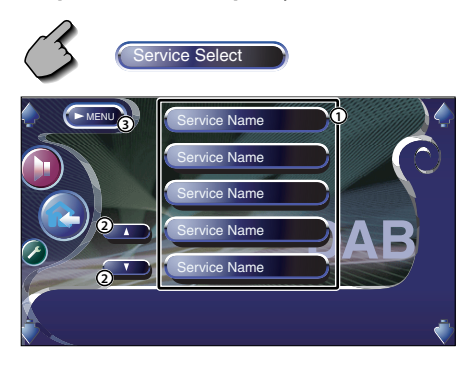

- 1 Выбирает службу.
- 2 Прокручивает список служб.
- 3 Возвращает в меню тюнера DAB.

## **3 Выберите службу**

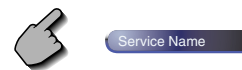

## **Фильтр языков**

Открывается список языков для выбора.

**1 Откройте меню тюнера DAB**

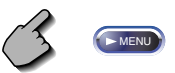

**2 Откройте меню фильтра языков**

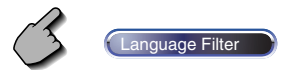

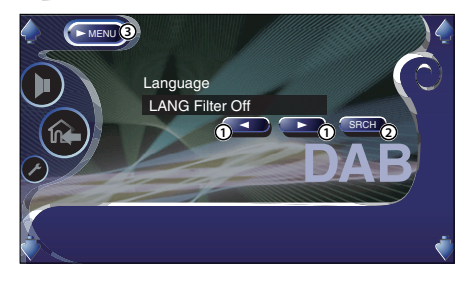

- 1 Выбирает язык.
- 2 Осуществляет поиск выбранного языка.
- 3 Возвращает в меню тюнера DAB.
- **3 Выберите язык, которой Вы хотите использовать**

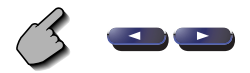

**4 Выполните поиск языка**

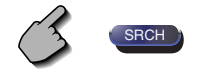

# **Поиск типа программы**

Службы будут приниматься, если Вы зададите тип их программы.

## **1 Откройте меню тюнера DAB**

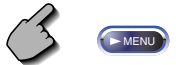

## **2 Откройте меню поиска PTY**

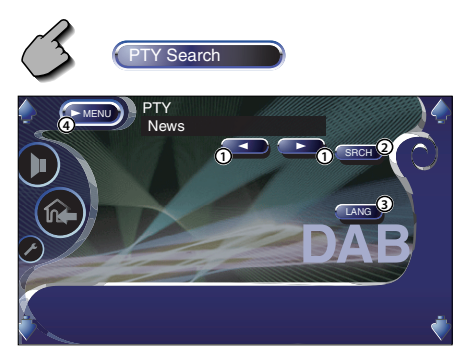

- 1 Выбирает тип программы.
- 2 Осуществляет поиск типа программы.
- 3 Отображает экран выбора языка.
- 4 Возвращает в меню тюнера DAB.

**3 Выберите тип программы**

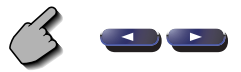

#### **Выберите язык**

 **1. Откройте экран выбора языка**

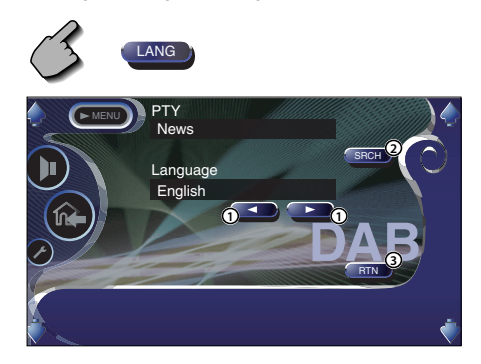

- 1 Выбирает язык.
- 2 Осуществляет поиск типа программы.
- 3 Возвращает в меню поиска PTY.

#### **2. Выберите язык**

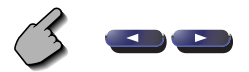

## **4 Выполните поиск типа программы**

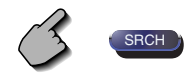

# **Информация DAB**

Отображается информация DAB.

#### **1 Откройте меню тюнера DAB**

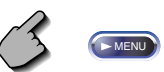

## **2 Отобразите экран информации DAB**

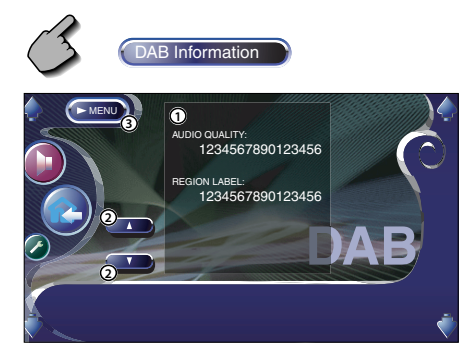

- 1 Отображает информацию DAB (такую как метка службы, метка ансамбля, метка компонента, качество звучания, метка региона и динамическая метка).
- 2 Прокручивает информационный дисплей.
- 3 Возвращает в меню тюнера DAB.

## **Сообщение DAB**

Когда начинается приём включённого Вами сообщения, при любом включёном источнике осуществляется автоматическое переключение на сообщение.

## **Когда начинается приём сообщения...**

Автоматически появляется экран сообщения.

#### Экран сообщения

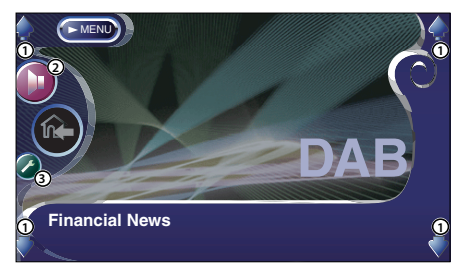

- 1 Регулирует громкость.
- 2 Открывает меню звуковых эффектов. (страница 82)
- 3 Открывает меню настройки. (страница 53)

# **Использование экрана ввода знаков**

Если Вы выберите режим ввода имени диска или чего-либо другого, для ввода знаков появляется следующий экран.

## Экран ввода знаков

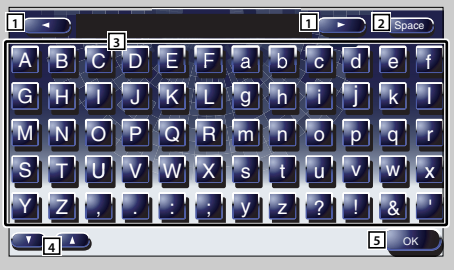

- 1 Перемещает курсор.
- 2 Вводит пробел.

Для удаления знака установите на него курсор и нажмите эту кнопку.

- 3 Вводит знаки.
- 4 Прокручивает кнопочный дисплей знаков вверх и вниз.
- 5 Осуществляет выход из режима ввода знаков и возвращает к предыдущему экрану.

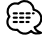

• Вы можете вводить знаки только при задействованном стояночном тормозе.

# **Выбор источника**

Источник, который Вы хотите слушать, можно выбрать быстро.

## **Отображение экрана управления**

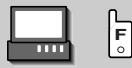

Несколько раз нажмите эту клавишу, пока не появится экран управления.

#### Экран управления

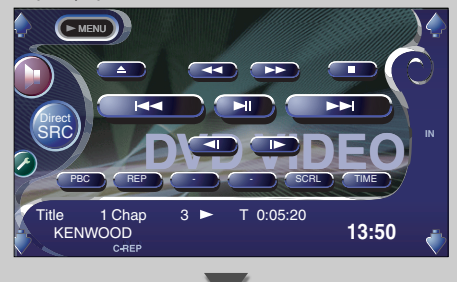

# **Отображение экрана выбора источника**

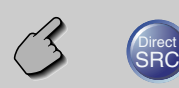

#### Экран выбора источника

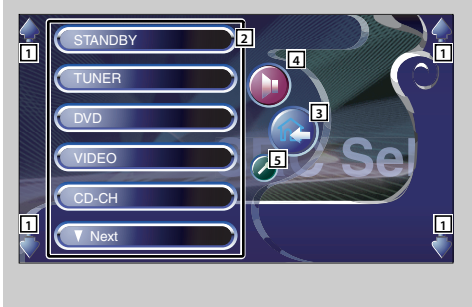

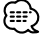

• Экран выбора источника может открываться из экрана управления любого источника

- 1 Регулирует громкость.
- 2 Выполняет выбор источника.
- 3 Возвращает к предыдущему экрану управления.
- 4 Открывает меню звуковых эффектов. (страница 82)
- 5 Открывает меню настройки. (страница 53)

# **Настройка положения дисплея монитора и качества изображения**

Вы можете настраивать положение и качество изображения монитора.

# **Отображение экрана настройки дисплея**

Вы можете настраивать качество изображения, используя следующие клавиши.

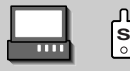

#### Экран настройки дисплея

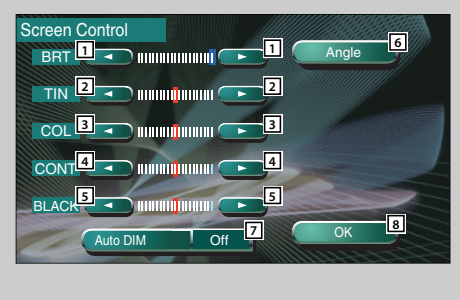

# **Отображение экрана настройки ракурса**

**3** скорость его открытия/закрытия. Вы можете задать положение монитора и

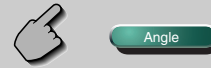

#### Экран настройки положения монитора

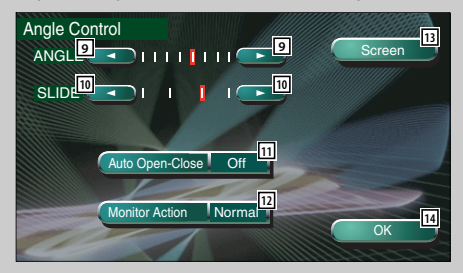

#### 1 Регулятор яркости

Отключён, если включён автоматический регулятор освещённости.

- 2 Регулятор цветового тона Отображается для системы NTSC в режиме приёма телепередач или воспроизведения видеопрограмм.
- 3 Регулятор цветности

Отображается только на экране приёма телепередач и воспроизведения видеопрограмм.

- 4 Регулятор контрастности
- 5 Настройка уровня чёрного
- 6 Отображает экран настройки положения монитора.

(см. <Отображение экрана настройки ракурса>, страница 52)

7 Настройка автоматического регулятора освещённости

Если для него задан параметр "On", дисплей с наступлением темноты автоматически тускнеет.

8 Возвращает к предыдущему экрану.

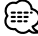

- Экран настройки дисплея отображается только при задействованном стояночном тормозе.
- Качество изображения может быть настроено для каждого источника.
- 9 Регулировка угла наклона монитора
- 10 Регулировка положения монитора вперёд/ назад
- [11] Настройка открытия/закрытия монитора При заданном параметре "On" монитор автоматически открывается или закрывается при включении или выключении зажигания.
- 12 Настройка действия монитора При заданном параметре "Quick" монитор открывается быстро.
- 13 Возвращает к экрану настройки дисплея
- 14 Возвращает к предыдущему экрану.

# **Меню настройки**

## **Меню настройки**

Вы можете настраивать различные параметры приёмника.

## **Отображение экрана управления**

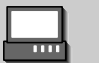

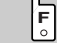

Несколько раз нажмите эту клавишу, пока не появится экран управления.

#### Экран управления

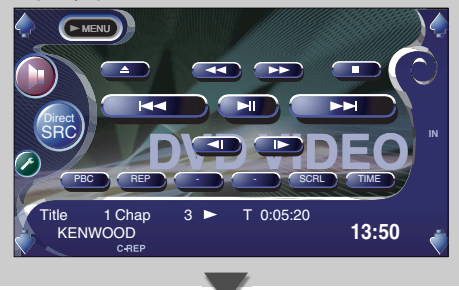

# **Отображение экрана меню настройки**

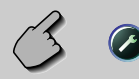

#### Экран меню настройки

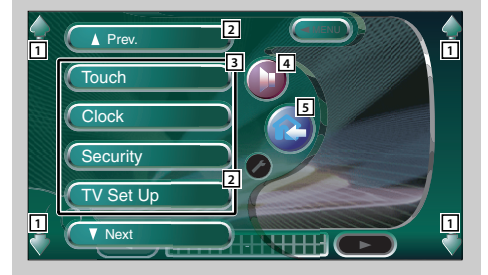

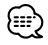

• Вы можете открыть одно и то же меню настройки для экрана управления каждого источника.

- 1 Регулирует громкость.
- 2 Прокручивает меню настройки.
- 3 Открывает каждое меню настройки.
- 4 Открывает меню звуковых эффектов. (страница 82)
- 5 Возвращает к экрану настройки предыдущего источника.

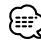

- Ваши настройки в меню звуковых эффектов автоматически адаптируются к настройкам функции <Настройка параметров звучания> (страница 54) в меню настройки. Мы рекомендуем сначала полностью завершить настройку в меню <Настройка параметров звучания>, а затем настраивать <Меню звуковых эффектов>.
- Доступные функции варьируются в зависимости от используемой модели (технических параметров тюнера и системы радиовещания, которая может приниматься).

# **Настройка параметров звучания (Отличная от режима STANDBY)**

Вы можете задать тип автомобиля и акустической системы, которую Вы используете вместе с этим устройством.

# **Отображение экрана настройки типа автомобиля**

При заданном типе автомобиля цифровая синхронизация времени и эквалайзер настраиваются автоматически (для синхронизации звуковых выходов каждого канала) для достижения максимального эффекта объёмного звучания.

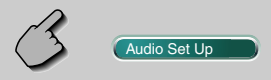

#### Экран настройки типа автомобиля

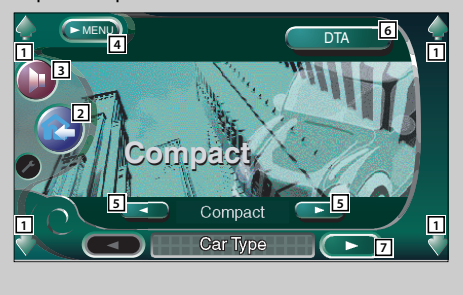

# **Отображение экрана настройки** её. **акустической системы**

Если тип и размер акустической системы заданы, разделительный фильтр акустической системы и кривая эквалайзера устанавливаются автоматически.

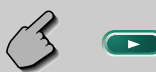

#### Экран настройки акустической системы

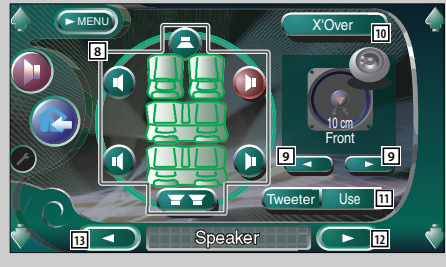

- 1 Регулирует громкость.
- 2 Возвращает к экрану настройки предыдущего источника.
- 3 Открывает меню звуковых эффектов. (страница 82)
- 4 Открывает меню настройки.
- 5 Задаёт тип автомобиля, в котором Вы используете это устройство. В соответствии с типом Вашего автомобиля Вы можете выбрать один из следующих параметров: "Compact", "Sedan", "Wagon1", "Wagon2", "Minivan1", "Minivan2", "SUV", "Passenger Van", "Off"
- 6 Отображает экран настройки DTA (Цифровая синхронизация времени). (страница 58) Вы можете отрегулировать цифровую синхронизацию времени, которая была автоматически задана при выборе типа автомобиля.
- 7 Отображает экран настройки акустической системы

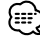

- Если кнопка (Audio Set Up ) не отображается, нажмите кнопку **(Al Prev. 1994)** или **(T Next , 2004)**, чтобы отобразить
- 8 Выбирает динамик, который необходимо настроить. (см. <Настройка акустической системы>, страница 56)
- 9 Выбирает тип акустической системы. (см. <Настройка акустической системы>, страница 56)
- p Отображает экран настройки разделительного фильтра акустической системы (см. <Настройка разделительного фильтра>, страница 59) Вы можете отрегулировать параметры разделительного фильтра, которые были автоматически заданы при выборе типа акустической системы.
- 11 Задаёт, используется или не используется динамик для воспроизведения высоких частот. (см. <Настройка акустической системы>, страница 56)

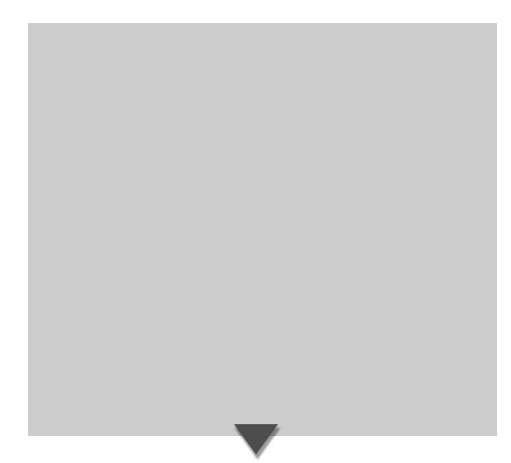

- 12 Отображает экран настройки уровня громкости каналов
- 13 Отображает экран настройки типа автомобиля

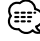

• Ваша настройка в <Меню звуковых эффектов> для получения наилучших звуковых эффектов автоматически регулируется в соответствии с типом автомобиля и акустической системы, заданными Вами в меню <Настройка параметров звучания> (страница 54). Мы рекомендуем сначала полностью завершить настройку в меню <Настройка параметров звучания>, а затем настраивать <Меню звуковых эффектов>. Вы можете подстраивать автоматически заданные параметры с помощью функции <Настройка DTA> (страница 58) или <Параметрический эквалайзер> (страница 85).

# **Отображение экрана уровня громкости каналов**

Вы можете отрегулировать громкость для каждой позиции настройки.

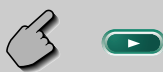

#### Экран настройки уровня громкости каналов

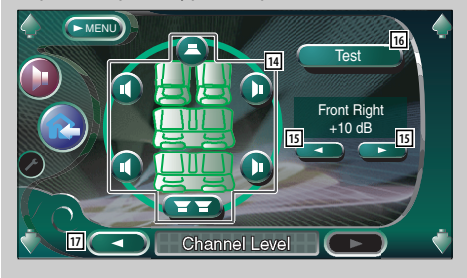

- 14 Выбирает динамик, который необходимо настроить. (см. <Уровень громкости каналов>, страница 57)
- 15 Регулирует громкость акустической системы. (см. <Уровень громкости каналов>, страница 57)
- 16 Начинает или прекращает подачу испытательного выходного сигнала для проверки настройки.
- 17 Отображает экран настройки акустической системы

# **Настройка акустической системы**

Вы можете выбрать тип и размер акустической системы для получения наилучших звуковых эффектов.

## **1 Выберите акустическую систему, которую Вы хотите настроить**

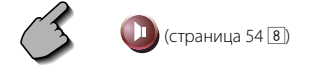

#### Экран настройки акустической системы

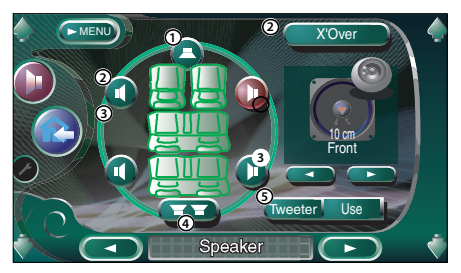

- 1 Центральный динамик
- 2 Передний динамик
- 3 Задний динамик
- 4 Низкочастотный динамик
- 5 Настройка динамика для воспроизведения высоких частот

Вы можете настроить динамик для воспроизведения высоких частот, выбрав передние динамики.

Если Вы используете динамик для воспроизведения высоких частот вместе с передними динамиками, задайте для динамика для воспроизведения высоких частот параметр "Use". При выборе параметра "Use" для эквалайзера устанавливаются наилучшие положения.

#### **2 Выберите тип акустической системы**

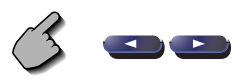

Вы можете выбрать один из следующих типов акустической системы:

Центральный динамик:

 NONE, 40 мм x 70 мм, 5 см, 10 см, 13 см, 16 см и более

#### Передние динамики:

 OEM, 10 см, 13 см, 16 см, 17 см, 18 см, 4x6 дюймов, 5x7 дюймов, 6x8 дюймов, 6x9 дюймов, 7x10 дюймов

#### Задние динамики:

 NONE, OEM, 10 см, 13 см, 16 см, 17 см, 18 см, 4x6 дюймов, 5x7 дюймов, 6x8 дюймов, 6x9 дюймов, 7x10 дюймов

Низкочастотный динамик:

NONE, 16 см, 20 см, 25 см, 30 см, 38 см и более

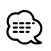

- Выбирайте параметр "NONE", если динамиков нет.
- При выборе для центрального динамика параметра "NONE", даже если Вы через некоторое время задаёте для функции объёмного звучания (страница 86) параметр "Bypass+Center", функция объёмного звучания автоматически настраивается на параметр "Bypass".
- При выборе для центрального и задних динамиков параметра "NONE", даже если Вы задаёте для функции объёмного звучания (страница 86) параметр "Dolby PL II", функция объёмного звучания автоматически настраивается на параметр "Bypass".
- При выборе для задних динамиков параметра "NONE", даже если Вы задаёте для функции объёмного звучания (страница 86) параметр "SRS CS II", функция объёмного звучания автоматически настраивается на параметр "Bypass".

# **Уровень громкости каналов**

Вы можете отрегулировать громкость для каждой позиции настройки.

**1 Выберите акустическую систему, которую Вы хотите настроить**

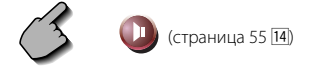

Экран настройки уровня громкости каналов

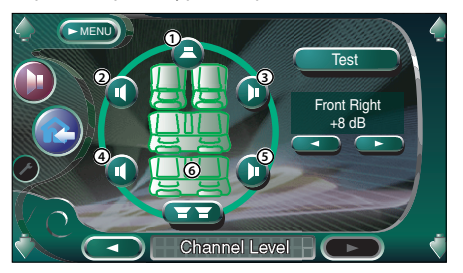

- 1 Центральный динамик
- 2 Левый передний динамик
- 3 Правый передний динамик
- 4 Левый задний динамик
- 5 Правый задний динамик
- 6 Низкочастотный динамик

# **2 Отрегулируйте громкость**

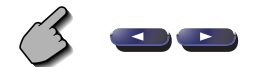

# **Настройка DTA**

Вручную настраивает синхронизацию звукового выхода для каждого канала.

## **1 Отобразите экран настройки DTA**

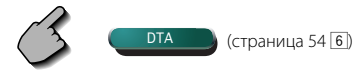

#### Экран настройки DTA

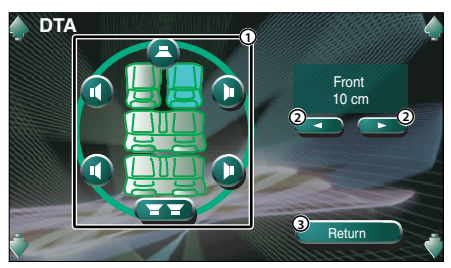

- 1 Выбирает динамик, который необходимо настроить.
- 2 Задаёт время задержки для выбранного динамика.
- 3 Возвращает к экрану настройки типа автомобиля
- **2 Выберите акустическую систему, которую Вы хотите настроить**

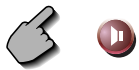

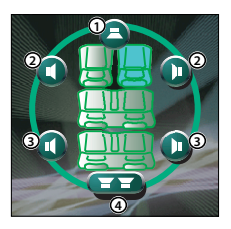

- 1 Центральный динамик
- 2 Передний динамик
- 3 Задний динамик
- 4 Низкочастотный динамик

# **3 Задайте время задержки**

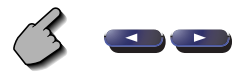

 Динамики виртуально перемещаются на требуемое расстояние.

 Если значения, заданные для центрального и передних динамиков увеличиваются, они виртуально перемещаются вперёд. Если значения, заданные для задних и низкочастотного динамиков увеличиваются, они виртуально перемещаются назад.

# **Настройка разделительного фильтра**

Вы можете вручную настроить частоту разделения динамиков.

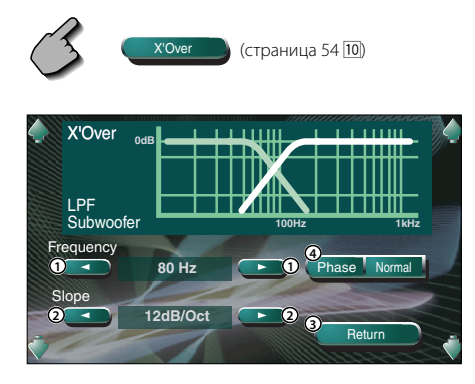

- 1 Задаёт частоту разделения каналов.
- 2 Задаёт крутизну разделения каналов.
- 3 Возвращает к экрану настройки акустической системы.
- 4 Настраивает фазу выхода низкочастотного динамика (отображается, если задана частота разделения низкочастотного динамика). Фаза разворачивается на 180 градусов, если выбран параметр "Reverse".

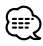

- Если Вы выбираете тип акустической системы на экране настройки акустической системы, настройка частоты разделения каналов сбрасывается.
- Во время настройки разделения каналов для типа акустической системы на экране настройки акустической системы устанавливается параметр "User".

# **Настройка DVD**

Вы можете настраивать воспроизведение DVD-дисков.

# **Отображение экрана DVD SETUP 1 VD SETUP** Экран DVD SETUP 1 Subtitle Language Set Audio Language Set amic Range Control en en Original Menu Language Normal **8 8 DVD SETUP 1 MENU 1 2 <sup>5</sup> <sup>4</sup> 6 1 1 1 3** <u>प्ति</u> **9**

- 1 Регулирует громкость.
- 2 Возвращает к экрану настройки предыдущего источника.
- 3 Открывает меню звуковых эффектов. (страница 82)
- 4 Открывает меню настройки.
- 5 Выбирает язык меню диска.\*1 (см. <Настройка языка>, страница 62)
- 6 Выбирает язык субтитров.\*1 (см. <Настройка языка>, страница 62)
- 7 Выбирает язык речевого сопровождения.\*1 (см. <Настройка языка>, страница 62)
- $\boxed{8}$  Задаёт динамический диапазон. ( $\boxed{\blacktriangle}$  Wide) Динамический диапазон уменьшается при изменении параметра "Wide" на параметр "Normal" и параметра "Normal" на параметр "Midnight". При узком диапазоне Вы без напряжения можете слушать тихий звук. Эта функция даёт эффект, если Вы используете программное обеспечение Dolby Digital.
- 9 Отображает экран DVD SETUP 2

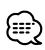

- Если кнопка ОVD SETUP Не отображается, нажмите кнопку **A Prev. В МЛИ (T Next , дост**), чтобы отобразить её.
- \*1 Во время воспроизведения DVD-дисков эта функция отключена.

# **Отображение экрана DVD SETUP 2**

#### Экран DVD SETUP 2

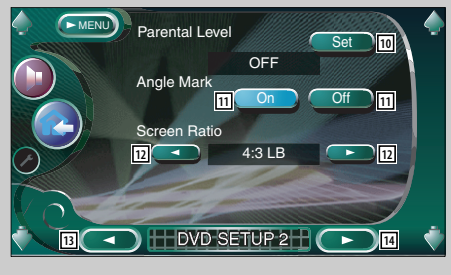

- 10 Отображает экран в исходном виде.<sup>\*1</sup> (∠ OFF) (см. <Настройка исходного уровня>, страница 63)
- $\boxed{11}$  Настраивает дисплей угловой метки. ( $\boxed{\mathcal{E}}$  On)
- 12 Выбирает режим отображения экрана.\*1 (∠16:9) "16:9": Показывает широкоэкранное изображение.
	- "4:3 (LB)": Отображает широкоэкранное изображение в формате "почтового ящика" (с чёрными полосами внизу и вверху экрана).
	- "4:3 (PS)": Отображает широкоэкранное изображение в формате "Pan & Scan" (с обрезанием изображения с правого и левого края).
- **13** Отображает экран DVD SETUP 1.
- 14 Отображает экран DVD SETUP 3.

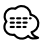

• \*1 Во время воспроизведения DVD-дисков эта функция отключена.

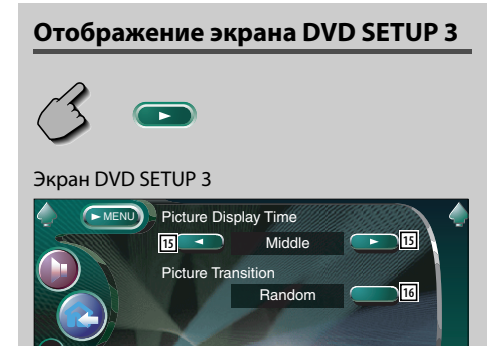

**DVD SETUP 3** 

**17**

- 15 Выбирает время отображения изображения.\*1  $(\sqrt{\phantom{a}}\,$  Middle) Дисплей изображения файлов в формате JPEG изменяется. "Short", "Middle", "Long"
- 16 Выбирает эффект изображения.\*<sup>1</sup> (**Random**)
- 17 Отображает экран DVD SETUP 2

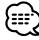

• \*1 Во время воспроизведения DVD-дисков эта функция отключена.

# **Настройка языка**

Выбирает язык, который Вы используете для воспроизведения речи и отображения меню.

## **1 Отобразите экран настройки языка**

 См. главу <Отображение экрана DVD SETUP 1> (страница 60) и выберите язык, который Вы хотите использовать.

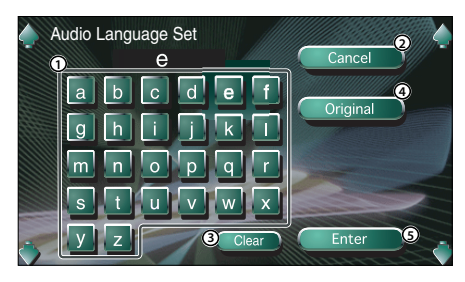

- 1 Вводит код языка.
- 2 Отменяет настройку языка и возвращает к экрану DVD SETUP 1.
- 3 Сбрасывает код языка.
- 4 Устанавливает основной язык речевого сопровождения. (Появляется во время настройки языка речевого сопровождения.)
- 5 Задаёт язык и возвращает к экрану DVD SETUP 1.

(Появляется после ввода кода языка.)

# **2 Введите код языка**

 Чтобы выбрать требуемый язык, просмотрите расположенную справа таблицу кодов языков.

#### **3 Задайте языка, который Вы используете**

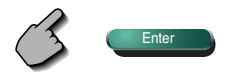

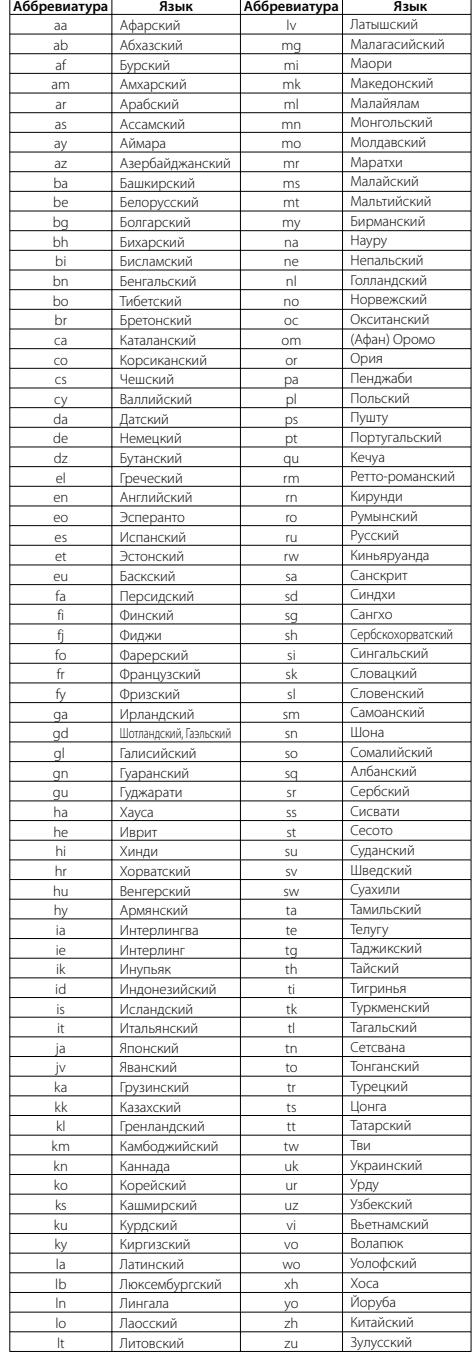

# **Настройка исходного уровня**

Настраивает исходный уровень.

**1 Отобразите экран кодовых номеров исходного уровня**

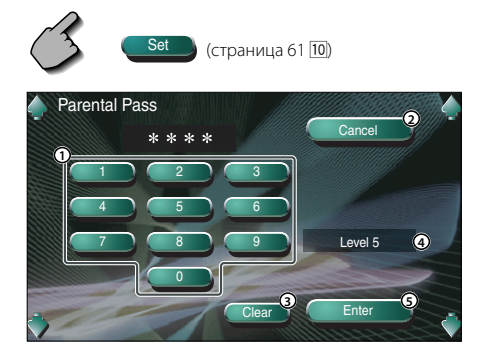

- 1 Вводит кодовый номер.
- 2 Отменяет текущую настройку и возвращает к экрану DVD SETUP 2.
- 3 Сбрасывает кодовый номер.
- 4 Обозначает существующий уровень исходной блокировки.
- 5 Определяет кодовый номер и отображает экран настройки исходного уровня.

## **2 Введите кодовый номер**

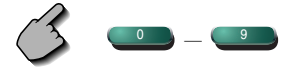

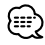

- Первый введённый Вами номер становится Вашим кодовым номером.
- Вы можете сбросить кодовый номер, нажав кнопку сброса.

**3 Отобразите экран настройки исходного уровня**

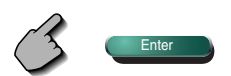

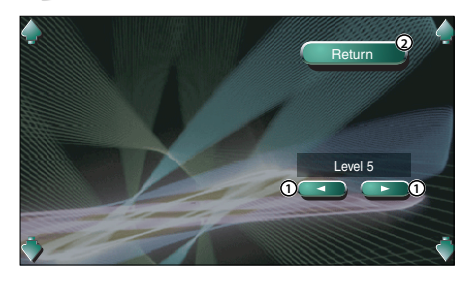

- 1 Настраивает исходный уровень.
- 2 Возвращает к экрану DVD SETUP 2.

# **4 Настройте исходный уровень**

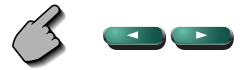

# **5 Завершите настройку исходного уровня**

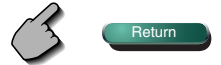

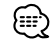

- Если диск имеет более высокий исходный уровень блокировки, слушателю необходимо ввести кодовый номер.
- Исходный уровень блокировки варьируется в зависимости от вставленного диска.
- Если у диска нет исходной блокировки, любой слушатель может воспроизводить его, даже если Вы установили исходную блокировку.

# **Настройка системы**

Вы можете настраивать параметры системы.

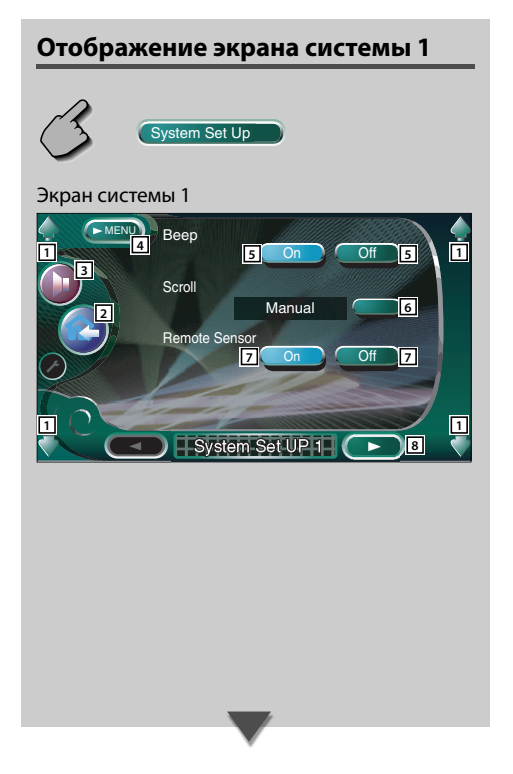

- 1 Регулирует громкость.
- 2 Возвращает к экрану настройки предыдущего источника.
- 3 Открывает меню звуковых эффектов. (страница 82)
- 4 Открывает меню настройки.
- 5 Включает или выключает сигнал нажатия клавиши.  $(\triangleright)$  On)
- 6 Позволяет прокручивать текстовый дисплей на экране управления источниками. ( $\blacksquare$  Manual) "Auto": Прокручивает экран автоматически. "Manual": Позволяет прокручивать экран вручную.
- 7 Выбирает сигнал дистанционного управления.  $(\triangleright$  On)

Если задан параметр "Off", дистанционное управление приёмом телевизионных программ отключается.

8 Отображает экран настройки системы 2

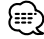

• Если кнопка Csystem Set Up **D** не отображается, нажмите кнопку **A Prev. В ВИЗИ ИЛИ (T Next , несколь** чтобы отобразить её.

## **Отображение экрана системы 2**

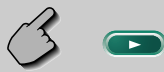

#### Экран системы 2

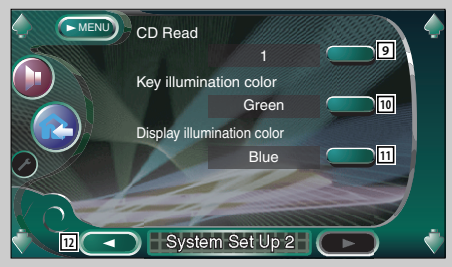

- 9 Настройка воспроизведения музыкальных компакт-дисков.  $(E_1)$ 
	- "1": Автоматически распознаёт и проигрывает диски MP3/WMA, DVD-диски или музыкальные компакт-диски.
	- "2": Принудительно воспроизводит диск, как музыкальный компакт-диск. Выбирайте "2", если Вы хотите воспроизвести музыкальный компакт-диск, имеющий специальный формат, или если Вы не можете воспроизвести диск в позиции "1".

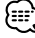

- Вы не можете воспроизвести диск MP3/WMA/VCD в позиции "2". Некоторые музыкальные компакт-диски также могут не воспроизводиться в позиции "2".
- Во время воспроизведения диска Ваша настройка отключается.
- p Выбирает цвет подсветки клавиш приёмника.  $(\mathbb{Z}$  Red)

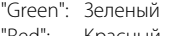

"Red": Красный

11 Выбирает цвет подсветки малого дисплея.  $(\triangleright$  Blue)

"Blue": Голубой дисплей

"Key Sync": Такой же цвет, как цвет подсветки этой кнопки устройства

12 Отображает экран настройки системы 1

# **Аудиовизуальный интерфейс**

Вы можете настраивать звуковые и визуальные (AV) параметры интерфейса.

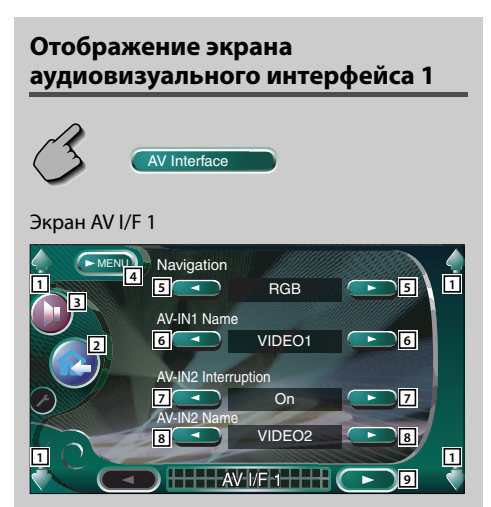

- 1 Регулирует громкость.
- 2 Возвращает к экрану настройки предыдущего источника.
- 3 Открывает меню звуковых эффектов. (страница 82)
- 4 Открывает меню настройки.
- 5 Выбирает тип подключения системы навигации.  $(\triangleright$  RGB)
	- "RGB": Позволяет подключать систему навигации фирмы Kenwood посредством интерфейсного кабеля.
	- "AV-IN1": Позволяет подключать систему навигации другого производителя посредством порта AV INPUT1.
	- "Off": Этот параметр должен выбираться, если система навигации не подключена. (Когда включается аудиовизуальный источник, дисплей навигации закрывается.)
- 6 Задаёт имя, которое будет отображаться, если Вы выберете систему, подключённую посредством порта AV INPUT1. ( VIDEO1)

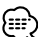

- Если Вы установили для подключения системы навигации параметр "AV IN1", для дисплея фиксируется параметр "NAV".
- 7 Настраивает подключение устройства воспроизведения изображения, подключённого посредством порта AV INPUT2. ( $\Box$  Off)
	- "Off": При включении источника изображения воспроизводится изображение, поступающее через порт AV INPUT2.
	- "On": При поступлении сигнала изображения через порт AV INPUT2, воспроизводится это изображение.
- 8 Задаёт имя, которое будет отображаться, если Вы выберете изображение, воспроизводимое системой, подключённой посредством порта AV INPUT2.  $\sqrt{\phantom{a}}$  VIDEO2)
- 9 Отображает экран AV I/F 2.

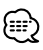

• Если кнопка (АУ Interface ) не отображается, нажмите кнопку **A Prev. В ЭМЛИ (T Next ), чтобы отобразить** её.

# **Отображение экрана аудиовизуального интерфейса 2**

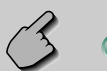

## Экран AV I/F 2

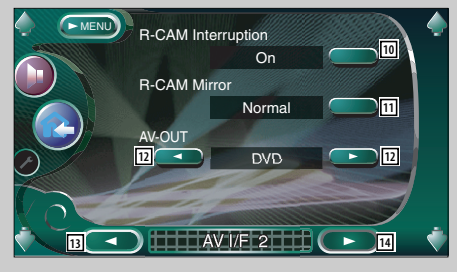

# **Отображение экрана аудиовизуального интерфейса 3**

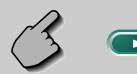

#### Экран AV I/F 3

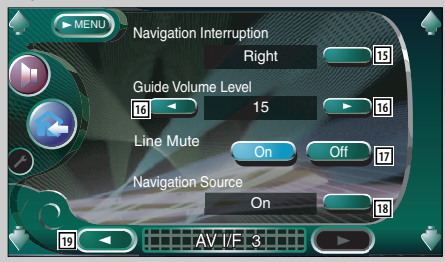

- 10 Задаёт метод включения дисплея видеокамеры заднего вида. (<sup>8</sup> Off)
	- "On": Включает дисплей видеокамеры заднего вида, если рычаг переключения передач автомобиля переводится в положение "Reverse".
	- "Off": Включает дисплей видеокамеры заднего вида, если рычаг переключения передач автомобиля переводится в положение "Reverse", а затем несколько раз нажимается выключатель [V.SEL].
- 11 Вы можете зеркально воспроизводить левую и правую сторону изображения на дисплее видеокамеры заднего вида. Задайте параметр "Reverse", и левая и правая стороны заднего вида будут отображаться на экране зеркально. ( Normal)
- 12 Выбирает аудиовизуальный источник для подключения к выходу порта AV OUTPUT.  $(|A|$  AV-IN1)
- 13 Отображает экран AV I/F 1.
- 14 Отображает экран AV I/F 3.
- 15 Выбирает динамики, используемые для воспроизведения речевых сообщений системы навигации. ( $\blacksquare$  Left)<br>"Left": Использу
	- Использует для речевых сообщений системы навигации левый передний динамик.
	- "Right": Использует для речевых сообщений системы навигации правый передний динамик.
	- "Front-All": Использует для речевых сообщений системы навигации оба передних динамика.
- 16 Регулирует громкость воспроизведения речевых сообщений системы навигации. ( 19)
- 17 Приглушает звук во время воспроизведения речевых сообщений системы навигации.  $(\sqrt{8})$  On)

Если задан параметр "On", уровень громкости при поступлении речевого сообщения системы навигации снижается.

- 18 Задаёт метод выбора источника звука из системы навигации.  $($  $\bullet$  Off)
	- "On": Позволяет выбирать вход источника звука из интерфейса системы навигации с помощью нажатия клавиши [SRC] или посредством его выбора на экране выбора источника.
	- "Off": Источник звука не может быть выбран с помощью клавиши [SRC] или на экране выбора источника.
- 19 Отображает экран AV I/F 2.

# **Интерфейс пользователя**

Вы можете настраивать параметры интерфейса пользователя (IF).

# **Отображение экрана интерфейса пользователя 1**

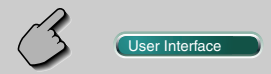

#### Экран User I/F 1

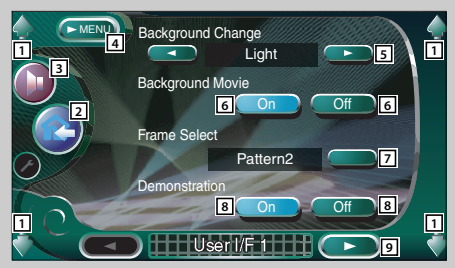

**Отображение экрана интерфейса пользователя 2**

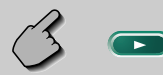

## Экран User I/F 2

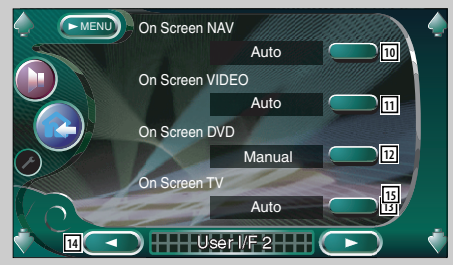

- 1 Регулирует громкость.
- 2 Возвращает к экрану настройки предыдущего источника.
- 3 Открывает меню звуковых эффектов. (страница 82)
- 4 Открывает меню настройки.
- **5** Включает фоновую картинку. (**Bullet**)
- 6 Включает или выключает фоновое движущееся изображение на экране управления источником.  $(\sqrt{\phantom{a}}$  On)
- **7 Выбирает растр калра.** (**Pattern1**) Вы можете выбрать значение "Pattern1" или "Pattern2".
- 8 Включает или выключает хранитель экрана управления источником.  $(\overline{\mathscr{F}})$  On) Если Вы его включите, и если Вы не будете работать с экраном управления выбранным источником, включится хранитель экрана. Хранитель экрана выключится, если Вы коснётесь экрана.
- 9 Отображает экран User I/F 2.

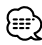

- Если кнопка Сивег Interface Не отображается, нажмите кнопку **A Prev. В ЭМЛИ (T Next ), чтобы отобразить** её.
- p Задаёт параметры отображения дополнительной информации на экране навигации. ( $\blacktriangle$  Auto) "Auto": Информация отображается на

протяжении 5 секунд после каждого обновления.

"Off": Информация не отображается.

q Задаёт параметры отображения дополнительной информации на экране воспроизведения видеофильмов. (<sup>2</sup> Auto)

"Auto": Информация отображается на протяжении 5 секунд после каждого обновления.

"Manual": Информация отображается, когда Вы касаетесь экрана.

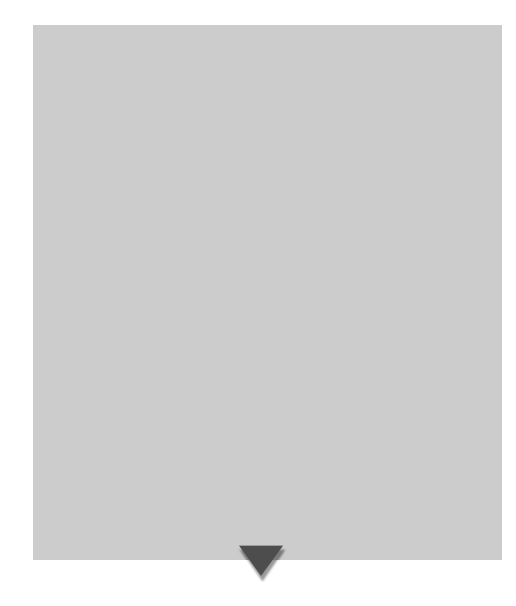

12 Задаёт параметры отображения дополнительной информации на экране воспроизведения DVDдисков. ( $\triangle$  Manual)

"Auto": Информация отображается на протяжении 5 секунд после каждого обновления.

- "Manual": Информация отображается, когда Вы касаетесь экрана.
- 13 Задаёт параметры отображения дополнительной информации на экране телевизора.

( Auto) (только с дополнительно подключённым селектором телевизионных каналов)

"Auto": Информация отображается на протяжении 5 секунд после каждого обновления.

"Manual": Информация отображается, когда Вы касаетесь экрана.

- r Отображает экран User I/F 1.
- 15 Отображает экран User I/F 3.

# **Отображение экрана интерфейса пользователя 3**

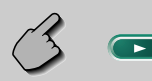

#### Экран User I/F 3

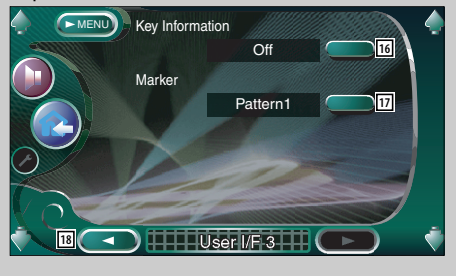

- 16 Включает или выключает информационный дисплей, если нажимается кнопка на экране управления источником.  $(\blacksquare$  On)
- 17 Включает точечный дисплей, если Вы касаетесь экрана. (**Pattern1**) Вы можете выбрать значение "Pattern1", "Pattern2" или "Off".
- 18 Отображает экран User I/F 2.

# **Настройка сенсорной панели**

Вы можете настраивать операции сенсорной панели.

**1 Отобразите экран настройки сенсорной панели**

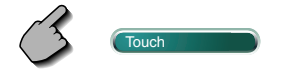

Если кнопка (Touch **1999)** не отображается, нажмите кнопку **( Prev. 1998)** или **TRev. . 9.** чтобы отобразить её.

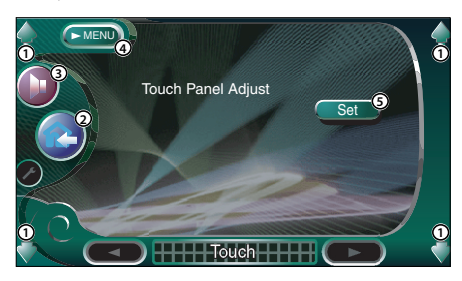

- 1 Регулирует громкость.
- 2 Возвращает к экрану настройки предыдущего источника.
- 3 Открывает меню звуковых эффектов. (страница 82)
- 4 Открывает меню настройки.
- 5 Позволяет начать настройку сенсорной панели.

# **2 Начните настраивать сенсорную панель**

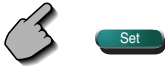

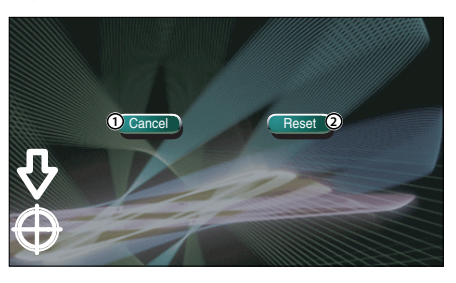

- 1 Отменяет настройку и возвращает к экрану настройки сенсорной панели.
- 2 Восстанавливает начальное состояние.

# **3 Отрегулируйте позиции**

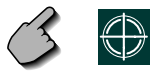

 Коснитесь цента левого нижнего и правого верхнего символа , когда поступит запрос на это.

## **Часы**

Вы можете настроить показания часов.

#### **1 Отобразите экран настройки часов**

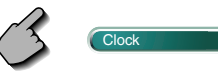

Если кнопка Ссюж **не отображается**,

нажмите кнопку **A Prev. В 1999 или (T Next , чтобы** отобразить её.

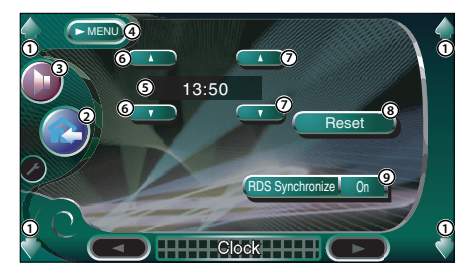

- 1 Регулирует громкость.
- 2 Возвращает к экрану настройки предыдущего источника.
- 3 Открывает меню звуковых эффектов. (страница 82)
- 4 Открывает меню настройки.
- 5 Экран показаний часов.
- 6 Установите часы.
- 7 Установите минуты.
- 8 Устанавливает для минут значение "00". Примеры настройки: 3:00~3:29 ➔ 3:00 3:30~3:59 ➔ 4:00
- 9 Настраивает синхронизацию показания часов с данными времени, передаваемыми станцией RDS.  $(\blacksquare$  On) При установке параметра "On" включается режим синхронизации, и часы не могут настраиваться вручную.

# **2 Настройте показания часов**

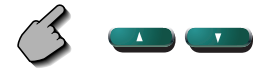

# **Настройка кода доступа**

## Вы можете задать код доступа, чтобы защитить Ваш приёмник от кражи.

# ≕:}

• После активации функции кода доступа отключить её уже нельзя.

Обратите внимание, что Ваш код безопасности это 4-хзначное число, введённое в Ваш "Car Audio Passport" в данном пакете.

**1 Отобразите экран настройки кода доступа**

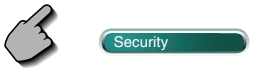

Если кнопка **Security He отображается**,

нажмите кнопку **(Al Prev. 1998)** или **Перс.** 1999), чтобы отобразить её.

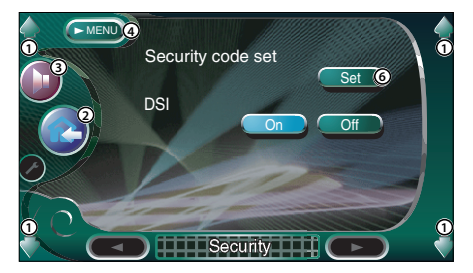

- 1 Регулирует громкость.
- 2 Возвращает к экрану настройки предыдущего источника.
- 3 Открывает меню звуковых эффектов. (страница 82)
- 4 Открывает меню настройки.
- 5 Позволяет начать регистрацию кода доступа.
- 6 Включает или выключает функцию DSI. Если задан параметр "On", при снятии защитной панели начинает мигать контрольная лампа системы охранной сигнализации.  $(\blacksquare$  On)

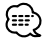

• Если Вы уже провели регистрацию кода, кнопка **Set He доступна.** 

**2 Начните регистрацию кода доступа**

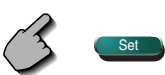

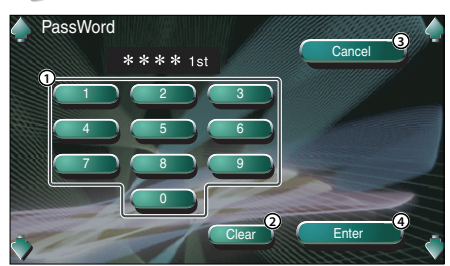

- 1 Вводит числа для Вашего кода доступа.
- 2 Сбрасывает Ваш ввод.
- 3 Отменяет регистрацию и возвращает к экрану настройки кода доступа.
- 4 Регистрирует Ваш код доступа.

# **3 Введите код доступа**

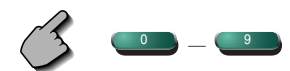

Введите четырёхзначный номер.

## **4 Зарегистрируйте Ваш код доступа**

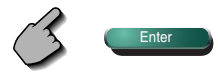

# **5 Повторите ввод кода доступа**

 Для подтверждения введите тот же код доступа, который Вы ввели, выполняя операцию 3.

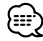

• Если Вы введёте другой код доступа, экран вернётся к выполнению операции 3 (для первого ввода кода доступа).

## **6 Повторите регистрацию кода доступа**

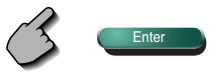

Ваш код доступа зарегистрирован. Если Вы после регистрации кода нажмёте кнопку сброса или отсоедините Ваш приёмник от аккумуляторной батареи, Вам будет необходимо ввести зарегистрированный код доступа.

Подробная информация приведена ниже.
**Если Вы нажали кнопку сброса или отсоединили приёмник от аккумуляторной батареи...**

# **1 Введите правильный код доступа**

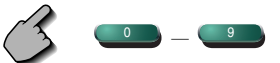

 Вы должны ввести тот же код доступа, который Вы ввели, выполняя описанную выше операцию 3.

# **2 Введите код доступа**

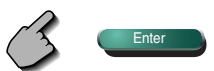

Теперь Вы можете пользоваться Вашим приёмником.

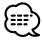

• Если Вы введёте неправильный код доступа, некоторое время Вы не сможете пользоваться Вашим приёмником.

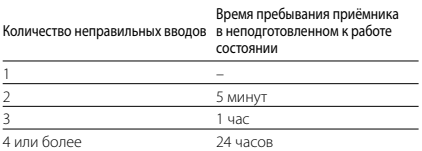

# **Память настроек**

Заданные параметры звучания и аудиовизуального интерфейса могут быть сохранены в памяти. Сохранённые в памяти параметры можно в любое время восстановить. Например, если параметры были сброшены вследствие замены батареи, они могут быть восстановлены.

# **1 Отобразите экран памяти настроек**

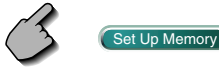

Если кнопка (Set Up Memory ) не отображается, НАЖМИТЕ КНОПКУ **(A Prev. WHENEXT) ИЛИ** T Next чтобы отобразить её.

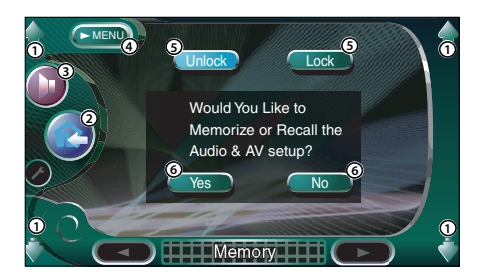

- 1 Регулирует громкость.
- 2 Возвращает к экрану настройки предыдущего источника.
- 3 Открывает меню звуковых эффектов. (страница 82)
- 4 Открывает меню настройки.
- 5 Фиксирует параметры звучания и аудиовизуального интерфейса. Если выбрано **Lock** , Вы не можете настраивать параметры звучания и аудиовизуального интерфейса.
- 6 Сохраняет в памяти или восстанавливает параметры. Для отмены этой функции нажмите  $\mathbb{N}^{\circ}$  .

Для отмены сохранения в памяти нажмите кнопку <u>мо</u> . Вновь появится экран меню настройки.

# **2 Отобразите экран памяти**

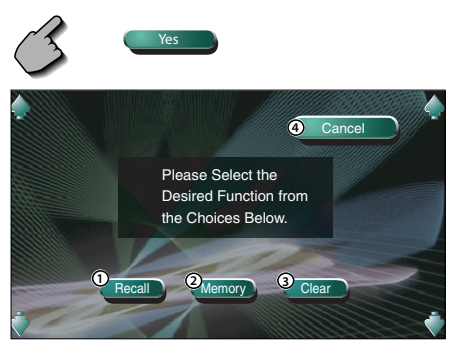

- 1 Восстанавливает сохранённые в памяти параметры.
- 2 Сохраняет в памяти текущие параметры звучания и аудиовизуального интерфейса.
- 3 Сбрасывает текущие сохранённые в памяти параметры.
- 4 Возвращает к экрану памяти настроек.

# **3 Сохраните в памяти или восстановите параметры. При сохранении параметров звучания и аудиовизуального интерфейса:**

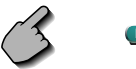

Memory

Если параметры уже были сохранены в памяти, появляется сообщение о подтверждении. Нажмите кнопку (Yes ). Для отмены сохранения в памяти нажмите кнопку < №

# **При восстановлении сохранённых в памяти параметров:**

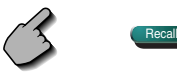

Касание дисплея экрана и подтверждение. Коснитесь кнопки Yes . Для отмены восстановления коснитесь кнопки **No ...** 

# **При сбросе текущих сохранённых в памяти параметров:**

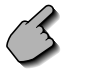

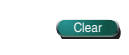

Касание дисплея экрана и подтверждение. Коснитесь кнопки Ves . Для отмены сброса коснитесь кнопки  $\Box$  No  $\Box$ 

**4 Завершите сохранение в памяти / восстановление параметров.**

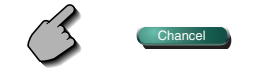

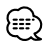

• Когда параметры уже сохранены в памяти, они будут сброшены, если Вы будете настраивать функцию памяти, не подключив монитор и приёмник.

# **Настройка телевизора**

Можно настраивать зоны приёма телевизионного сигнала. (только с дополнительно подключённым селектором телевизионных каналов)

# **Отображение экрана настройки зоны приёма телевизионного сигнала 1**

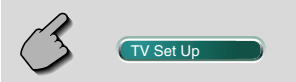

Экран настройки зоны приёма телевизионного сигнала 1

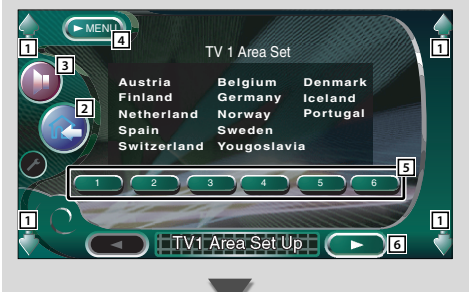

- 1 Регулирует громкость.
- 2 Возвращает к экрану настройки предыдущего источника.
- 3 Открывает меню звуковых эффектов. (страница 82)
- 4 Открывает меню настройки.
- 5 Настраивает текущую зону приёма телевизионного сигнала 1.
- 6 Отображает экран настройки зоны приёма телевизионного сигнала 2.

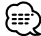

• Если кнопка **Стувець Не отображается, нажмите** кнопку **(Al Prev. 1999) или (Ti Next 1999)**, чтобы отобразить её.

# **Отображение экрана настройки зоны приёма телевизионного сигнала 2**

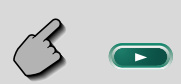

#### Экран настройки зоны приёма телевизионного сигнала 2

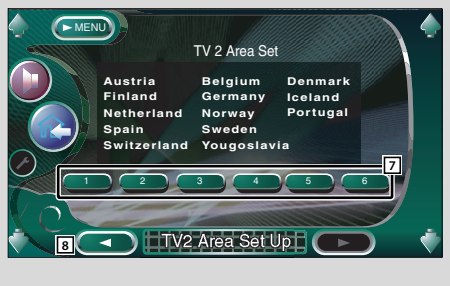

- 7 Настраивает текущую зону приёма телевизионного сигнала 2.
- 8 Отображает экран настройки зоны приёма телевизионного сигнала 1.

# **Настройка RDS**

Могут задаваться соответствующие параметры функции RDS.

# **Отображение экрана настройки функции RDS 1**

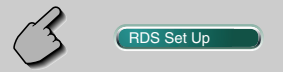

#### Экран настройки функции RDS 1

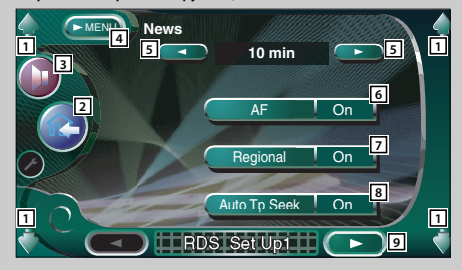

# **Отображение экрана настройки функции RDS 2**

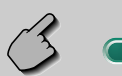

# Экран настройки функции RDS 2

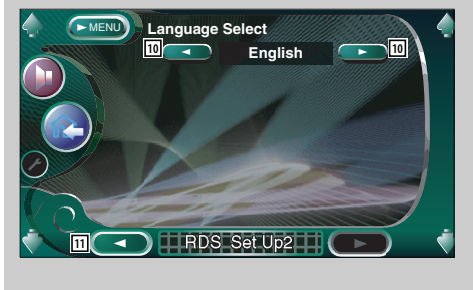

- 1 Регулирует громкость.
- 2 Возвращает к экрану настройки предыдущего источника.
- 3 Открывает меню звуковых эффектов. (страница 82)
- 4 Открывает меню настройки.
- 5 Настраивает время прерывания информационного бюллетеня.
- 6 Включает или выключает функцию альтернативной частоты. ( $\blacktriangleright$  On)
- 7 Включает или выключает функцию ограничения региона.  $(\blacksquare$  On)
- 8 Включает или выключает функцию автоматического поиска ТР.  $(\blacksquare)$  On)
- 9 Отображает экран настройки функции RDS 2

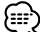

- Если кнопка (вразения ) не отображается, нажмите кнопку **(Автекли Петра) или (Мехт Петра)**, чтобы отобразить её.
- p Выбирает язык дисплея для функции PTY.
- [1] Отображает экран настройки функции RDS 1.

# **Настройка функции DAB**

Вы можете настраивать приём сообщений DAB. (только с дополнительно подключённым тюнером DAB)

# **Отображение экрана настройки функции DAB**

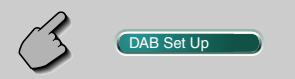

#### Экран настройки функции DAB

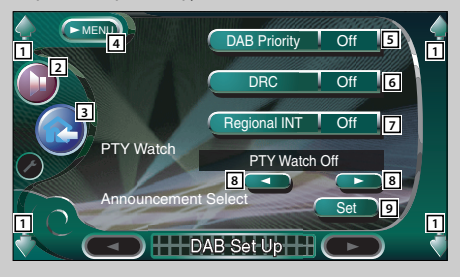

- 1 Регулирует громкость.
- 2 Открывает меню звуковых эффектов. (страница 82)
- 3 Возвращает к экрану настройки предыдущего источника.
- 4 Открывает меню настройки.
- 5 Включает или выключает приоритет функции DAB.
- 6 Включает или выключает функцию настройки динамического диапазона.
- 7 Включает или выключает функцию приёма региональных сообщений.
- 8 Задаёт тип программы, которая автоматически будет выбираться при включении приёма ансамбля.
- 9 Отображает экран выбора сообщения. (страница 79)
- {≡∍}
- Если кнопка CDAB Set Up **3 H**e отображается, нажмите кнопку **A Prev. В Роман Мили (T Next , неск)**, чтобы отобразить её.

# **Выбор сообщения**

Вы можете настраивать различные параметры приёма сообщения.

# **1 Отображает экран выбора сообщения**

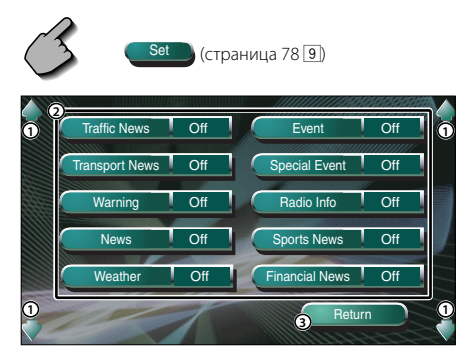

- 1 Регулирует громкость.
- 2 Включает или выключает функцию приёма сообщений.
- 3 Вводит параметр настройки и возвращает к экрану настройки функции DAB.

# **2 Настраивает параметры сообщения**

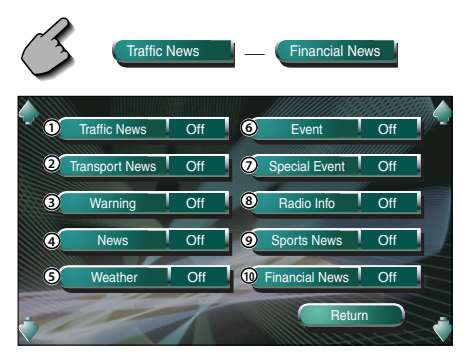

- 1 Дорожная информация
- 2 Расписание движения транспортных средств общего пользования
- 3 Более низкий приоритет, чем у аварийной сигнализации (нарушение электропитания, прекращение циркуляции охлаждающей жидкости и др.)
- 4 Экстренные выпуски последних известий
- 5 Прогноз погоды
- 6 Информация о происшествиях
- 7 Информация о неопределённых происшествиях
- 8 Информация о программе, предварительное уведомление
- 9 Новости спорта
- 0 Новости из сферы финансов

# **3 Завершите настройку**

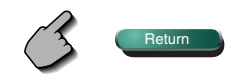

# **Настройка усилителя мощности**

Настраивает усилитель мощности, подключённый посредством шины LX. (только с дополнительно подключённым усилителем мощности LX)

# **Отображение экрана настройки усилителя мощности**

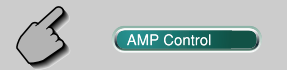

#### Экран настройки усилителя мощности

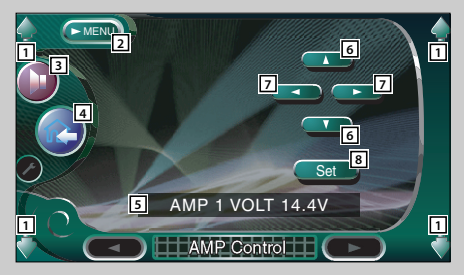

- 1 Регулирует громкость.
- 2 Открывает меню настройки.
- 3 Открывает меню звуковых эффектов. (страница 82)
- 4 Возвращает к экрану настройки предыдущего источника.
- 5 Опции настройки и дисплей значений
- 6 Выбирает опцию настройки.
- 7 Выбирает устанавливаемое значение.
- 8 Вводит устанавливаемое значение.

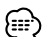

- Если кнопка (АМР Control ) не отображается, нажмите кнопку **A Prev. В ЭМЛИ (T Next ), чтобы отобразить** её.
- Проверить название модели усилителя Вы можете из системы, см. каталог усилителей.
- Опции и значения, которые Вы можете изменять, и работа усилителя при их изменении описаны в инструкции к усилителю.

# **Приглушение громкости звука при приёме телефонного вызова**

Когда на телефон поступает вызов, работа системы автоматически приостанавливается.

#### **Когда на телефон поступает вызов...**

 Появляется экран телефонного вызова ("CALL"), и работа системы приостанавливается.

# Экран телефонного вызова ("CALL")

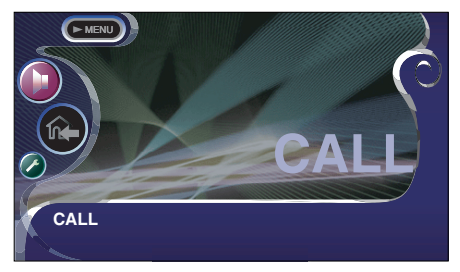

**Если во время разговора по телефону Вы хотите продолжать прослушивать источник звука...**

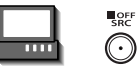

Система возобновляет воспроизведение звука во время разговора по телефону.

#### **Когда разговор оканчивается...**

# **Повесьте телефон.**

Система автоматически возобновляет воспроизведение.

# **Перед использованием Меню звуковых эффектов**

# **Меню звуковых эффектов**

Вы можете настраивать различные звуковые эффекты приёмника.

# **Отображение экрана управления**

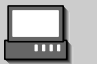

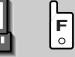

#### Экран управления

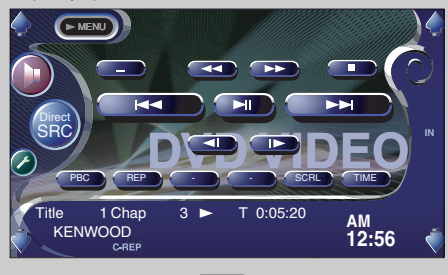

# **Отображение экрана меню звуковых эффектов**

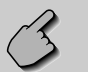

#### Экран звуковых эффектов

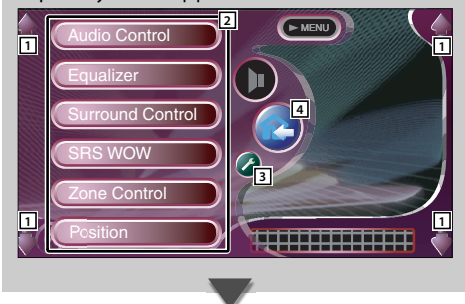

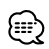

• Вы можете открыть одно и то же меню звуковых эффектов на экране управления любого источника.

- 1 Регулирует громкость.
- 2 Открывает меню звуковых эффектов.
- 3 Открывает меню настройки. (страница 53)
- 4 Возвращает к экрану настройки предыдущего источника.

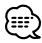

• Ваши настройки в <Меню звуковых эффектов> автоматически адаптируются к настройкам функции <Настройка параметров звучания> (страница 54) в меню настройки. Мы рекомендуем сначала полностью завершить настройку в меню <Настройка параметров звучания>, а затем настраивать <Меню звуковых эффектов>.

# **Настройка параметров звучания**

Вы можете настраивать баланс между передними и задними и между правыми и левыми динамиками.

# **Отображение экрана настройки параметров звучания**

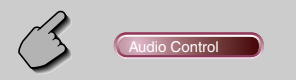

#### Экран настройки параметров звучания

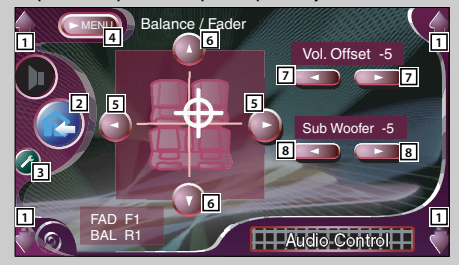

- 1 Регулирует громкость.
- 2 Возвращает к экрану настройки предыдущего источника.
- 3 Открывает меню настройки. (страница 53)
- 4 Открывает меню звуковых эффектов.
- 5 Регулирует баланс громкости между левыми и правыми динамиками.
- 6 Регулирует баланс громкости между передними и задними динамиками.
- 7 Регулирует громкость текущего источника на основании уровня отличия от исходной громкости.
- 8 Регулирует громкость низкочастотного динамика.

# Æ

• Если Вы сначала увеличили, а затем уменьшили громкость с помощью функции "Vol. Offset", воспроизводимый звук при внезапном переключении на другой источник может быть слишком громким.

# **Эквалайзер**

Вы можете настраивать эквалайзер.

#### **Отображение экрана эквалайзера** Equalizer Экран эквалайзера Top 40 AMP Bass AMP FREQ **Equalizer TTT** MENU **2 4 1 1 1 3 6 5 7 8 8**

- 1 Регулирует громкость.
- 2 Возвращает к экрану настройки предыдущего источника.
- 3 Открывает меню настройки. (страница 53)
- 4 Открывает меню звуковых эффектов.
- 5 Регулирует подъём частотной характеристики в области нижних частот усилителя мощности B.M.S (дополнительный аксессуар).

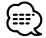

- Для некоторых моделей усилителей мощности Вы не можете задавать параметр подъёма частотной характеристики "+18". См. каталог или инструкцию к усилителю мощности.
- 6 Задаёт центральную частоту подъёма частотной характеристики, установленную Вами для функции "AMP Bass". (дополнительное устройство)

Если Вы зададите для центральной частоты параметр "Low", она понизится приблизительно на 20% - 30%.

7 Отображает экран параметрического эквалайзера.

(страница 85)

Вы можете настраивать набор значений для типа кривой эквалайзера.

- 8 Выбирает тип кривой эквалайзера. Вы можете выбрать одну из следующих кривых эквалайзера:
	- "Natural"
	- "Rock"
	- "Pops"
	- "Easy"
	- "Top40"
	- "Jazz"

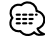

• Кривая эквалайзера может быть настроена для каждого источника.

# **Параметрический эквалайзер**

Вы можете вручную настраивать кривую эквалайзера, регулируя центральную частоту, коэффициент усиления и значение Q.

**1 Отобразите экран параметрического эквалайзера**

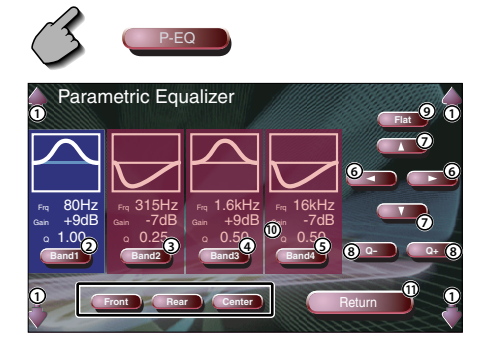

- 1 Регулирует громкость.
- 2345 Выбирают диапазон, который необходимо настроить.
- 6 Задаёт частоту.
- 7 Задаёт коэффициент усиления.
- 8 Задаёт значение Q.
- 9 Кривая тональности становится пологой.
- 0 Выбирает канал, который необходимо настроить.
- Осуществляет выход из меню настройки параметрического эквалайзера и возвращает к экрану эквалайзера.
- **2 Выберите канал, который Вы хотите настроить**

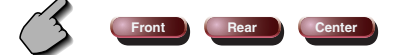

**3 Выберите диапазон, который Вы хотите настроить**

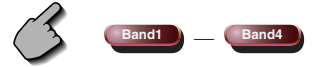

Вы можете задавать следующие диапазоны частот: Диапазон1: 60, 80, 100, 120, 160, 200 Гц Диапазон2: 250, 315, 400, 500, 630, 800 Гц, 1кГц Диапазон3: 1.25, 1.6, 2, 2.5, 3.15, 4 кГц Диапазон4: 5, 6.3, 8, 10, 12.5, 16 кГц

**4 Задайте центральную частоту**

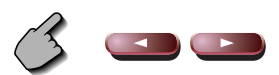

**5 Задайте коэффициент усиления**

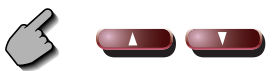

**6 Задайте значение Q**

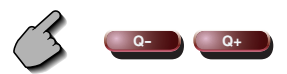

**7 Закройте экран параметрического эквалайзера**

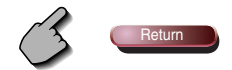

# **Параметры объёмного звучания**

Вы можете настраивать звуковое поле.

# **Отображение экрана параметров объёмного звучания**

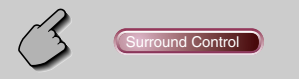

#### Экран параметров объёмного звучания

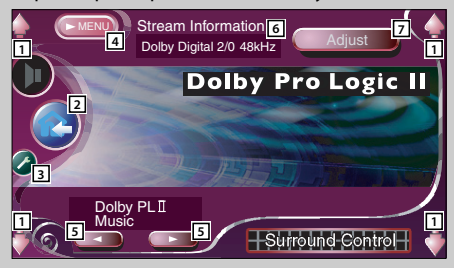

- 1 Регулирует громкость.
- 2 Возвращает к экрану настройки предыдущего источника.
- 3 Открывает меню настройки. (страница 53)
- 4 Открывает меню звуковых эффектов.
- 5 Задаёт звуковое поле. Вы можете выбрать одно из следующих звуковых полей:
	- "Bypass"
	- "Bypass+Center"
	- "Dolby PLII Movie"
	- "Dolby PLII Music"
	- "Dolby PLII Matrix"
	- "SRS CS II Music"
	- "SRS CS II MONO"
- 6 Отображает текущую информацию источника Отображается поток (Dolby Digital, dts, Linear PCM, MPEG или MP3/WMA), каналы ввода (передние или задние каналы) и частота дискретизации.
- 7 Отображает экран настройки параметров объёмного звучания.

(См. главу <Настройка параметров объёмного звучания>, страница 87)

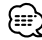

- Если Вы выбрали в качестве источника TV или TUNER и установили параметр Dolby PL, мы рекомендуем Вам выбрать режим "Dolby PL II Matrix". Если Вы выберете другой режим Dolby PLII, задние динамики при приёме монофонических передач не будут звучать.
- Параметры объёмного звучания могут настраиваться для каждого источника.

# **Настройка параметров объёмного звучания**

Вы можете настраивать звуковое поле.

**1 Откройте экран параметров объёмного звучания**

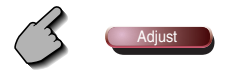

Экран настройки параметров объёмного звучания

 **Если для звукового поля функции "Dolby PLII Music" устанавливается:**

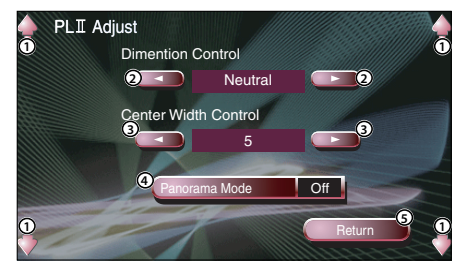

- 1 Регулирует громкость.
- 2 Настраивает позицию объёмного звучания, регулируя баланс громкости между передними и задними динамиками.
- 3 Настраивает позицию речевого воспроизведения, регулируя баланс громкости между правыми и левыми динамиками.
- 4 Включает или выключает панорамный режим.
- 5 Вводит Ваши настройки и возвращает к экрану настройки параметров объёмного звучания.

# **Если для звукового поля функции "SRS CS II" устанавливается:**

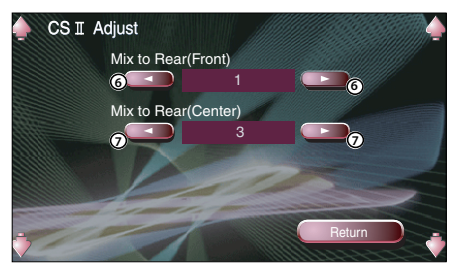

- 6 Настраивает позицию объёмного звучания, регулируя баланс громкости между передними и задними динамиками.
- 7 Регулирует центр звукового микширования громкости задних динамиков.

- Вы не можете использовать функцию <Настройка параметров объёмного звучания> во время воспроизведения с многоканального источника.
- Вы не можете использовать функцию <Настройка параметров объёмного звучания>, если задано звуковое поле функции "Dolby PLII Movie" или "Dolby PLII Matrix".

# **2 Настройте звуковое поле**

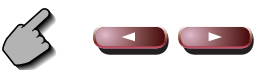

**3 Выйдите из меню настройки параметров объёмного звучания**

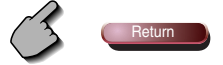

# **Настройка функции SRS WOW**

Вы можете настраивать эффекты функции SRS WOW.

# **Отображение экрана настройки функции SRS WOW**

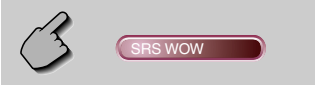

#### Экран настройки функции SRS WOW

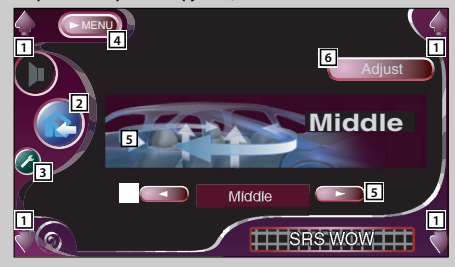

- 1 Регулирует громкость.
- 2 Возвращает к экрану настройки предыдущего источника.
- 3 Открывает меню настройки. (страница 53)
- 4 Открывает меню звуковых эффектов.
- 5 Настраивает функцию SRS WOW.

Вы можете выбрать одно из следующих звуковых полей:

- "Off"
- $\cdot$ "Low"
- "Middle"
- "High"
- "User"
- 6 Отображает экран пользовательской настройки функции SRS WOW. (страница 89)

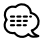

• Даже если для функции SRS WOW может быть задан иной параметр, чем "Off", она не будет работать, если для функции <Параметры объёмного звучания> будет выбран параметр "Dolby PLII". Установите для функции <Параметры объёмного звучания> параметр "Bypass" или "SRS CS II", если Вы хотите получить звуковой эффект функции SRS WOW.

#### Таблица меню звуковых эффектов

Вы можете включать их в меню звуковых эффектов, устанавливая знак " ○ ".

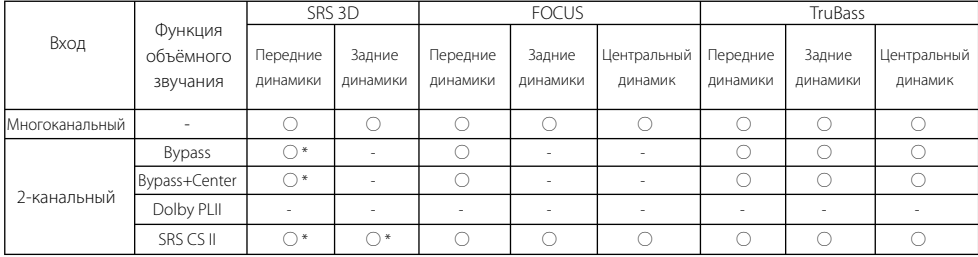

• \* Эффект SRS 3D не может устанавливаться при выборе тюнера в качестве источника.

# **Пользовательская настройка функции SRS WOW**

**1 Отобразите экран настройки функции SRS WOW**

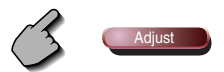

Экран настройки функции SRS WOW

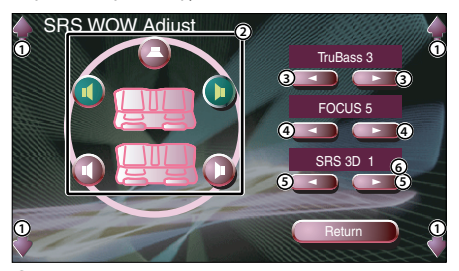

- 1 Регулирует громкость.
- 2 Выбирает динамик, который необходимо настроить (передний, задний или центральный динамик).
- 3 Задаёт уровень эффекта TruBass.
- 4 Задаёт уровень эффекта FOCUS.
- 5 Задаёт уровень эффекта SRS 3D.
- 6 Возвращает к экрану настройки функции SRS WOW.

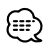

- FOCUS: С помощью виртуальной настройки регулирует вертикальное положение динамика и образ фонограммы.
- TruBass: Помогает при воспроизведении сверхнизкого звука.
- SRS 3D: Создаёт естественное трехмерное звуковое поле.
- SRS 3D нельзя установить в случае выбора тюнера в качестве источника сигнала.

# **2 Выберите акустическую систему, которую Вы хотите настроить**

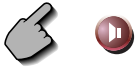

# **3 Настройте уровень звуковых эффектов**

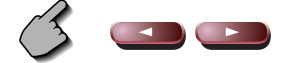

**4 Выйдите из меню настройки параметров объёмного звучания**

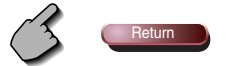

# **Местоположение**

Вы можете настраивать звуковые эффекты в соответствии с местоположением слушателя.

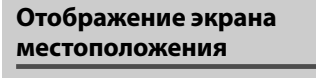

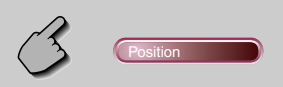

#### Экран местоположения

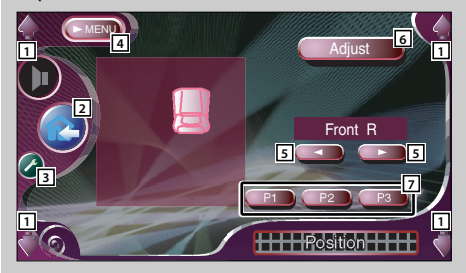

- 1 Регулирует громкость.
- 2 Возвращает к экрану настройки предыдущего источника.
- 3 Открывает меню настройки. (страница 53)
- 4 Открывает меню звуковых эффектов.
- 5 Задаёт местоположение слушателя. Вы можете выбрать одно из следующих местоположений: "Front R" (правое переднее), "Front L" (левое переднее), "Front All" (все передние) и "All" (все).
- 6 Отображает экран подстройки местоположения. (страница 91)
- 7 Сохраняет текущие настройки в памяти или восстанавливает их из памяти. (страница 91)

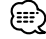

- Конечное расстояние настраивается в соответствии с общим значением настройки типа автомобиля (страница 54) и значений настройки местоположения (как местоположения, так и подстройки местоположения).
- При изменении значения настройки типа автомобиля (страница 54) для местоположения устанавливается параметр "All".
- В памяти сохраняется только заданные параметры настройки местоположения (значения местоположения и подстройки местоположения). • Поэтому при изменении значения настройки типа автомобиля (страница 54) изменяется окончательная настройка расстояния.

# **Подстройка местоположения**

Вы можете подстраивать местоположение слушателя.

**1 Отобразите экран подстройки местоположения.**

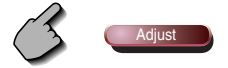

#### Экран подстройки местоположения

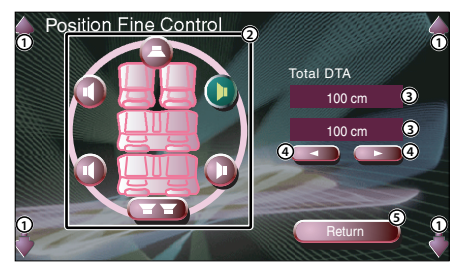

- 1 Регулирует громкость.
- 2 Выбирает динамик, который необходимо настроить.
- 3 Отображает заданное расстояние. Отображается установленное расстояние (значения местоположения и подстройки местоположения), общее расстояние, заданное в меню настройки типа автомобиля (страница 54), и регулировочное расстояние для настройки местоположения.
- 4 Регулирует расстояние для каждого динамика.
- 5 Осуществляет выход из меню подстройки местоположения и возвращает к экрану местоположения.
- **2 Выберите акустическую систему, которую Вы хотите настроить**

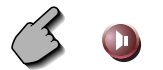

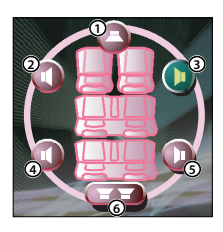

- 1 Центральный динамик
- 2 Левый передний динамик
- 3 Правый передний динамик
- 4 Левый задний динамик
- 5 Правый задний динамик
- 6 Низкочастотный динамик

# **3 Задайте время задержки**

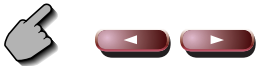

**4 Закройте экран подстройки местоположения.**

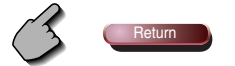

# **Сохраняет в памяти фиксированную настройку параметров**

#### **Для сохранения Вашей настройки в памяти:**

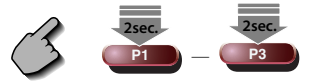

Продолжайте удерживать кнопки <sup>P1</sup> **P3** нажатыми более 2 секунд.

# **Вызывает фиксированную настройку параметров**

**Для восстановления Вашей настройки из памяти:**

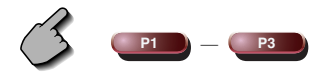

 Коснитесь кнопок **P1** - **P3** Вашей настройки, которую Вы хотите восстановить из памяти.

# **Разделение на зоны**

Вы можете устанавливать передний и задний источник звука.

# **Отображение экрана разделения на зоны**

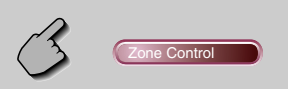

#### Экран разделения на зоны

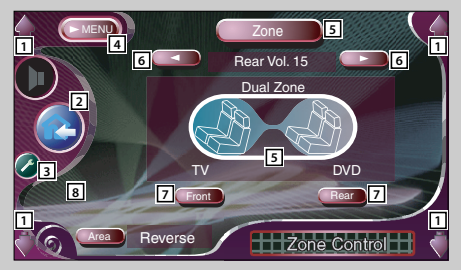

- 1 Регулирует громкость.
- 2 Возвращает к экрану настройки предыдущего источника.
- 3 Открывает меню настройки. (страница 53)
- 4 Открывает меню звуковых эффектов.
- 5 Включает или выключает функцию разделения на зоны (задающую различные источники звука для передних и задних динамиков). Если она включена, отображаются Front , Rear и громкость задних динамиков.
- 6 Регулируют громкость заднего канала. (Эта кнопка появляется, когда функция разделения на зоны включена.)
- 7 Отдельно настраивает передний и задний источник звука. (Эта кнопка появляется, когда функция разделения на зоны включена.)

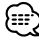

- Если задние динамики включены, источник звука, выходящего с терминала AV OUTPUT, также переключается на тот же источник. Однако если Вы установили для функции "Area" параметр "Reverse", источник звука, выходящего с терминала AV OUTPUT, переключается в зависимости от переднего источника звука.
- 8 Переключает передний и задний источник звука. (Эта кнопка появляется, когда функция разделения на зоны включена.) Для переключения переднего и заднего источника звука используйте параметр "Reverse".

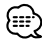

- Существуют следующие ограничения, когда для функции разделения на зоны устанавливается параметр "On".
- Отсутствует выходной сигнал с низкочастотного или центрального динамика.
- Функции <Настройка звучания> (страница 54), <Эквалайзер> (страница 84), <Параметры объёмного звучания> страница 86), <SRS WOW> (страница 88), <Местоположение> (страница 90) недоступны.

# **Словарь терминов**

# **DVD: Digital Versatile Disc (Многоцелевой**

# **цифровой диск)**

Тип диска, содержащего пакетную мультимедийную аудио/видеозапись с высоким качеством звука и изображения, такую как видеофильм, характеризующийся большой ёмкостью и способностью обрабатывать цифровой сигнал.

. . . . . . . . . . . . . . . . . .

# **VCD: VIDEO CD**

Тип компакт-диска, который содержит запись движущегося изображения. Он сжимает визуальную информацию с соотношением приблизительно 1/120 и звуковую информацию с соотношением приблизительно 1/6 и располагает записью продолжительностью до 74 минут на диске такого же диаметра, как и обычный музыкальный компакт-диск диаметром 12 см.

Некоторые VCD-диски не совместимы с функцией P.B.C. и допускают только воспроизведение, в то время как другие - совместимы с функцией P.B.C. и позволяют выполнять различные специальные операции по управлению воспроизведением. Этот проигрыватель может воспроизводить оба типа этих VCD-дисков.

# **MPEG: Moving Picture Experts Group (Экспертная группа по вопросам движущегося**

#### **изображения)**

Международный стандарт сжатия и распаковки движущегося изображения и звукового сопровождения.

\_\_\_\_\_\_\_\_\_\_\_\_\_\_\_\_\_\_\_\_\_\_

# **Dolby Digital (Цифровая система Долби)**

Технология цифрового сжатия звука, разработанная компанией "Dolby Laboratories". Она совместима как с 5.1-канальным воспроизведением объёмного звучания, так и с нормальным стереофоническим (2-канальным) воспроизведением звука, и может эффективно размещать на диске большой объём звуковой информации.

# **DTS**

--------------------------Название цифровой системы объёмного звучания, разработанной компанией "Digital Theater Systems, Inc."

# **SRS CS II (Circle Surround II)**

Circle Surround II - это усовершенствованная по сравнению с её предшественницей Circle Surround (CS5.1) система, позволяющая Вам ощутить многоканальное объёмное звучание, воспроизводимое на монофоническом, стереофоническом или использующем технологию Dolby Surround источнике звуковых и видеосигналов.

С помощью SRS CS II Вы также можете прослушивать звуковые компакт-диски, программы телевизионного и радиовещания с полным объёмным звучанием. Вы откроете для себя новое восприятие звука посредством технологии SRS Circle Surround II.

# **Меню верхнего уровня / меню (DVD)**

Некоторые DVD-диски отображают на экране более одного заголовка. Этот экран рассматривается как меню верхнего уровня. Меню - это отображение пунктов (экран меню), используемых для настройки. Меню может открываться во время воспроизведения для регулирования в соответствии с имеющимся программным обеспечением, включая переключение звуковых параметров между Dolby Digital и PCM, переключение языков, используемых в субтитрах и речевом сопровождении.

# **Номер заголовка (DVD)**

Заголовок - это самый большой элемент видеоизображения и звукового сопровождения, записанного на DVD-диск. Он обычно соответствует одному видеофильму или альбому музыкальных программ (иногда музыкальному произведению). Номера, закреплённые за отдельными заголовками, рассматриваются как номера заголовков.

# **Номер главы (DVD)**

Глава - это часть видеоизображения и звукового сопровождения, записанного на DVD-диск. Заголовок состоит из нескольких глав. Номера, закреплённые за отдельными главами, рассматриваются как номера глав.

# **Субтитры (DVD)**

Некоторые DVD-диски содержат запись более чем одного языка субтитров. Этот проигрыватель позволяет выбирать во время воспроизведения один из записанных языков субтитров.

# **Номер дорожки (CD, VCD)**

Дорожка - это также часть видеоизображения и звукового сопровождения, записанного на диск. Номера, закреплённые за отдельными дорожками, рассматриваются как номера дорожек.

У большинства музыкальных CD-дисков дорожка закреплена за музыкальным произведением. Однако у VCD-дисков часть содержания не всегда соответствует закреплённой дорожке. Так как (специальные) функции воспроизведения обычных CD-дисков, такие как пропуск и программирование, базируются на данных номера дорожки, такие функции воспроизведения на некоторых VCD-дисках бывают невозможны.

# **P.B.C.: Play-Back Control (Управление**

# **воспроизведением) (VCD)**

Если VIDEO CD содержит надпись "Play Back Control capable" или аналогичную информацию, нанесённую на диск или упаковку, желаемые сцены и информация могут, используя иерархическую структуру, воспроизводиться интерактивным способом во время просмотра экранов меню, отображаемых на экране телевизора.

# **Поиск и устранение неисправностей**

# **Управление некоторыми функциями системы ограничивается в зависимости от Ваших настроек.**

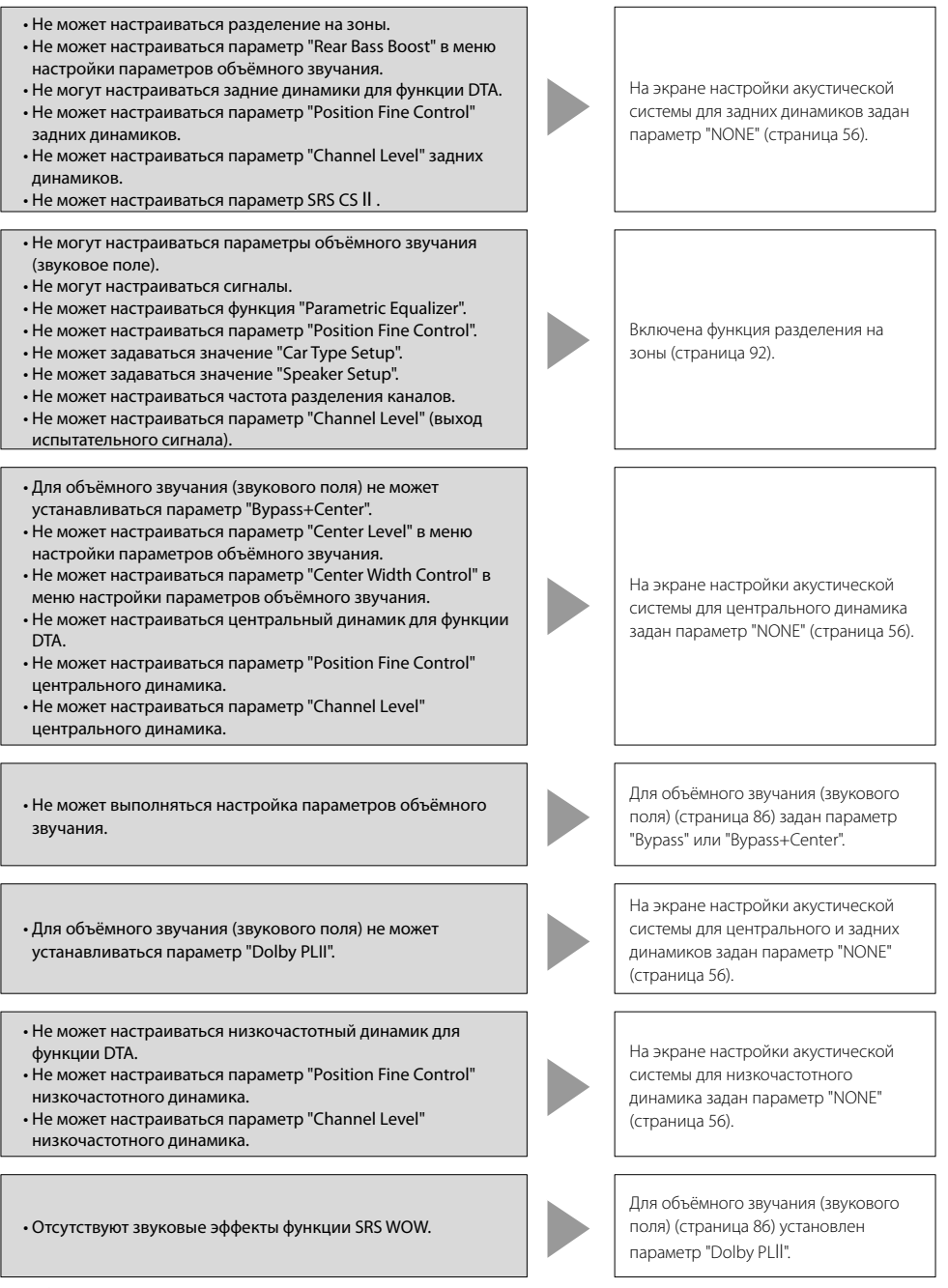

**Возникшее нарушение нормальной работы вашего аппарата может быть лишь результатом незначительной ошибки при его использовании или неправильного подключения. Прежде чем обращаться в сервисную службу, воспользуйтесь следующей таблицей возможных неисправностей.**

# **Общие характеристики**

# **? Питание не включается.**

- ✔ Перегорел предохранитель.
- Убедитесь в отсутствии короткого замыкания в кабелях, а затем замените предохранитель новым предохранителем с такими же параметрами.
- ✔ Имеет место короткое замыкание провода акустической системы, либо он касается рамы автомобиля, поэтому срабатывает функция защиты.
- Тщательно изолируйте провод акустической системы и нажмите кнопку сброса.

# **? Желаемый источник НЕ выбирается, хотя Вы нажали кнопку SRC.**

- ✔ Неподключённый источник не может быть выбран.
- Неподключённый источник не выбран. См. <РУКОВОДСТВО ПО УСТАНОВКЕ> или правильно подключите устройство.
- $\overline{\mathscr{C}}$  Кнопка RESET не нажимается, хотя дополнительное устройство было подключено к системе.
- Нажмите кнопку сброса (страница 4).
- ✔ Переключатель "O-N" дополнительного устройства находится в положении "O".
- **••** Установите переключатель "O-N" в положение "N".
- ✔ Используется устройство автоматической смены компакт-дисков, не поддерживаемое системой.
- **••** Используйте устройство автоматической смены компакт-дисков, поддерживаемое системой (страница 4).

# **? На дисплее отображается сообщение "Отсоединён кабель. Подтвердите подключение", и устройство не может использоваться.**

- ✔ Отсоединён приёмник.
- Правильно подсоедините провод, руководствуясь описанием в главе <РУКОВОДСТВО ПО УСТАНОВКЕ>.

# **? Когда кнопка нажимается, ничего не происходит.**

- ✔ Нормально не функционирует компьютерный чип устройства.
- Нажмите кнопку сброса на устройстве (страница 4).

# **? Телевизионное/видеоизображение не появляется.**

- ✔ Устройство не подключено к выключателю обнаружения стояночного тормоза.
- Обеспечьте надлежащее подключение в соответствии с описанием в главе <РУКОВОДСТВО ПО УСТАНОВКЕ>.
- ✔ Не задействован стояночный тормоз.
- В целях безопасности при движении автомобиля телевизионное/ видеоизображение не воспроизводится. Изображение будет воспроизводиться после задействования стояночного тормоза.

# **? Тёмный экран.**

- ✔ Устройство находится в месте с низкой температурой.
- **Если температура монитора снижается,** сразу после включения питания экран, вследствие характеристик жидкокристаллической панели, может быть более тёмным. После включения питания немного подождите, пока температура не поднимется. Нормальная яркость восстановится.

# **? Экран не темнеет при включённых фарах автомобиля.**

- ✔ Устройство настроено на режим автоматического регулирования освещённости.
- <u>► Когда устройство настроено на режим</u> автоматического регулирования освещённости, оно не связано с переключателем света автомобиля.
- Не присоединён провод освещённости. (Если включён ручной режим регулирования освещённости)
- **••** Обеспечьте надлежащее подключение в соответствии с описанием в главе <РУКОВОДСТВО ПО УСТАНОВКЕ>.

# **? Слабый радиоприём в диапазоне AM/FM и/или раздаётся шум.**

- ✔ Слишком близко друг к другу расположены телевизионная антенна и радиоантенна автомобиля.
- Удалите антенны друг от друга на максимально возможное расстояние.
- Выключите главное устройство.

# **? Не работает пульт дистанционного управления.**

- ✔ Неправильно настроен селектор режима дистанционного управления.
- **••** Включите селектор режима дистанционного управления в соответствии с выбранным Вами источником (страница 12).

# **? Звук не слышен или слишком слаб.**

- ✔ Включён аттенюатор.
- Выключите аттенюатор.
- Регуляторы микшера или баланса полностью установлены на одну сторону.
- Сбросьте настройки регуляторов микшера и/или баланса.
- ✔ Неправильно подсоединены входные/ выходные кабели или жгут проводов.
- Правильно подсоедините входные/ выходные кабели или жгут проводов. См. главу <РУКОВОДСТВО ПО УСТАНОВКЕ>

#### **. ? Плохое качество звука или искаженный звук.**

- ✔ Один из проводов акустической системы прижат каким-либо болтом в автомобиле.
- Проверьте провода акустической системы.
- ✔ Неправильно подсоединены акустические системы.
- **••** Подсоедините кабели акустических систем так, чтобы каждая из них была подключена к отдельному выходу.

# **? Слабый радиоприём.**

- ✔ Не выдвинута антенна автомобиля.
- Полностью выдвиньте антенну.
- ✔ Не подсоединён кабель управления антенной.
- Правильно подсоедините провод, руководствуясь описанием в главе <РУКОВОДСТВО ПО УСТАНОВКЕ>.

#### **? При выключении зажигания стирается память.**

- ✔ Провод аккумуляторной батареи не подключён к соответствующему терминалу.
- Правильно подсоедините провод, руководствуясь описанием в главе <РУКОВОДСТВО ПО УСТАНОВКЕ>.
- ✔ Неправильно подсоединены кабели зажигания и батареи.
- Правильно подсоедините провод, руководствуясь описанием в главе <РУКОВОДСТВО ПО УСТАНОВКЕ>.
- **? Не включайте дисплей камеры заднего вида, когда нажата кнопка [V.SEL].**
	- ✔ Отсоединён провод датчика изменения направления движения на обратное.
	- Правильно подсоедините провод, руководствуясь описанием в главе <РУКОВОДСТВО ПО УСТАНОВКЕ>.
- **? При воспроизведении DVD/VCD/CD-дисков пропускается звук/изображение.**
	- ✔ Диск поцарапан или загрязнён.
	- Очистите диск в соответствии с рекомендациями в главе <Очистка диска> (страница 15).

# **? Не воспроизводится дорожка.**

- ✔ Выбран режим воспроизведения в случайном порядке.
- Выключите режим воспроизведения в случайном порядке.

# **? VCD-диск не может воспроизводиться с использованием меню.**

- ✔ Воспроизводимый VCD-диск не совместим с функцией P.B.C.
- Меню воспроизведения доступно только с VCD-дисками, записанными с функцией P.B.C.

# **? Не отображаются субтитры.**

- $\checkmark$  Субтитры не записаны на воспроизводимом DVD-диске.
- Субтитры не могут отображаться, если они не записаны на воспроизводимом DVDдиске.

# **? Не изменяется язык речевого сопровождения (или субтитров).**

- Воспроизводимый DVD-диск не содержит записи более чем одного языка речевого сопровождения (или субтитров).
- Язык речевого сопровождения (или субтитров) не может изменяться, если воспроизводимый DVD-диск не содержит записи более чем одного языка речевого сопровождения (или субтитров).

# **? Ракурс не изменяется.**

- ✔ Воспроизводимый DVD-диск не содержит записи более чем одного ракурса.
- Ракурс не может изменяться, если воспроизводимый DVD-диск не содержит записи более чем одного ракурса.
- $\vee$  Вы пытаетесь переключить ракурс в секторе DVD-диска, в котором не записано более одного ракурса.
- Более одного ракурса может быть записано только в некоторых секторах диска.
- **? Воспроизведение не начинается, даже когда выбран заголовок.**
	- ✔ Для диска установлено ограничение просмотра (RATING).
	- Проверьте параметры уровня ограничения просмотра (RATING).
- **? Не воспроизводится язык речевого сопровождения или субтитров, выбранный в исходных настройках.**
	- ✔ Воспроизводимый DVD-диск не содержит записи выбранного языка речевого сопровождения или субтитров.
	- **THE Используйте DVD-диск с записью** выбранного языка речевого сопровождения или субтитров.

#### **Проигрыватель компакт-дисков**

#### **? Не может быть выбран режим управления воспроизведением диска.**

- ✔ Не подсоединён провод к входному терминалу устройства, предназначенному для устройства автоматической смены дисков.
- **••** Подсоедините провод к входному терминалу устройства, предназначенному для устройства автоматической смены дисков.

#### **? Не воспроизводится нужный диск, а воспроизводится другой диск.**

- ✔ Заданный компакт-диск сильно загрязнен.
- Очистите компакт-диск.
- ✔ Kомпакт-диск перевернут.
- **••** Вставьте компакт-диск маркированной стороной вверх.
- ✔ Kомпакт-диск установлен не на то место, которое выбрано.
- Выньте магазин и проверьте номер для соответствующего компакт-диска.
- ✔ Kомпакт-диск сильно поцарапан.
- Попробуйте другой компакт-диск.

#### **? Прерывается звук.**

- ✔ Что-то касается устройства автоматической смены компакт-дисков.
- Удалите предмет, который его касается.
- ✔ Компакт-диск поцарапан или загрязнён.
- Если звук пропадает, когда автомобиль останавливается, это свидетельствует о каком-то дефекте компакт-диска. Очистите компакт-диск.

#### **? Дисплей показывает, что устройство для автоматической смены дисков воспроизводит диск, но звука не слышно.**

- ✔ Нормально не функционирует компьютерный чип устройства.
- Нажмите кнопку сброса на устройстве (страница 4).
- **? Не воспроизводится выбранная дорожка.**
	- ✔ Включено воспроизведение в случайном порядке или магазинное воспроизведение в случайном порядке.
	- Выключите воспроизведение в случайном порядке или магазинное воспроизведение в случайном порядке.
- **? Самопроизвольно включается повтор дорожки, повтор диска, сканирование дорожки, сканирование диска, воспроизведение в случайном порядке и магазинное воспроизведение в случайном порядке.**
	- ✔ Настройка не отменена.
	- **••** Настройка этих функций сохраняется до тех пор, пока не будет отключена данная функция или пока не будет извлечён диск, даже если выключается питание или изменяется источник.

#### **? Диск не выводится.**

- ✔ С момента установки переключателя ACC автомобиля в положение ВЫКЛ прошло более 10 минут.
- Диск может быть выведен только в течение 10 минут с момента установки переключателя ACC в положение ВЫКЛ. Если прошло более 10 минут, снова установите переключатель ACC в положение ВКЛ, затем нажмите кнопку вывода диска.

#### **Источник воспроизведения файлов в формате MP3/WMA**

# **? Не воспроизводятся файлы в формате MP3/ WMA.**

- $\boldsymbol{\nu}$  Носитель информации поцарапан или загрязнён.
- **••** Очистите носитель информации, руководствуясь рекомендациями по очистке диска в разделе <О дисках> (страница 15).

#### **? Во время воспроизведения файлов в формате MP3/WMA прерывается звук.**

- ✔ Носитель информации поцарапан или загрязнён.
- **••** Очистите носитель информации, руководствуясь рекомендациями по очистке диска в разделе <О дисках> (страница 15).
- ✔ Плохие условия записи.
- Запишите носитель информации заново или используйте другой носитель.

# **? Неправильно отображается время воспроизведения дорожки MP3/WMA.**

- $\mathcal{V}$  --
- Иногда оно отображается неправильно в зависимости от условий записи файлов в формате MP3/WMA.

# **? Неправильно отображается информация тега ID3.**

- ✔ Запись осуществлялась не в соответствии с тегом ID3 версии 1.x.
- **Выполните запись в соответствии с тегом ID3** версии 1.x.

Отображение может также быть неправильным, если файл MP3/WMA использует стандарт тега ID3 версии 1.x, принятый после создания программного обеспечения для этого устройства, и если этот стандарт был расширен.

**Если в Вашей системе возникают какиелибо проблемы, на дисплей выводятся приведённые ниже сообщения. Примите рекомендованные меры.**

# **Hot Error**

 Если температура внутри устройства для автоматической смены дисков превысит 60°C (140°F), защитный контур устройства активизируется и остановит работу устройства.

] Охладите устройство, открыв окна или включив кондиционер воздуха. Kогда температура опустится ниже 60°C, воспроизведение диска возобновится.

# **Hold Error**

 Если температура внутри устройства для смены компакт-дисков превысит 60°C, защитный контур устройства активизируется и остановит работу устройства.

⇒ Охладите устройство, открыв окна или включив кондиционер воздуха. Kогда температура опустится ниже 60°C, воспроизведение диска возобновится.

# **Mecha Error**

Неисправен проигрыватель дисков.

] Извлеките диск и вновь попытайтесь вставить его. Обратитесь к дилеру фирмы "Kenwood", если этот индикатор продолжает мигать, или если диск не извлекается.

# **Disc Error**

Вставлен испорченный диск.

#### **Read Error**

Диск перевернут.

] Вставьте компакт-диск маркированной стороной вверх.

Диск сильно загрязнен.

⇒ Очистите диск в соответствии с рекомендациями в главе <Очистка диска> (страница 15).

# **Region code Error**

Программное обеспечение DVD закодировано другим кодом региона.

# **Parental level Error**

Для исходного уровня задан слишком высокий уровень.

# **Error 07 — 67**

По какой-либо причине устройство работает неисправно.

] Нажмите расположенную на устройстве кнопку сброса. Если код "Error ##" не исчезает, обратитесь в ближайший сервисный центр.

# **Технические параметры могут быть изменены без уведомления.**

#### **Монитор**

- Размер изображения : 6,95 дюймов (по диагонали) 154,1(Ш)×87,1(В) мм
- Система отображения
- : Прозрачная твист-нематическая жидкокристаллическая панель
- Система управления
- : Активная матричная система на тонкоплёночных транзисторах
- Количество пикселей : 336 960 (480Г×234В×RGB)
- Эффективные пиксели
- : 99.99%
- Расположение пикселей : полосовое расположение RGB
- 

Задняя подсветка

: Люминесцентная лампа с холодным катодом

# **Секция DVD**

Цифро-аналоговый преобразователь : 24 бит Декодер : Linear PCM/Dolby Pro Logic II/Dolby Digital/dts/ MP3/WMA Коэффициент детонации : Ниже ощутимого предела Частотная характеристика Частота дискретизации; 96 кГц: 20~22,000 Гц Частота дискретизации; 48 кГц: 20~22,000 Гц Частота дискретизации; 44,1 кГц: 20~20,000 Гц Суммарное нелинейное искажение (1 кГц) : 0.007% Соотношение сигнал/шум : 95 дб (DVD-Video 96 кГц) Динамический диапазон : 95 дб (DVD-Video 96 кГц) Формат дисков : DVD-Video/VIDEO-CD/CD-DA Частота дискретизации : 44,1 кГц / 48 кГц, 96 кГц Количество указательных битов : 16/20/24 бит

#### **Секция DSP**

```
4-ПОЛОСНЫЙ параметрический эквалайзер
  Частота ПОЛОСЫ 1: 60/80/100/120/160/200 Гц
 Частота ПОЛОСЫ 2: 250/315/400/500/630/800 Гц 
                     / 1 кГц
 Частота ПОЛОСЫ 3: 1,25/1,6/2/2,5/3,15/4 кГц
  Частота ПОЛОСЫ 4: 5/6,3/8/10/12,5/16 кГц
Коэффициент усиления
 : -9/-7/-5/-3/-2/-1/0/1/2/3/5/7/9 дб
Q control
 : 0.25/0.5/1.0/2.0
Разделение
 Фильтр высоких частот:
  частота: Весь диапазон/30/40/50/60/70/80/90/100/1
          20/150/180/220/250 Гц
 крутизна характеристики :Весь диапазон/-12/-18/-
                           24 дб/окт.
 Фильтр низких частот:
 частота: Весь диапазон/30/40/50/60/70/80/90/100/1
          20/150/180/220/250 Гц
 крутизна характеристики: Весь диапазон/-12/-18/-
                           24 дб/окт.
Синхронизация времени
 : 0~6,1 м (шаг 5 см)
Уровень громкости каналов
 : ±10 дБ
```
# **Cекция FM-тюнера**

Диапазон частот (50 кГц) : 87.5~108.0 МГц Полезная чувствительность (S/N = 26 дБ) : 9,3 дБф (0,8 мкВ / 75 Ом) Пороговая чувствительность (S/N = 50 дБ) : 15,2 дБф (1,6 мкВ / 75 Ом) Частотная характеристика (±3,0 дБ) : 30 Гц~15 кГц Соотношение сигнал/шум (дб) (МОНО) : 65 дБ Избирательность (±400 кГц) : ≥ 80 дБ Стереоразделение : 35 дб (1 кГц)

# **Cекция LM-тюнера**

Диапазон частот (9 кГц) : 153 кГц ~ 281 кГц Полезная чувствительность : 45 мкВ

# **Cекция WM-тюнера**

Диапазон частот (9 кГц) : 531 кГц ~ 1611 кГц Полезная чувствительность : 25 мкВ

#### **Секция воспроизведения видеофильмов**

Система цвета внешнего входа видеосигнала : NTSC/PAL Уровень внешнего входного видеосигнала (разъёмы RCA) : 1 В p-p / 75 Ом Макс. уровень внешнего входного звукового сигнала (разъёмы RCA) : 1 В / 22 кОм Аналоговый вход RGB : 0,7 В p-p / 75 Ом

#### **Секция звукового канала**

Максимальная мощность (передних и задних каналов) :  $50 BT \times 4$ Выходная мощность (передних и задних каналов) (ДИН 45324, +B=14,4 В) : 30 Вт $\times$  4 Уровень предварительного выходного сигнала (В) : 5 В / 10 кОм Полное сопротивление перед выходом : 80 Ом

#### **Общие характеристики**

Рабочее напряжение :  $14,4$  B (11 B ~ 16 B) Потребляемый ток : 15 A Размеры (Ш×В×Г) Главное устройство: 182 мм × 53 мм × 161 мм Скрытое устройство: 225 мм × 40 мм × 168 мм Диапазон рабочей температуры : -10°C ~ 60°C Диапазон температуры хранения : -20°C ~ 85°C Вес Главное устройство: 2,2 кг Скрытое устройство: 1,2 кг

Хотя приведённое количество эффективных пикселей составляет 99,99 % или более, 0,01 % пикселей может не светиться или светиться неправильно.

При Правильном соблюдении всех условий эксплуатации и техническких требований, указанных в данной инструкций, срок службы купленного Baм изделия составляет 7 лет. Гарантийный срок эксплуатации изделия соответевует сpоку, указанному в гaрантийном талоне. В период срока службы эксплуатация и хранение изделия не может представлять oпасность для Вашей жизни, здоровья, причинять вред Вашему имуществу или окружающей срeде.

#### *Маркировка изделий, использующих лазеры (за исключением некоторых регионов)*

# **CLASS 1 LASER PRODUCT**

К корпусу устройства прикреплена табличка, указывающая, что устройство использует лазерные лучи класса 1. Это означает, что в устройстве используются лазерные лучи слабой интенсивности. Они не представляют опасности и не распространяют опасную радиацию вне устройства.

is a trademark of DVD Format/Logo Licensing Corporation registered in the U.S., Japan and other countries.

SRS(•) - товарный знак "SRS Labs, Inc."

Это изделие включает охраняемую авторским правом технологию, защищённую патентами США и другими правами интеллектуальной собственности. Использование этой охраняемой авторским правом технологии требует разрешения компании "Macrovision", она предназначена только для домашнего и другого ограниченного пользования, если иное не разрешено компанией "Macrovision". Запрещается копировать или разбирать это устройство.

Изготовлено по лицензии компании Dolby Laboratories. "Dolby", "Pro Logic" и знак в виде двойной буквы D являются товарными знаками компании Dolby Laboratories.

"DTS", and "DTS Digital Surround" are registered trademarks of Digital Theater Systems, Inc.

# **KENWOOD**